# ThinkPad | ThinkCentre

# Rescue and Recovery içeren Portable 80 GB USB 2.0 Hard Drive Kullanıcı Kılavuzu

# ThinkPad | ThinkCentre

# Rescue and Recovery içeren Portable 80 GB USB 2.0 Hard Drive Kullanıcı Kılavuzu

**Not:** Bu bilgileri ve destekledikleri ürünü kullanmadan önce Ek C, ["Hizmet](#page-56-0) ve Destek" (sayfa [47\)](#page-56-0) ve Ek D, "Lenovo Sınırlı Garanti [Bildirimi"](#page-58-0) (sayfa [49\)](#page-58-0) bölümlerindeki bilgileri okuyun.

**İkinci Basım (Mayıs 2005)**

**© Copyright Lenovo 2005. Portions © Copyright International Business Machines Corporation 2005. Her hakkı saklıdır.**

# **İçindekiler**

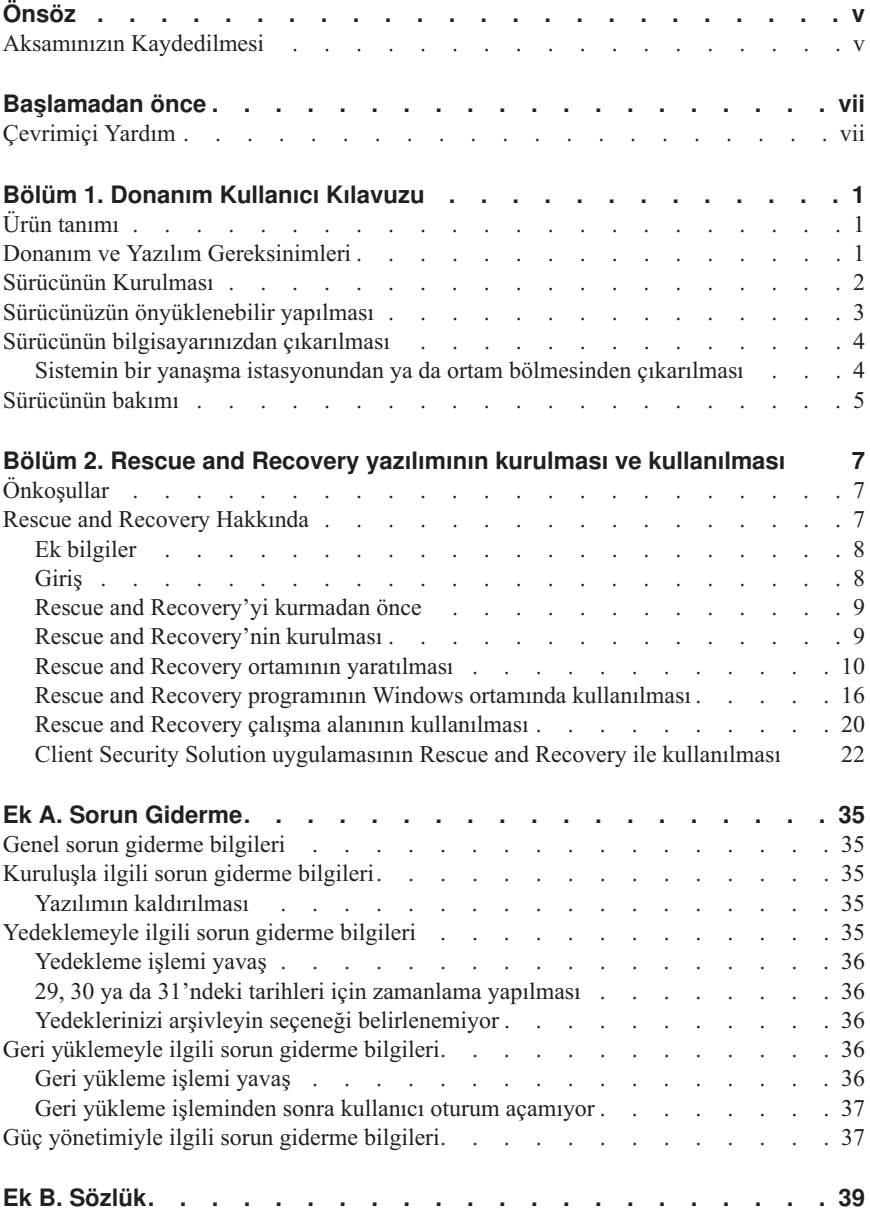

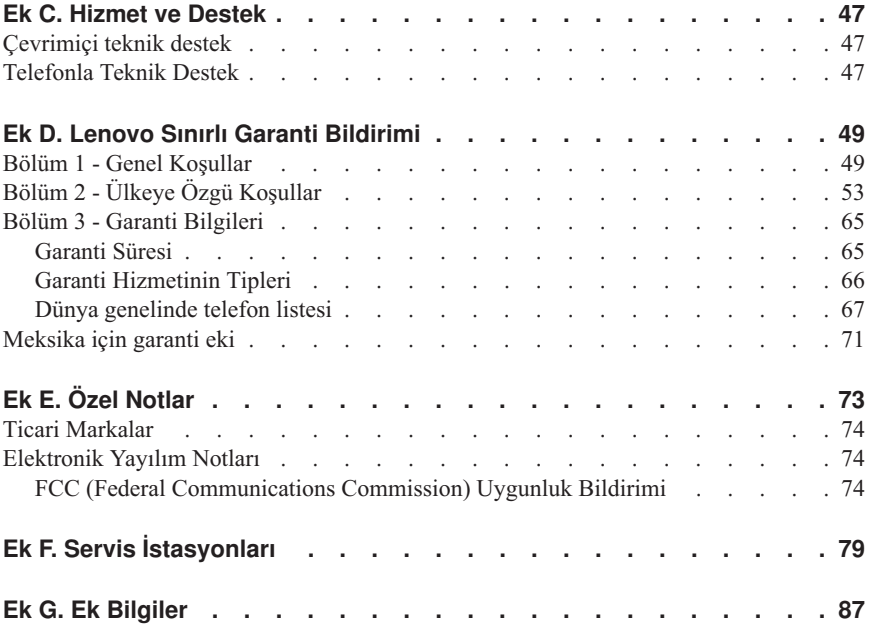

# <span id="page-6-0"></span>**Önsöz**

Bu elkitabında, Rescue and Recovery içeren 80 GB USB 2.0 Hard Drive ürünü hakkında bilgiler yer alır. Bu elkitabı bu donatıyı kuracak ve kullanacak kişiler için yazılmıştır ve aşağıdaki bilgileri içerir:

- v Bölüm 1, ["Donanım](#page-10-0) Kullanıcı Kılavuzu" Rescue and Recovery içeren 80 GB Hard Disk Drive ürününün kurulmasına ve kullanılmasına ilişkin yönergeler içerir.
- v Bölüm 2, "Rescue and Recovery yazılımının kurulması ve [kullanılması"](#page-16-0) (sayfa [7\)](#page-16-0) içinde kuruluş için önkoşullar ve yönergeler, Rescue and Recovery with Rapid Restore bileşenlerinin bir listesi ve sistem gereksinimleri ve Rescue and Recovery with Rapid Restore kavramlarına genel bir bakış yer alır.
- v Ek A, "Sorun [Giderme",](#page-44-0) Rescue and Recovery with Rapid Restore uygulamasını kullanırken sorunla karşılaşırsanız yardımcı olabilecek bilgileri içerir.
- v Ek B, ["Sözlük"](#page-48-0) (sayfa [39\)](#page-48-0) içinde, bu kılavuzda ele alınan bazı kavramları anlamanızda size yardımcı olacak endüstri terimlerinin açıklamaları yer alır.
- v Ek C, ["Hizmet](#page-56-0) ve Destek" (sayfa [47\)](#page-56-0) içinde hizmet ve destek bilgileri sağlanır.
- v Ek D, "Lenovo Sınırlı Garanti [Bildirimi"](#page-58-0) (sayfa [49\)](#page-58-0) içinde garanti bilgileri yer alır.
- v Ek E, "Özel [Notlar"](#page-82-0) (sayfa [73\)](#page-82-0) içinde ticari markalar ve yasal bildirimler yer alır.

### **Aksamınızın Kaydedilmesi**

Bu Lenovo™ ürününü aldığınız için teşekkür ederiz. Lenovo'dan gelecekte daha iyi hizmet alabilmeniz için ürününüzü kaydetmek ve gerekli bilgileri vermek üzere lütfen birkaç dakikanızı ayırın. Görüşleriniz yeni ürünler ve hizmetler geliştirmenin yanı sıra, sizinle daha iyi iletişim kurmamızı sağladığından bizim için değerlidir. Aksamınızı şu adresteki Web sitesine kaydedin:

http://www.lenovo.com/register/

Web sitesi anketinde ürünle ilgili daha fazla bilgi almak istemediğinizi belirtmediğiniz takdirde, Lenovo size kaydedilen ürününüzle ilgili bilgi ve güncellemeler gönderecektir.

# <span id="page-8-0"></span>**Başlamadan önce**

Rescue and Recovery programını içeren Portable 80 GB USB 2.0 Hard Drive ürününü kurup kullanmadan önce aşağıdaki bilgileri mutlaka okuyun.

#### **Uyarı**

Yalnızca bu aksamla birlikte gönderilen kabloları kullanın. Aksam paketindekiler dışında bir kablo kullanırsanız sürücü zarar görebilir. Bu aygıta bir AC bağdaştırıcısı takmayın.

- v USB Sabit Sürücünüzün zarar görmesini önlemek için, ürünü dikkatli kullanın. Sürücüyü taşırken ya da kullanmıyorken, ürünle birlikte gönderilen taşıma çantasına koyun. USB Sabit Sürücünüzün doğru şekilde kullanımı için bkz. ["Sürücünün](#page-14-0) bakımı" [sayfa](#page-14-0) 5.
- v Birincil USB kablosu USB yüksek güç kapısına takılmalıdır. Sorun yaşıyorsanız birincil USB kablosunu başka bir USB kapısına takmayı deneyin.
- v USB Sabit Sürücünüzü USB 2.0 PCMCIA kartı bulunan taşınabilir bir bilgisayarda kullanırken birincil USB kablosu PCMCIA kartının yüksek güç kapısına takılmalıdır. Ayrıca yeterli güç sağlamak için yardımcı güç kablosunu da USB kapısına takmanız gerekir.

#### **Uyarı**

Lenovo, üçüncü kişilerin, bölüm tablosunu yeniden düzenleyen ya da sıralayan disk yardımcı programını desteklemez.

#### **Uyarı**

Please keep the CD that came with your Portable 80 GB USB 2.0 Hard Drive and make a copy of this CD. Lenovo bu CD'den başka bir tane gönderemez ve ayrıca bu CD Web'den de yüklenemez.

# **Çevrimiçi Yardım**

Rescue and Recovery tümleşik Çevrimiçi Yardım sistemi eşsiz bir bilgi kaynağıdır. Bu yardım sistemi, siz farklı Rescue and Recovery bileşenlerine eriştikçe dinamik olarak güncellenen bilgiler içerir.

Rescue and Recovery çevrimiçi yardım sistemine erişmek için aşağıdaki adımları gerçekleştirin:

1. Rescue and Recovery ana konsoluna erişin.

2. Help (Yardım) menüsüne gidin.

# <span id="page-10-0"></span>**Bölüm 1. Donanım Kullanıcı Kılavuzu**

Bu bölüm, Rescue and Recovery içeren Portable 80 GB Hard Disk Drive ürününün kurulmasına ve kullanılmasına ilişkin yönergeleri içerir.

**Not:** Rescue and Recovery içeren Portable 80GB USB 2.0 Hard Drive ürününü kurup kullanmadan önce, [Başlamadan](#page-8-0) önce (sayfa [vii\)](#page-8-0) konusundaki bilgileri okuyun.

# **Ürün tanımı**

Rescue and Recovery içeren Portable 80 GB Hard Disk Drive ürünü, USB 1.1 bağlantılarına göre 80 kata kadar daha hızlı veri aktarımı sağlayan USB 2.0 standardıyla uyumlu, taşınabilir, hafif ve yüksek hızlı bir sabit disk sürücüsüdür. Bu sürücü taşınabilir ya da masaüstü bilgisayarlarla kullanılabilir ve ayrıca USB 1.0 ve USB 1.1 bağlantılarıyla uyumludur. Kurulduktan sonra sürücü, tak ve kullan aygıtı gibi çalışır ve çalışırken değiştirilebilir; diğer bir deyişle, sürücüyü bilgisayar çalışırken takıp çıkarabilirsiniz. Bkz. "Sürücünün [bilgisayarınızdan](#page-13-0) çıkarılması" sayfa 4.

Aksam paketi aşağıdakileri içerir:

- v Rescue and Recovery programını içeren Portable 80 GB Hard Disk Drive
- v Birincil USB kablosu (USB ″A″dan ″mini B″ye bağlantı)
- Yedek güç kablosu
- v Rapid Restore yazılımını ve çevrimiçi *Kullanıcı Kılavuzu*'nu içeren *User's Guide and Software CD*'si (Kullanıcı Kılavuzu ve Yazılım CD'si)

**Not:** Lütfen bu CD'yi saklayın ve bir kopyasını çıkarın. Lenovo bu CD'den başka bir tane gönderemez ve ayrıca Web'den de yüklenemez.

- Garanti kitapçığı
- Taşıma çantası

# **Donanım ve Yazılım Gereksinimleri**

Bilgisayarınızda aşağıdaki donanımın kurulu olması gerekir:

- v En az 200MHz Intel Pentium mikroişlemci
- v 64 MB RAM (Random Access Memory Rasgele Erişilir Bellek)
- v Verilen CD'deki yazılımlaarı kurmak için CD-ROM ya da DVD-ROM sürücüsü
- v USB 1.1 ya da 2.0 kapıları

Rescue and Recovery içeren Portable 80 GB Hard Disk Drive ürününü kullanmak için bilgisayarınızda Microsoft Windows 2000 Professional ya da Microsoft Windows XP kurulu olmalıdır.

# <span id="page-11-0"></span>**Sürücünün Kurulması**

Bu bölümde sürücünün kurulmasına ilişkin yönergeler yer alır.

Sürücüyü kurmak için aşağıdaki yordamı tamamlayın:

1. Birincil USB kablosunu USB kapısına 5-, Şekil 1 içinde gösterildiği gibi takın.

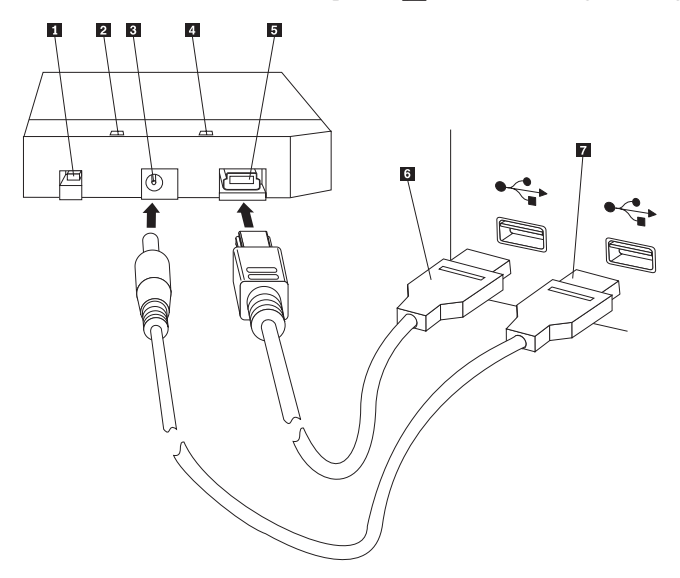

- 1 Açma/kapama düğmesi
- 2 Sürücü etkinlik ışığı
- <sup>3</sup> Yedek güç kapısı
- 4 Güç ışığı
- 5 USB kapısı
- 6- Birincil USB kablosu
- 7 Yedek güç kablosu

#### *Şekil 1. Sürücünün kurulması*

- 2. Birincil USB kablosunun 6 diğer ucunu bilgisayarınızdaki kullanılabilir bir USB kapısına takın.
- 3. Yedek güç kablosunu sürücüdeki yedek güç kapısına 3 takın.
- 4. Yedek güç kablosunun 7 diğer ucunu bilgisayarınızdaki kullanılabilir bir USB kapısına takın.
- 5. Açma/kapama düğmesini **1** açık konuma getirin.

#### <span id="page-12-0"></span>**Uyarı**

Yalnızca bu aksamla birlikte gönderilen kabloları kullanın. Aksam paketindekiler dışında bir kablo kullanırsanız sürücü zarar görebilir. Bu aygıta bir ac bağdaştırıcısı takmayın.

6. **My Computer** (Bilgisayarım) öğesini açın ve USB Sabit Sürücüsü'yle ilgili simgeyi çift tıklatın.

Windows, sürücüyü otomatik olarak algılar. Bu adımları ilk defa uygularken, Rescue and Recovery yazılımını kurma seçeneği sunan bir hoş geldiniz penceresi açılır.

Pakette yer alan Rescue and Recovery yazılımını kullanmayı düşünüyorsanız, [Bölüm](#page-16-0) 2, "Rescue and Recovery yazılımının kurulması ve [kullanılması"](#page-16-0) (sayfa [7\)](#page-16-0) bölümünü okuduğunuzdan emin olun.

Rescue and Recovery yazılımını kullanmayı düşünmüyorsanız, sürücünüz kullanıma hazırdır ve hiçbir ek yazılım kurulması gerekmez. Otomatik başlatmayı geçersiz kılmak için, tarayıcı penceresinin sol alt köşesindeki **Do not show this again** (Bunu yeniden gösterme) seçeneğini tıklatın ve sürücüyü çıkarıp yeniden takın.

**Not:** Yedeği alınmakta olan veri miktarına bağlı olarak, Rescue and Recovery kuruluşu uzun bir süre alabilir. Bu durum özellikle USB 1.1 bağlantısı kullanılarak yedekleme yapılırken ortaya çıkar. Rescue and Recovery kuruluşunu kesmek veri kaybına neden olabilir.

# **Sürücünüzün önyüklenebilir yapılması**

Sürücünüzün yapılandırması, USB'ye önyükleme BIOS desteği olan sistemlerde önyüklenebilir olarak tanımlanabilir. Normalde BIOS, bu sürücüyü ″HDD-1″ ya da ″USB″ olarak algılar. Bilgisayarınızın başlatma sırasına Rescue and Recovery içeren Portable 80 GB Hard Disk Drive ürününü eklemek için, bilgisayarınızın BIOS ayarları yardımcı programını kullanmanız gerekir. BIOS ayarları yardımcı programını kullanma hakkında ek bilgi için bilgisayarınızla gönderilen belgelere bakın.

Sorun yaşıyorsanız, bilgisayarınızda en son BIOS'un kurulu olduğundan emin olun. BIOS yoluyla USB depolama aygıtlarına önyüklemeyi destekleyen bilgisayarların bir listesi için http://www.lenovo.com/think/support adresindeki destek Web sitesine bakın.

**Not:** Sürücünüzü önyüklenebilir yapmadan önce Unutulan donanım [parolalarını](#page-21-0) ilk durumuna getirmek için güvenli ortam [yaratılması](#page-21-0) (sayfa [12\)](#page-21-0) bölümünü okuduğunuzdan emin olun.

Sürücü, önyükleme listesine eklenebilir aygıtlardan biri olarak listelenmezse, BIOS'u varsayılan ayarlarına döndürün.

<span id="page-13-0"></span>Bunu yapmak için:

- 1. Sistem önyüklenirken **F1** tuşuna basın (Ayarlar/BIOS'a girmek için). BIOS ekranı görüntülendikten sonra:
- 2. BIOS varsayılan ayarlarını uygulamak için **F9** tuşuna basın.
- 3. ″Load Defaults Now″ (Varsayılanlar Şimdi Yüklensin mi) sorusuna **Yes** (Evet) yanıtını verin.
- 4. **F10** tuşuna basın.
- 5. ″Save and Exit″ (Çıkılsın ve Kaydedilsin mi) sorusuna **Yes** (Evet) yanıtını verin.

## **Sürücünün bilgisayarınızdan çıkarılması**

Sürücüyü çıkarmak için aşağıdaki yordamı tamamlayın.

- 1. Sistem tepsisindeki **Safely Remove Hardware** (Donanımı Güvenle Kaldır) simgesini tıklatın.
- 2. Aygıtı durdurmak için **USB Mass Storage Device** (USB Yığın Depolama Aygıtı) simgesini tıklatın.
- 3. Sürücü açma/kapama düğmesini kapalı konuma getirin.
- 4. Kabloları çıkarın.

## **Sistemin bir yanaşma istasyonundan ya da ortam bölmesinden çıkarılması**

USB HDD'nin, bir yanaşma istasyonundaki ya da ortam bölmesindeki USB kapılarına takılıyken, tam olarak çıkarılabilmesini sağlamak ve olası veri kayıplarını önlemek için bazı adımların uygulanması gerekir. Lütfen aşağıdaki yöntemlerden birini tamamlayın:

#### **1. Yöntem**

Windows'taki Start (Başlat) menüsünden **Undock Computer** (Bilgisayarı Çıkar) işlevini kullanın.

#### **2. Yöntem**

Bir Thinkpad bilgisayarda, Easy Eject Action (Kolay Çıkarma İşlemi) menüsüne erişmek için **Fn** + **F9** tuşlarına basın ve sonra **Eject Thinkpad PC from Dock** (Thinkpad'i Yuvadan Çıkar) seçeneğini tıklatın. USB HDD'ye veri yazma işleminden sonra çıkarma işlemine başlamadan önce için en az iki dakika beklemeniz önerilir. Çıkarma işlemi, sistemin aygıtı durduramadığını bildiren bir ileti görüntüleyerek başarısız olursa, **Fn** + **F9** tuş bileşimini yeniden kullanmadan önce sistem tepsisindeki **Safely Remove Hardware** (Donanımı Güvenle Kaldır) simgesini tıklatın.

# <span id="page-14-0"></span>**Sürücünün bakımı**

Sürücünüz için aşağıdaki bakım yönergelerini uygulayın.

- v Sürücüyü düşürmeyin ya da çarpmayın.
- v Kullanmadığınızda sürücüyü kapatmak için sürücünün açma/kapama düğmesini kullanın.
- v Sürücüyü güçlü manyetik alanların yakınında çalıştırmayın ya da saklamayın.
- v Sürücünün ıslanmasını, aşırı sıcaklık ya da neme maruz kalmasını önleyin.
- v Bu aksam paketindekiler dışında güç kablosu ya da bağdaştırıcı kullanmayın.

### <span id="page-16-0"></span>**Bölüm 2. Rescue and Recovery yazılımının kurulması ve kullanılması**

ThinkVantage Rescue and Recovery™ ürünü, Microsoft Windows® işletim sistemini başlatamadığınız durumlarda bile bir sorunu gidermenize yardımcı olacak bir dizi özellik sağlar. Ana özellikleri sunlardır:

- v Windows ortamındaki Rescue and Recovery programı kullanılarak tam ve artan boyutlu sabit disk yedeklemesi. Yedekleme dosyaları sabit diskinizdeki korumalı bir alanda, kaydedilebilir CD ya da DVD ortamında, bir ağ sürücüsünde ya da bir USB aygıtında depolanabilir.
- v Rescue and Recovery programı tarafından yaratılan yedekleme dosyaları kullanılarak tam sabit disk kurtarması.
- v Yerel sabit diskinizde Windows bölümlerinde, bir ağ sürücüsünde ya da Rescue and Recovery yedekleme dosyasında depolanmış ayrı ayrı dosyaların kurtarılması ve aktarılması.
- v Windows işletim sisteminden bağımsız olarak çalışan Rescue and Recovery çalışma alanı. Rescue and Recovery çalışma alanı yoluyla, sabit diskinizi kaydedilmiş birçok durumdan birine geri yükleyebilir, dosyaları Windows bölümünden ya da yedekten kurtarabilir, Internet üzerinden iletişim kurabilir ve bilgisayarınızın durumu hakkında yararlı bilgileri görüntüleyebilirsiniz.

# **Önkoşullar**

Bu programı kurmak için aşağıdaki koşullar sağlanmalıdır:

- v Windows XP ya da Windows 2000 (Service Pack 3 ya da sonraki sürümleriyle). Bu programı 137 GB'den büyük bir kapasiteye sahip bir sabit diske kuruyorsanız, Windows XP için Service Pack 1 gerekir.
- v Internet Explorer 5.5 ya da sonraki bir sürümü
- v En fazla 8 MB'ı BIOS'taki video ayarlarında paylaşılan bellek olarak belirlenebilecek 128 MB bellek.
- 800 MB bos disk alanı
- v Bu kuruluşu gerçekleştirmek için yönetici ayrıcalıkları gerekir.

# **Rescue and Recovery Hakkında**

Rescue and Recovery™ 3 programı, kullanıcıların bilgisayar verilerini geri yüklemesine ve yazılım ya da donanımla ilgili sorunları gidermesine yardımcı olmayı amaçlayan bir ThinkVantage™ teknolojisidir. Bir bilgisayar arızası durumunda, birincil sabit sürücünüzün içeriğini daha önce kaydedilmiş bir duruma geri yüklemek için Rescue and Recovery programını kullanabilirsiniz.

# <span id="page-17-0"></span>**Ek bilgiler**

Rescue and Recovery programını büyük bir kuruluşta uygulayacak olan bir yönetici, sistem mühendisi, ağ yöneticisi ya da müşteri mühendisiyseniz, aşağıdaki Web sitesinde bulunan *ThinkVantage Rescue and Recovery and ThinkVantage Client Security Solution Deployment Guide*'ı okuyarak daha fazla ve daha ayrıntılı bilgi edinebilirsiniz:

```
http://www-307.ibm.com/pc/support/site.wss/
document.do?lndocid=MIGR-54502
```
# **Giriş**

Rescue and Recovery programı sabit disk sürücünüzde, uzaktaki bir ağ sürücüsünde ya da CD, DVD gibi çıkarılabilir ortamlarda ya da bir USB sabit disk sürücüsünde depolamış olabileceğiniz yedeklerinizi yönetmenizi sağlar. Yedeklerinizi, işletim sisteminin tümüyle arızalanması durumunda sabit disk sürücünüzün içeriğini geri yüklemek için kullanabilirsiniz. Yedeklerinizi uzaktaki bir ağ sürücüsüne ya da çıkarılabilir bir ortama depolarsanız ve mekanik bir sabit disk arızası ortaya çıkarsa, yeni bir sabit disk sürücüsü taktıktan sonra eski sabit diskinizin içeriğini daha önce depolanmış bir durumuna geri yükleyebilirsiniz. Bunun yanı sıra yedekleme işlemlerini belli bir gün ve saatte otomatik olarak gerçekleşecek şekilde zamanlayabilir ya da yedeklemenin gerekli olduğunu düşündüğünüzde el ile bir yedekleme işlemi başlatabilirsiniz.

Rescue and Recovery programı iki bileşene bölünmüştür. Bileşenlerden biri Windows<sup>®</sup> ortamının dışında yer alır ve Rescue and Recovery çalışma alanı olarak adlandırılır. Diğer bileşen Windows ortamının içindedir ve çalışma alanı işlevlerinin birçoğunu içerir. Ancak bir yedekleme işlemi gerçekleştirme yeteneği ancak Rescue and Recovery bileşenlerini Windows ortamında kullanılarak sağlanabilir. Yedekleme gerçekleştirilmesi, çalışma alanında ve Windows ortamında birçok kurtarma ve geri yükleme işlemi gerçekleştirebilmenin anahtarıdır.

- v **Rescue and Recovery çalışma alanı:** Çalışma alanının Windows işletim sisteminden bağımsız çalışması nedeniyle, bu alan gizlidir, virüs saldırılarının çoğundan etkilenmez ve Windows ortamında yapılamayabilecek kurtarma ve geri yükleme işlemlerinin gerçekleştirileceği güvenli bir yer sağlar. Aşağıdaki liste Rescue and Recovery çalışma alanını kullanarak gerçekleştirebileceğiniz bazı görevleri içerir:
	- Ayrı ayrı dosyaların kurtarılması ya da sabit diskinizin tüm içeriğinin geri yüklenmesi.
	- Bir parola ya da geçiş tümcesi atayarak çalışma alanının yetkisiz erişime karşı korunmasına yardımcı olunması.
	- Bir ağ üzerinden haberleşmek, Internet ve Intranet sitelerine erişmek, Web tabanlı bir e-posta hesabı kullanarak e-posta gönderip almak, bir ağ sürücüsünü eşlemek ya da önemli dosyalar yüklemek için kablolu bir Ethernet bağlantısının kullanılması.
	- Günlükleri görüntüleme yoluyla bir hatanın yapılandırma değişikliğine bağlı olup olmadığını görerek bir sorunun giderilmesi.
- <span id="page-18-0"></span>– Bilgisayarınızın yapılandırmasının, bilgisayarın Rescue and Recovery programı tarafından yaratılan yedekleme CD'leri, Rescue and Recovery ortamları ya da ürün kurtarma diskleri gibi başka bir aygıttan başlatılacak şekilde tanımlanması.
- v **Rescue and Recovery (Windows ortamı):** Rescue and Recovery işlemlerinin Windows ortamında gerçekleştirilmesi aynı işlemlerin çalışma alanında gerçekleştirilmesine benzer. Ancak programı düzenli aralıklarla zamanlanmış yedekler yaratmak için kullanmaya başladığınızda uyarlayabileceğiniz çeşitli ayarlar ve tercihler vardır. Aşağıdaki liste, Rescue and Recovery bileşenlerini Windows ortamında kullanarak gerçekleştirebileceğiniz bazı görevleri içerir:
	- Dosyaların yerel sabit disk sürücünüzdeki gizli ve korumalı bir klasörde yedeklenmesi
	- Günlük, haftalık ya da aylık yedekler zamanlanması
	- Dosyaların daha önceki bir duruma geri yüklenmesi
	- Yedekleme depolama alanınızın en uygun duruma getirilmesi
	- Yedeklerin dış ortamlarda arşivlenmesi

# **Rescue and Recovery'yi kurmadan önce**

Rescue and Recovery programını kurmadan önce aşağıdaki önkoşulların karşılanmış olması önemlidir:

- v Windows XP ya da Windows 2000 (Service Pack 3 ile). Bu programı 137 GB'den büyük bir sabit diske kuruyorsanız, Windows XP için Service Pack 1 gerekir.
- v Internet Explorer 5.5 (ya da sonraki bir sürümü).
- v En fazla 8 MB'ı BIOS'taki video ayarlarında paylaşılan bellek olarak belirlenebilecek 128 MB bellek.
- 800 MB bos disk alanı.

Bu kuruluşu gerçekleştirmek için yönetici hakları gerekir.

#### **Rescue and Recovery'nin kurulması**

Rescue and Recovery programını kurmak için aşağıdaki kuruluş yordamını tamamlayın:

- 1. Bilgisayarınızı başlatın ve tüm açık programları kapatın.
- 2. Rescue and Recovery kuruluş CD'sini takın. Çoğu durumda kuruluş programı otomatik olarak başlar. Kuruluş programı başlamazsa aşağıdakileri yapın:
	- a. Windows masaüstünden **Start** (Başlat) ve sonra **Run** (Çalıştır) öğesini tıklatın.
	- b. *d*:\SETUP.EXE yazın (burada *d* Rescue and Recovery kuruluş CD'sini içeren CD ya da DVD'nin sürücü adıdır.)
	- c. Ekrandaki yönergeleri izleyin.
	- **Not:** Bazı Rescue and Recovery kuruluş paketleri Client Security Solution 6.0 uygulamasını da kurma olanağı sağlar. Client Security Solution 6.0

<span id="page-19-0"></span>uygulamasını Rescue and Recovery programına ek olarak kurmak için, kuruluş yordamı sırasında Client Security Solution seçeneğini ve tüm altbileşenlerini seçin.

Rescue and Recovery programının bu sürümünü önceki Rescue and Recovery sürümlerinin üzerine kurma ya da Rescue and Recovery programını Client Security Solution uygulamasıyla birlikte kurma hakkında dikkate alınacak noktalar için, bkz. "Client Security Solution [uygulamasının](#page-31-0) Rescue and Recovery ile kullanılması" sayfa 22.

# **Rescue and Recovery ortamının yaratılması**

Windows(R) işletim sistemine giremeseniz de bilgisayarınızı geri yüklemenize yardımcı olacak üç tip Rescue and Recovery(TM) ortamı yaratabilirsiniz. Her ortam tipinin kendi amacı vardır. Aşağıdaki listede Rescue and Recovery ortamının nasıl kullanılacağı açıklanır:

- v **Ürün Kurtarma diskleri:**Ürün Kurtarma disklerini, sabit diskin içeriğini ilk fabrika çıkışı durumuna geri yüklemek için kullanın. Ürün Kurtarma diskleri bilgisayarı başka bir alana taşırsanız, satarsanız, geri dönüştürürseniz ya da diğer tüm kurtarma yöntemleri başarısız olduktan sonra bilgisayarı çalışır bir duruma getirmek istediğinizde yararlıdır. Bu kurtarma ortamı yalnızca ThinkCentre™ ve ThinkPad<sup>®</sup> bilgisayarlar için tasarlanmıştır.
- v **Kurtarma ortamı:**Kurtarma ortamı, Windows ortamına ya da sabit diskinizdeki Rescue and Recovery çalışma alanına erişmenizi engelleyen arızalardan bilgisayarı kurtarmaya yardımcı olması için kullanabileceğiniz bir CD ya da USB sabit disk sürücüsü yaratmanızı sağlar. Bu sorunlar çok nadir olarak görülse de, ortaya çıkmadan önce hazırlıklı olmak ve kurtarma ortamınızı en kısa süre içinde oluşturmak akıllıca olacaktır. Bu kurtarma ortamı ThinkCentre ve ThinkPad bilgisayarların yanı sıra tüm diğer bilgisayar markaları için tasarlanmıştır.
- v **Unutulan donanım parolalarını ilk duruma getirmek için güvenli ortam:**Bu güvenli ortam Windows'tan bağımsız çalışır ve açılış ve sabit disk sürücüsü parolalarını ilk duruma getirmenize yardımcı olur. Kimliğiniz, yarattığınız bir soru grubunu yanıtlayarak oluşturulur. Bu güvenli ortamı parolayı unutmadan en kısa zamanda yaratmak akıllıca olur. Sabit sürücünüzde bu güvenli ortam yaratılana kadar ya da kaydolduktan sonra, unutulan donanım parolalarını ilk duruma getiremezsiniz. Bu kurtarma ortamı yalnızca belirli ThinkCentre ve ThinkPad bilgisayarlarda desteklenir.

#### **Ürün Kurtarma disklerinin yaratılması ve kullanılması**

Bir Ürün Kurtarma disk takımı yaratmak için, yazılabilir CD ya da DVD ortamına kayıt yapabilen bir CD ya da DVD sürücünüz olmalıdır. Ürün Kurtarma disk takımınızı yaratırken, bir adet Rescue and Recovery diski ve kullandığınız ortama bağlı olarak bir ya da daha fazla Ürün Kurtarma diski oluşturursunuz.

Ürün Kurtarma disklerini yaratmak için aşağıdakileri yapın:

1. Create Recovery Media (Kurtarma Ortamı Yarat) programını başlatın.

- 2. **Create Product Recovery discs** (Ürün Kurtarma diskleri yarat) radyo düğmesini işaretleyin.
- 3. **Create a set of Product Recovery discs now** (Ürün Kurtarma disk takımını şimdi yarat) radyo düğmesini işaretleyin.
- 4. **OK** (Tamam) düğmesini tıklatın.
- **Not:** Microsoft® Windows lisansınız yalnızca bir Ürün Kurtarma disk takımı yaratmanıza izin verir, bu nedenle diskleri hazırladıktan sonra güvenli bir yerde saklamanız gerekir. Bilgisayarınızı Ürün Kurtarma diskleriyle geri yüklediğinizde, sabit diskinizdeki tüm veriler ve bölümler silinir. Sonuçta, fabrika çıkışı içeriğinin bulunduğu tek bir C: bölümü elde edersiniz. Ürün Kurtarma disklerini bilgisayarınızı geri yüklemek için kullandıktan sonra, bilgisayarınızı daha önce alınan bir yedekten geri yükleyemezsiniz.

Ürün Kurtarma disklerinizi kullanmak için aşağıdakileri yapın:

- 1. Rescue and Recovery diskini CD ya da DVD sürücünüze takın.
- 2. Bilgisayarınızı yeniden başlatın.
- 3. Kısa bir beklemeden sonra Rescue and Recovery çalışma alanı açılır.
	- **Not:** Rescue and Recovery çalışma alanı açılmazsa, başlatma aygıtınızı (CD sürücüsü, DVD sürücüsü ya da USB aygıtı) BIOS başlatma sırasında doğru şekilde ayarlamamış olabilirsiniz. BIOS yapılandırması yardımcı programına erişim kazanma hakkında bilgi için bilgisayarınızla birlikte gönderilen belgelere bakın.
- 4. Rescue and Recovery menüsünde, **Restore your system** (Sisteminizi geri yükleyin) seçeneğini tıklatın.
- 5. Ekrandaki yönergeleri izleyin. Sizden istendiğinde uygun Ürün Kurtarma diskini takın.

#### **Kurtarma ortamının yaratılması ve kullanılması**

Rescue and Recovery çalışma alanını kurtarma ortamınızdan kullanarak aşağıdaki görevleri gerçekleştirebilirsiniz:

- v Rescue and Recovery programını kullanarak dosyaların, klasörlerin ya da tüm sabit disk içeriğinizin bir yedekten kurtarılması
- v Bilgisayarınız ve olay geçmişi hakkında önemli bilgilerin görüntülenmesi
- v Bilgileri ve tanılama programlarını kullanarak sorunların giderilmesi
- v Dosyaların bilgisayarınızdan ya da ağdan başka bir ortama aktarılması

Kurtarma ortamınızı şimdi yaratmak için aşağıdakileri yapın:

- 1. **Create rescue media** (Kurtarma ortamı yarat) radyo düğmesini işaretleyin.
- 2. Yaratmak istediğiniz kurtarma ortamı tipinin radyo düğmesini seçin. Bir CD, USB sabit disk sürücüsü ya da iç sabit sürücüde kurtarma ortamı yaratabilirsiniz.
- <span id="page-21-0"></span>3. Kurtarma ortamını USB sabit disk sürücüsünde ya da iç sabit sürücüde yaratmayı seçerseniz, ortamın yaratılmasını istediğiniz sürücüyü seçmek için açılır menüyü kullanın.
- 4. Varolan bölümü önyüklenebilir yapmak ve bu bölümdeki içeriği korumak istiyorsanız Do not destroy existing data (Varolan verileri yok etme) onay kutusunu işaretleyin.

**Not:** Kurtarma ortamını bir USB sabit disk sürücüsünde ya da iç sabit sürücüde yaratmayı seçerseniz bu sürücü aşağıdaki koşulları karşılamalıdır:

- v 500 MB kullanılabilir depolama alanına sahip olmalıdır
- v FAT32 ya da NTFS dosya sistemi biçimi içermelidir
- v Bir Windows bölümleme yardımcı programı kullanılarak yaratılmış olmalıdır

Kurtarma ortamı genişletilmiş ya da mantıksal birimde değil birincil bölümde yaratılmalıdır. Kurtarma ortamı yalnızca sürücüdeki ilk birincil bölümde yaratılır. Birincil bölüm yoksa, sizin için bir tane yaratılır.

- 5. **OK** (Tamam) düğmesini tıklatın.
- 6. Ekrandaki yönergeleri izleyin.

Kurtarma ortamını şimdi yaratmak istemiyorsanız, **Cancel** (İptal) düğmesini tıklatın.

Kurtarma ortamınızı kullanmak için aşağıdakileri yapın

- Kurtarma diskini (CD ya da DVD) CD ya da DVD sürücünüze takın ve sonra bilgisayarınızı yeniden başlatın.
- v USB sabit disk sürücünüzü bilgisayarınızdaki USB bağlaçlarından birine takın ve sonra bilgisayarınızı açın.

Kurtarma ortamı başlatıldığında Rescue and Recovery çalışma alanı açılır. Her özelliğe ilişkin yardım Rescue and Recovery çalışma alanından alınabilir.

**Not:** Kurtarma ortamınız başlamazsa, kurtarma aygıtınızı (CD sürücüsü, DVD sürücüsü ya da USB aygıtı) BIOS başlatma sırasında doğru şekilde ayarlamamış olabilirsiniz. BIOS yapılandırması yardımcı programına erişim kazanma hakkında bilgi için bilgisayarınızla birlikte gönderilen belgelere bakın.

#### **Unutulan donanım parolalarını ilk durumuna getirmek için güvenli ortam yaratılması**

Açılış ya da sabit disk sürücüsü parolalarını unutursanız ya da kaybederseniz bu güvenli ortam, parolaları kurtarmanızı sağlar. Bu ortamın yaratılması unutulan Windows parolalarını ya da Rescue and Recovery çalışma alanına ilişkin parolaları kurtarmanıza yardımcı olmaz. Bu ortamı yaratarak, Başlatma Aygıtı Menüsüne, unutulan donanım parolalarını ilk durumuna getirebileceğiniz ek bir önyüklenebilir aygıt eklemiş olursunuz. Bu menüye, sizden açılış parolanız istendiğinde F12 tuşuna basarak erişirsiniz.

**Not:** Bu yordama başlamadan önce bir Yönetici ya da Gözetimci parolası ayarlamak yararlı olabilir. Yönetici ya da Gözetimci Yetkili parolanız yoksa, ortamınız olası en güvenli durumuna gelemez. Bu yordamı tamamladığınızda, açılış ve sabit disk sürücüsü parolanız aynı olacaktır. Bu yordamı yazdırmanız ve güvenli bir yerde saklamanız önerilir. Bu yordam güvenli ortam yaratma görevini tamamlamanıza ve unutulan parolalarınızı güvenli ortam yaratıldıktan sonra ilk durumuna getirmenize yardımcı olur.

Güvenli ortam yaratmak için aşağıdakileri yapın:

- 1. Donanım parolasını ilk durumuna getirme alanında, **Create secure environment to reset hardware passwords** (Donanım parolalarını ilk durumuna getirmek için güvenli ortam yarat) radyo düğmesini tıklatın.
- 2. **OK** (Tamam) düğmesini tıklatın. BIOS Supervisor Password (BIOS Gözetmen Parolası) penceresi açılır.
- 3. Enter Supervisor Password (Gözetmen Parolasını Gir) alanına yönetici ya da gözetmen parolanızı girin. Bu, donanım ayarlarınızı korumak için daha önce BIOS'ta ayarladığınız Yönetici ya da Gözetmen parolasıdır.
- 4. **OK** (Tamam) düğmesini tıklatın. Create key (Anahtar yarat) penceresi açılır.
- 5. Key generation (Anahtar oluşturma) alanında aşağıdakilerden birini yapın:
	- **Not:** Anahtar, kimliğinizi doğrulamak için kullanılan bir güvenlik özelliğidir. Bu güvenli ortamı ilk defa yarattığınızda yeni bir anahtar yaratmanız gerekir. Bundan sonraki güvenli ortam yaratma işlemlerinizde ilk güvenli ortamı yarattığınızda beraberinde yarattığınız anahtarı kullanma ya da farklı bir anahtar yaratma seçeneği verilir. Bu ortamı yalnızca bu bilgisayar için yaratıyorsanız, yeni bir anahtar oluşturmanız önerilir. Bu ortamı birden çok bilgisayar için yaratıyorsanız, aynı anahtarı kullanmak isteyebilirsiniz. Birden çok bilgisayar için güvenli ortam yaratmaya ilişkin ayrıntılar için Rescue and Recovery Deployment Guide belgesine bakın. Rescue and Recovery Deployment Guide belgesini yüklemek için şu adrese gidin:

http://www.lenovo.com/think/support/site.wss/ document.do?lndocid=MIGR-54502&sitestyle=lenovo

- v İlk defa bir anahtar yaratıyorsanız ve güvenli ortamı yalnızca bu bilgisayarda yaratmayı planlıyorsanız, **Generate new key** (Yeni anahtar oluştur) radyo düğmesini işaretleyin.
- v İlk defa bir anahtar yaratıyorsanız ve diğer bilgisayarlara da dağıtılabilecek bir güvenli ortam yaratmak istiyorsanız, **Generate new key** (Yeni anahtar oluştur) radyo düğmesini işaretleyin. Sonra **Export key to file** (Anahtarı dosyaya dışa aktar) onay kutusunu işaretleyin. Anahtarın depolanmasını istediğiniz yeri tanımlamak için **Browse** (Gözat) düğmesini kullanın.
- v Daha önce bir anahtar yarattıysanız ve o anahtarı diğer bilgisayarlara dağıtılabilecek güvenli bir ortam yaratmak için kullanmak istiyorsanız **Import key from file** (Anahtarı dosyadan içe aktar) radyo düğmesini işaretleyin. Kullanmak istediğiniz anahtarın bulunduğu yeri tanımlamak için **Browse** (Gözat) düğmesini kullanın.
- 6. Install (Kur) alanında Automatically install the secure environment (Güvenli ortamı otomatik olarak kur) onay kutusunu işaretleyin.
- 7. Güvenli ortamı kurmak için **OK** (Tamam) düğmesini tıklatın. Paketin kuruluşu başarısız olursa güvenli ortam yaratılmaz.
- 8. **OK** (Tamam) düğmesini tıklatın. Bu işlemin Windows ortamından bağımsız bir güvenli işletim sistemi yaratacağını bildiren bir iletişim penceresi açılır. Bu işlemi gerçekleştirirseniz, açılış ve sabit disk sürücüsü parolalarını unuttuğunuzda bunları ilk durumlarına getirebilirsiniz.
- 9. Bilgisayarınızı yeniden başlatmak için **OK** (Tamam) düğmesini tıklatın. Bilgisayarınız yeniden başlatılır ve sizden BIOS parolalarını girmeniz istenir. BIOS parolalarınızı girin; sonra **Enter** tuşuna basın. Bilgisayar güvenli ortamda yeniden başlatılır ve burada Welcome to hardware password reset (Donanım parolasını ilk durumuna getirmeye hoş geldiniz) penceresi açılır.
- 10. Güvenli ortamı ilk defa yaratıyorsanız ya da bilgisayarınızı ve sabit disklerinizi yeniden kaydettirmek istiyorsanız Setup hardware password reset (Donanım parolasını ilk duruma getirme ayarı) radyo düğmesini işaretleyin.
- 11. **Next** (İleri) düğmesini tıklatın. Hard disks to be set up (Ayarlanacak sabit diskler) penceresi açılır.
- 12. Computer Serial Number (Bilgisayar Seri Numarası) alanında, ayarlamak istediğiniz bilgisayarın yanındaki **Set up** (Ayarla) onay kutusunu işaretleyin.
- 13. Hard disks (Sabit diskler) alanında, **Set up** (Ayarla) onay kutusunu işaretleyin. Birden fazla sabit disk sürücünüz varsa, ek sabit disk sürücülerini kaydetme seçeneği sağlanır.
- 14. **Next** (İleri) düğmesini tıklatın. Enter new power-on password (Yeni açılış parolasını gir) penceresi açılır.
- 15. New power-on password (Yeni açılış parolası) alanına kullanmak istediğiniz açılış parolasını yazın. Daha önceden bir açılış parolanız varsa, bu alana girdiğiniz parolayla değiştirilir. Ayrıca, sabit disk sürücüsü parolanız aynı parola olacaktır.
- 16. **Next** (İleri) düğmesini tıklatın. Create security questions and answers (Güvenlik soruları ve yanıtları yarat) penceresi açılır.
- 17. Question (Soru) alanlarının her üçüne de yanıtını yalnızca sizin bildiğiniz bir soru yazın. Açılış parolasını unuttuğunuzda ilk durumuna getirmeye çalışırken size bu sorular sorulacaktır.
- 18. Answer (Yanıt) alanlarının her üçüne soruların yanıtlarını yazın. Açılış parolasını unuttuğunuzda ilk durumuna getirmeye çalışırken her yanıtı bilmeniz istenecektir.
- 19. **Next** (İleri) düğmesini tıklatın ve sonra **Finish** (Son) düğmesini tıklatın. Bilgisayarınız Windows ortamında yeniden başlatılır.

### **Donanım parolalarının ilk duruma getirilmesi ya da silinmesi**

Daha önce ayarlamış olduğunuz bir donanım parolasını ilk durumuna getirmek ya da silmek için aşağıdaki adımları tamamlayın. Donanım parolasını, yalnızca güvenli ortamınızı kurduysanız, geçerli kıldıysanız ve kaydettirdiyseniz ilk durumuna getirebilir ya da silebilirsiniz. Güvenli ortam yaratmak için bkz. "Unutulan donanım [parolalarını](#page-21-0) ilk durumuna getirmek için güvenli ortam [yaratılması"](#page-21-0) sayfa 12

**Not:** Donanım parolanızı ilk durumuna getirdiğinizde, açılış ve sabit disk sürücüsü parolanız aynı olacaktır. Bu yordamı yazdırmanız ve güvenli bir yerde saklamanız önerilir. Bu yordam güvenli ortam yaratma görevini tamamlamanıza ve unutulan parolalarınızı güvenli ortam yaratıldıktan sonra ilk durumuna getirmenize yardımcı olur.

Unutulan bir parolayı ilk durumuna getirmek ya da silmek için aşağıdaki yordamı tamamlayın:

- 1. Bilgisayarı açın. Açılış parolanız istendiğinde F12 tuşuna basın.
- 2. Sabit disk sürücüsü parolanız istendiğinde F12 tuşuna basın. Welcome to Hardware password reset (Donanım parolasını ilk durumuna getirmeye hoş geldiniz) penceresi açılır. Aşağıdakilerden birini yapın:
	- v **Reset forgotten hardware password** (Unutulan donanım parolasını ilk durumuna getir): Parolalarınızı unuttuysanız ve ilk durumlarına getirmek istiyorsanız bu radyo düğmesini işaretleyin.
		- a. **Next** (İleri) düğmesini tıklatın. Hardware password to be reset (İlk durumuna getirilecek donanım parolası) penceresi açılır.
		- b. Computer Serial Number (Bilgisayar Seri Numarası) alanında ilgili bilgisayarın yanındaki **Reset power-on password** (Açılış parolasını ilk durumuna getir) radyo düğmesini tıklatın.
		- c. Hard disk (Sabit disk) alanında ilgili sabit sürücülerin yanındaki **Reset hard-drive password** (Sabit sürücü parolasını ilk durumuna getir) düğmesini tıklatın. Birden fazla sabit disk sürücünüz varsa, ek sabit disk sürücülerini ilk durumuna getirme seçenekleri sağlanır.
		- d. **Next** (İleri) düğmesini tıklatın. Answer security questions (Güvenlik sorularını yanıtla) penceresi açılır.
		- e. Sorular için donanım parolanızı ilk defa ayarlarken girdiğiniz yanıtları verin. **Next** (İleri) düğmesini tıklatın. Create new power-on password (Yeni açılış parolası yarat) penceresi açılır.
		- f. New power-on password (Yeni açılılş parolası) alanına kullanmak istediğiniz açılış parolasını yazın. Ayrıca, sabit disk sürücüsü parolanız aynı parola olacaktır.
		- g. **Next** (İleri) düğmesini tıklatın ve sonra **Finish** (Son) düğmesini tıklatın. Bilgisayarınız Windows ortamında yeniden başlatılır.
	- v **Erase hardware password** (Donanım parolasını sil): Donanım parolalarını silmek istiyorsanız bu radyo düğmesini işaretleyin. Bu bilgisayar daha önce başkası tarafından kullanıldıysa ve bilgisayarı farklı bir kullanıcıya atamadan önce donanım parolalarını silmek istiyorsanız donanım parolalarını silmek isteyebilirsiniz.
- <span id="page-25-0"></span>a. **Next** (İleri) düğmesini tıklatın. Erase hardware passwords (Donanım parolalarını sil) penceresi açılır.
- b. Computer Serial Number (Bilgisayar Seri Numarası) alanında ilgili bilgisayarın yanındaki **Erase password** (Parolayı sil) radyo düğmesini tıklatın.
- c. Hard disk (Sabit disk) alanında ilgili sabit sürücülerin yanındaki **Erase password** (Parolayı sil) düğmesini tıklatın. Birden fazla sabit disk sürücünüz varsa, ek sabit disk sürücülerindeki parolaları silme seçenekleri sağlanır.
- d. **Next** (İleri) düğmesini tıklatın. Answer security questions (Güvenlik sorularını yanıtla) penceresi açılır.
- e. Sorular için donanım parolanızı ilk defa ayarlarken girdiğiniz yanıtları verin. **Next** (İleri) düğmesini tıklatın ve sonra **Finish** (Son) düğmesini tıklatın. Bilgisayarınız Windows ortamında yeniden başlatılır.

# **Rescue and Recovery programının Windows ortamında kullanılması**

Windows ortamındaki Rescue and Recovery programı birçok tipte yedekleme, geri yükleme ve gelişmiş işlev gerçekleştirmenizi sağlar. Aşağıdaki bilgiler, Rescue and Recovery programının birçok özelliğinin nasıl kullanıldığının yanı sıra programa nasıl erişeceğinize ilişkin yönergeler içerir.

#### **Rescue and Recovery programına Windows ortamında erişilmesi**

Rescue and Recovery programına Windows ortamında erişmek için aşağıdaki yordamı tamamlayın:

- 1. Windows masaüstünden **Start** (Başlat) öğesini tıklatın.
- 2. **Programs** (Programlar) öğesini seçin.
- 3. **ThinkVantage**'ı seçin.
- 4. **Rescue and Recovery** öğesini tıklatın.

#### **Rescue and Recovery tercihlerinin ayarlanması**

Rescue and Recovery programı, yedekleme işlemlerine dahil edilecek sabit sürücü bölümlerini ve yedeklerinizi depolamak için kullanmak istediğiniz yedekleme konumlarını seçmenizi sağlar. Tercihlerinizi belirlemek için aşağıdaki yordamı tamamlayın:

- 1. Rescue and Recovery programını Windows ortamında açın.
- 2. Rescue and Recovery ana penceresinden **Set schedule and preferences** (Zamanlamayı ve tercihleri belirle) simgesini tıklatın.
- 3. Ekrandaki yönergeleri izleyin. Daha ayrıntılı bilgi için **Help** (Yardım) seçeneğini tıklatın.

**Zamanlama:** Yedekleme işlemleriniz için bir zamanlama oluşturmak, önemli dosyalarınızın sistematik olarak korunmasını sağlar. Otomatik yedekleme işlemlerini, sizin belirleyeceğiniz bir gün ve saatte, günlük, haftalık ya da aylık olarak yapılacak şekilde zamanlayabilirsiniz. Yedekleme işlemlerinin otomatik olarak yapılmamasını

tercih ederseniz, yedekleme işlemlerinin zamanlamasını geçersiz kılabilirsiniz. Varsayılan olarak yedekleme işlemleri her Çarşamba saat 12:00'da yapılacak şekilde zamanlanmıştır. Ancak yedekleme işlemlerinin zamanlamasını kendi gereksinimlerinize uyacak şekilde değiştirebilirsiniz. Yedekleme zamanlamasını değiştirmek için aşağıdaki yordamı tamamlayın:

- 1. Rescue and Recovery programını Windows ortamında açın.
- 2. Rescue and Recovery ana penceresinden **Set Schedule and preferences** (Zamanlamayı ve tercihleri belirle) simgesini tıklatın.
- 3. Ekrandaki yönergeleri izleyin. Daha ayrıntılı bilgi için **Help** (Yardım) seçeneğini tıklatın.

**Yedek dosyaların parolayla korunması:** Rescue and Recovery programı, yedeklerinizi parolayla korumanızı sağlar. Bu koruma, yetkisiz kullanıcıların yedeklerinizdeki önemli bilgilere erişimini önlemeye yardımcı olur.

**Not:** Bir yedeğin parolayla korunması şifrelenmesinden farklıdır. Bir ThinkCentre®, ThinkPad® ya da diğer üreticilerin bilgisayarlarındaki yedekleri parolayla koruyabilirsiniz. Bununla birlikte bir yedeğin şifrelenmesi için, yalnızca belirli ThinkPad ve ThinkCentre bilgisayarlarda bulunan yerleşik güvenlik çipi olması gerekir. Client Security Solution uygulamasını Rescue and Recovery programıyla birlikte kullanma hakkında ek bilgi için, bkz. "Client Security [Solution](#page-31-0) [uygulamasının](#page-31-0) Rescue and Recovery ile kullanılması" sayfa 22.

Yedeklerinizi parolayla korumak için aşağıdaki yordamı tamamlayın:

- 1. Rescue and Recovery programını Windows ortamında açın.
- 2. Rescue and Recovery ana penceresinden **Set schedule and preferences** (Zamanlamayı ve tercihleri belirle) simgesini tıklatın.
- 3. Ekrandaki yönergeleri izleyin. Daha ayrıntılı bilgi için **Help** (Yardım) seçeneğini tıklatın.

#### **Rescue and Recovery özellikleri**

Rescue and Recovery programı çeşitli yedekleme, geri yükleme ve gelişmiş özellikler sağlar. Aşağıdaki bilgiler, varolan özelliklerin birçoğuna kısa bir genel bakış içerir.

**Yedekleme özellikleri:** Yedekleme işlemi gerçekleştirmek, sabit diskinizin içeriğini daha önce bilinen bir durumuna geri yüklemenizi sağlar. Aşağıdaki listede Rescue and Recovery programının sağladığı yedekleme özelliklerinin tipleri anlatılır:

- v **Creating a backup** (Yedek yaratılması): Bir yedek; Microsoft Windows işletim sistemi, yazılım uygulamaları, kayıt dosyası ayarları, ağ ayarları, düzeltme paketleri, masaaüstü ayarları ve benzersiz veri dosyaları dahil olmak üzere sabit disk sürücünüzdeki tüm içeriğin anlık görünümüdür. Yerel sabit disk sürücünüzde, ikinci bir sabit disk sürücüsünde, bir USB sabit disk sürücüsünde ya da bir ağ sürücüsünde yedek yaratabilirsiniz.
- v **Viewing backup files** (Yedekleme dosyalarının görüntülenmesi): Bu özellik; yedeklerin konumu, yedek adları ve yedeklerin yaratıldığı günler ve saatler dahil

olmak üzere tüm yedeklerinizi görüntülemenizi sağlar. Çıkarılmamış dış aygıtlarda yaratılan yedekler listelenmez. Varsayılan olarak temel (ya da ilk) yedek, beş adet artan boyutlu (ya da birbirini izleyen) yedekle birlikte kaydedilir. Yalnızca en son yedekler kaydedilir. Eski yedekleri saklamak için yedek dosyalarını bir dış aygıta arşivlemeniz gerekir.

v **Optimizing backup storage** (Yedek deposunun en uygun duruma getirilmesi): Bu özellik, yedekler için kullanılan alanı en uygun duruma getirmenizi sağlar. Yedekleme işlemlerini zamanlarsanız, sık yedekleme gerektirmeyen dosyaları belirtmek için Optimize (En uygun duurma getir) yedekleme depolama alanı aracını kullanmanız önerilir.

**Geri yükleme özellikleri:** Geri yükleme işlemi gerçekleştirmek, sabit diskinizin içeriğini daha önce bilinen bir durumuna geri yükler. Bazıları diğerlerine göre daha baskın karakterli olmak üzere farklı geri yükleme işlemi tipleri vardır. Aşağıdaki listede Rescue and Recovery programının sağladığı geri yükleme özelliklerinin tipleri anlatılır:

- v **Restoring individual files:** (Ayrı dosyaların geri yüklenmesi) Dosyaların ve klasörlerin dış bir ortama kopyalanması, verileriniz için önemli bir koruma sağlar. Rescue and Recovery programı dosyaları ve klasörleri bir diskete, ikinci bir sabit sürücüye, bir USB sabit sürücüsüne ya da bir ağ sürücüsüne kopyalamanızı sağlar. Daha sonra, kaydettiğiniz dosyaları geri yükleyebilirsiniz.
- v **Restoring only the operating system and applications** (Yalnızca işletim sisteminin ve uygulamaların geri yüklenmesi): Bir yedekten yalnızca Windows işletim sistemini ve uygulamalarını geri yüklemeyi seçtiğinizde, Rescue and Recovery programı yalnızca Windows ve uygulama dosyalarını yedeklenmiş durumuna geri yükler. Yürürlükteki kişisel verileriniz korunur. Yedeklemeden bu yana kurulan tüm uygulamaların yeniden kurulması gerekir. Ağ ve yazıcı ayarları gibi bazı ayarların yeniden yapılandırmaları gerekebilir.
- v **Rejuvenating your system** (Sisteminizin yenilenmesi): Sisteminizin yenilenmesini seçmek yeni bir artan boyutlu yedek alarak ve sabit sürücünüzde ve yedeklerinizde birleştirme işlemi gerçekleştirerek sistem başarımını en uygun duruma getirir. Daha sonra sizin belirleyeceğiniz bir yedekten seçilen ayarları ve verileri geri yükler. Bu özellik yürürlükteki ayarlarınızı ve verilerinizi korurken virüslerin, reklam yazılımlarının ve casus yazılımların önlenmesine yardımcı olur. Yedeklemeden bu yana kurulan tüm uygulamaların yeniden kurulması gerekir.
- v **Restoring your entire hard disk** (Tüm sabit diskinizin geri yüklenmesi): Sabit diskinizi herhangi bir sayıdaki yedeği alınmış durumlardan birine geri yüklemeyi seçebilirsiniz. Her yedek yaratılma tarihi ve saatiyle diğerlerinden farklıdır. Rescue and Recovery programı sisteminizi yerel sürücüde, bir USB sabit sürücüsünde, bir ağ sürücüsünde ya da bir CD ya da DVD'de depolanmış bir yedekten geri yükleyebilir. Bir geri yükleme işlemi yaparken seçilen yedekten sonra yaratılan tüm veriler silinir.
	- **Not:** Bilgisayarınızı bir CD ya da DVD sürücüsü gibi bir aygıttan başlatırsanız, uygun yedek CD ya da DVD'lerine sahip olduğunuzdan emin olun. Yedek CD'leri ya

da DVD'leri bu işlemden sonra sabit sürücünüzü biçimlendirmek için kullanılacaktır. Yedek CD'leriniz ya da DVD'leriniz yoksa, sabit sürücünüzdeki tüm veriler kaybolur.

- v **Restoring to the factory-installed state** (Fabrika kurulumu durumuna geri yüklenmesi): Bu yöntem sabit diskinizin birincil bölümünü (drive C) yeniden biçimler; daha sonra işletim sisteminizi, aygıt sürücülerinizi ve fabrikada kurulmuş yazılımları yeniden kurar. Sabit disk, bilgisayarın üretildiği ilk durumuna geri yüklenir.
	- **Not:** Bu yardımcı programı bir CD'den çalıştırıyorsanız, sabit diskinizdeki tüm veriler ve bölümler silinir. Sonuçta fabrika çıkışı içeriğinin bulunduğu tek bir C: bölümü elde edersiniz. Bu yardımcı programı, birden çok bölüme sahip bir sabit diskten çalıştırıyorsanız, fabrika çıkışı içeriğini yalnızca C: bölümüne geri yükleme ve diğer bölümleri olduğu gibi bırakma ya da tüm bölümleri silme ve fabrika çıkışı içeriğini tek bir C: bölümüne kurma seçenekleri verilir.

Rescue and Recovery 3.0 programını daha önceki sürümle yaratılmış bir yedeği geri yüklemek için kullanırsanız, Rescue and Recovery 3.0 programını yeniden kurmanız gerekir.

**Gelişmiş özellikler:** Gelişmiş özellikler verilerinizi uyarlamanızı, yedekleri silmenizi ve sistem bilgilerini ve verilerini bir bilgisayardan diğerine aktarmanıza yardımcı olacak bir dosya hazırlamanızı sağlar. Aşağıdaki listede Rescue and Recovery programının sağladığı gelişmiş özellikler anlatılır:

- v **Copying backups from the hard drive** (Yedeklerin sabit sürücüden kopyalanması): Rescue and Recovery programı bir sabit disk arızası durumunda diskin içeriğini geri yüklemek için çıkarılabilir ortam kullanmanızı sağlar. Yedeklerin geri yüklenebileceği ortamlar CDR, DVD, USB sabit disk sürücüsü, ikinci sabit disk sürücüsü ya da ağ sürücüsüdür. Yedekleme dosyalarınızı çıkarılabilir ortama kopyalamak yedek korumasını artırır ve sisteminizi arşivlenmiş yedeklerinizin herhangi birinden geri yüklemenizi sağlar.
- v **Deleting a backup** (Yedeğin silinmesi): Bu özellik, daha önce bir aygıtta saklanmış olan yedekleme dosyalarınızı silmenizi sağlar.
- v **Excluding files from a backup** (Dosyaların yedek dışında tutulması): Dosyaları yedek ya da artan boyutlu yedeklerin dışında tutarak, sabit disk alanı kazanabilirsiniz.
- v **Specifying files for single storage** (Tek depolama alanı için dosyaların belkirlenmesi): Tek depolama alanı için bir dosya seçtiğinizde, seçilen dosyanın yalnızca en son yedekte bir kopyası bulunur. Dosyanın diğer tüm kopyaları diğer tüm yedeklerden silinir.
- v **Creating a migration file** (Geçiş dosyası yaratılması): Geçiş dosyası yaratmak, bir yedekleme işlemi yoluyla yarattığınız verileri ve kişisel ayarlarınızı ayıklamanızı ve bu bilgileri başka bir bilgisayara aktarmanızı sağlar.
	- **Not:** Bir geçiş dosyası yaratıldıktan sonra, bu dosya hedef bilgisayara System Migration Assistant 5.0 (ya da sonraki bir sürümü) kullanılarak alınmalıdır.
- <span id="page-29-0"></span>v **Creating Rescue and Recovery media** (Rescue and Recovery ortamının yaratılması): Windows işletim sistemine giremeseniz de bilgisayarınızı geri yüklemenize yardımcı olacak üç tip Rescue and Recovery ortamı vardır. Her birinin kendi amacı vardır. Aşağıdaki listede Rescue and Recovery ortamının nasıl kullanılacağı açıklanır:
	- **Ürün Kurtarma diskleri:** Ürün Kurtarma diskleri, sabit diskin içeriğini ilk fabrika çıkışı durumuna geri yüklemenizi sağlar. Ürün Kurtarma diskleri bilgisayarı başka bir alana taşırsanız, satarsanız, geri dönüştürürseniz ya da tüm diğer kurtarma yöntemleri başarısız olduktan sonra bilgisayarı çalışır bir duruma getirmek istediğinizde yararlıdır. Bu kurtarma ortamı yalnızca ThinkCentre ve ThinkPad bilgisayarlar için tasarlanmıştır.
	- **Kurtarma ortamı:**Kurtarma ortamı, Windows ortamına ya da sabit diskinizdeki Rescue and Recovery çalışma alanına erişmenizi engelleyen arızalardan kurtulmaya yardımcı olması için kullanabileceğiniz bir CD ya da USB sabit disk sürücüsü yaratmanızı sağlar. Bu sorunlar çok nadir olarak görülse de, ortaya çıkmadan kurtarma ortamınızı en kısa süre içinde oluşturmak akıllıca olacaktır. Bu kurtarma ortamı ThinkCentre bilgisayarlar, ThinkPad bilgisayarlar ve diğer üreticilerin bilgisayarları için tasarlanmıştır.
	- **Unutulan donanım parolalarını ilk duruma getirmek için güvenli ortam:**Bu güvenli ortam Windows'tan bağımsız çalışır ve unutulan açılış ve sabit disk sürücüsü parolalarını ilk duruma getirmenize yardımcı olur. Kimliğiniz, yarattığınız bir soru grubunu yanıtlayarak oluşturulur. Bu güvenli ortamı parolayı unutmadan en kısa zamanda yaratmak akıllıca olur. Sabit diskinizde bu güvenli ortam yaratılana kadar ya da kaydolduktan sonra, unutulan donanım parolalarını ilk duruma getiremezsiniz. Bu kurtarma ortamı yalnızca belirli ThinkCentre ve ThinkPad bilgisayarlarda desteklenir.

Kurtarma ortamınızı yaratmak için aşağıdakileri yapın:

- 1. Windows masaüstünden **Start** (Başlat) öğesini tıklatın.
- 2. **All Programs** (Tüm Programlar) öğesini seçin.
- 3. **ThinkVantage**'ı seçin.
- 4. **Create Recovery Media** (Kurtarma Ortamı Yarat) seçeneğini tıklatın.

# **Rescue and Recovery çalışma alanının kullanılması**

Rescue and Recovery çalışma alanı, Windows işletim sistemini başlatamasanız da bir sorunu gidermenize yardımcı olacak bir dizi özellik sağlar. Rescue and Recovery çalışma alanı yoluyla, sabit diskinizi kaydedilmiş birçok durumdan birine geri yükleyebilir, dosyaları Windows bölümünden ya da yedekten kurtarabilir, Internet üzerinden iletişim kurabilir, dosya yükleyebilir ve bilgisayarınızın durumu hakkında yararlı bilgileri görüntüleyebilirsiniz. Aşağıdaki bilgiler, Rescue and Recovery çalışma alanına nasıl erişileceğini ve bu çalışma alanının özellikleri hakkında kısa bir açıklama içerir.

#### **Rescue and Recovery çalışma alanına erişilmesi**

Rescue and Recovery çalışma alanına erişmek için aşağıdaki yöntemlerden birini uygulayın:

#### **1. Yöntem:**

- 1. Bilgisayarınızı kapatın.
- 2. Bilgisayarı ve/veya USB sabit disk sürücüsünü tüm yanaşma istasyonlarından, ortam göbeğinden ya da USB göbeğinden çıkarın.
- 3. USB sabit disk sürücüsünü doğrudan bilgisayardaki kapılara takın.
- 4. Bilgisayarınızı yeniden başlatın.
- 5. F11 tuşuna art arda basıp bırakın.
- 6. Kısa bir beklemeden sonra Rescue and Recovery çalışma alanı görüntülenir. Çeşitli özellikleri kullanma hakkında bilgi için **Help** (Yardım) seçeneğini tıklatın.

#### **2. Yöntem:**

- 1. Yarattığınız Rescue and Recovery CD'sini CD ya da DVD sürücüsüne takın ya da kurtarma ortamınız bir USB sabit disk sürücüsüyse sürücüyü şimdi takın.
- 2. Bilgisayarınızı kapatın.
- 3. Bilgisayarı ve/veya USB sabit disk sürücüsünü tüm yanaşma istasyonlarından, ortam göbeğinden ya da USB göbeğinden çıkarın.
- 4. USB sabit disk sürücüsünü doğrudan bilgisayardaki kapılara takın.
- 5. Bilgisayarınızı yeniden başlatın.
- 6. Kısa bir beklemeden sonra Rescue and Recovery çalışma alanı görüntülenir. Çeşitli özellikleri kullanma hakkında bilgi için **Help** (Yardım) seçeneğini tıklatın.
	- **Not:** Kurtarma ortamınız başlamazsa, kurtarma aygıtınızı (CD sürücüsü, DVD sürücüsü ya da USB aygıtı) BIOS başlatma sırasında doğru şekilde ayarlamamış olabilirsiniz. BIOS yapılandırmasına erişim kazanma hakkında bilgi için bilgisayarınızla birlikte gönderilen belgelere bakın.

#### **Rescue and Recovery çalışma alanının özellikleri**

Rescue and Recovery çalışma alanı, Windows ortamına giremeseniz de çeşitli görevleri gerçekleştirmenizi sağlar. Rescue and Recovery çalışma alanında aşağıdakileri yapabilirsiniz:

- v **Viewing information** (Bilgi görüntülenmesi): Windows ortamında Rescue and Recovery programına ilişkin bir işlemin durumunu belirlemek için günlükleri görüntüleyin. Bir yapılandırma değişikliğinin yapılıp yapılmadığını ve yapılmışsa ne zaman yapıldığını belirlemek için yürürlükteki sistem bilgilerini görüntüleyin.
- v **Understanding recovery options** (Kurtarma seçeneklerinin anlaşılması): Windows ortamındaki dosyalarınızı kurtarın ya da yedeklenen dosyaları Windows ortamınıza geri yükleyin. Verileri geri yüklemenizi sağlayan farklı yöntemler vardır. Bazı yöntemler tüm sabit disk sürücünüzü geri yükleyebilir, diğerleri ise yalnızca seçilen dosyaları geri yükler. Sabit diskinizin içeriğini aşağıdaki yollarla geri yükleyin:
	- Restore operating system and applications only (Yalnızca işletim sistemini ve uygulamaları geri yükle). Bu işlev yalnızca Windows ve uygulama dosyalarını yedeklenmiş bir duruma geri yükler. Kişisel veriler korunur.
- <span id="page-31-0"></span>– Migrate from a backup (Yedekten taşı). Bu işlev bir bilgisayardaki önemli verileri ve ayarları içeren bir paket yaratmanızı sağlayarak bunların başka bir bilgisayara aktarılmasına olanak verir. Geçiş işleminin tamamlanması için hedef bilgisayarda System Migration Assistant (SMA 5.0 ya da sonraki bir sürümü) kurulu olmalıdır.
- Sabit diskinizdeki tüm içeriği daha önce kaydedilmiş bir duruma geri yükleyin.
- Windows ortamınızdaki dosyaları kurtarın ve bunları bir diskete, USB sabit diskine ya da bir ağ sürücüsüne aktarın. Windows'u başlatamıyorsanız ancak çalışmanıza devam edebileceğiniz başka bir bilgisayara erişiminiz varsa bu özellik çok yararlıdır.
- Sabit diskinizdeki tüm içeriği fabrika çıkışındaki özgün içeriğe geri yükleyin. Bu özellik, bilgisayarı başka bir alana taşırsanız, satarsanız, geri dönüştürürseniz ya da tüm diğer kurtarma yöntemleri başarısız olduktan sonra bilgisayarı çalışır bir duruma getirmek istediğinizde yararlıdır.
- v **Configure your computer** (Bilgisayarınızı yapılandırın): Donanım özelliklerini geçerli ya da geçersiz kılmak, BIOS denetimindeki parolalarla güvenliği artırmak, başlatma sırasını değiştirmek ve diğer donanım özelliklerini belirlemek için bilgisayarınızın BIOS'una (Basic Input/Output System) erişin. Bilgisayarınızın yapılandırmasını, bilgisayarın Rescue and Recovery programı tarafından yaratılan yedekleme CD'leri, tanılama disketleri, koruma ve kurtarma diskleri gibi başka bir aygıttan başlatılacak şekilde tanımlayın.
- v **Communicate over the network** (Ağ üzerinden iletişim kurun): Web'e erişmek, Web tabanlı bir e-posta hesabından e-posta göndermek, dosya yüklemek ve bir ağ sürücüsünü eşlemek için kablolu Ethernet bağlantısı kullanın.
- v **Solve a problem** (Sorun giderin): Bilgisayarınızın donanım özelliklerini sınamak için, bir tanılama programı olan PC-Doctor'ı çalıştırın. PC-Doctor for DOS programını Rescue and Recovery çalışma alanının dışında çalıştırabilmek için otomatik başlatılan tanılama disketleri yaratın.

### **Client Security Solution uygulamasının Rescue and Recovery ile kullanılması**

Hem Rescue and Recovery programı hem de Client Security Solution uygulaması sizin açınızdan düşünülerek geliştirilmiş ThinkVantage teknolojileridir. Diğer bir deyişle, sizin gereksinimlerinize bağlı olarak ayrı ayrı ya da birlikte çalışacak şekilde tasarlanmışlardır. Aşağıdaki bilgiler, bu programları kullanırken stratejinizi belirlemenize yardımcı olmak ve bu programların birbirine olan katkılarını vurgulamak için verilmiştir.

Rescue and Recovery programını, Client Security Solution uygulamasını ya da her ikisini birlikte kurarken göz önünde bulundurulması gereken önemli noktalar vardır. Aşağıdaki çizelgelerde, sizin için en uygun stratejinin hangisi olduğunu belirlemenize yardımcı olacak bilgiler verilmiştir:

| Kurulu olan yazılım                     | İstenen öğe                                                              | Uygulanacak işlem                                                                                                    | Açıklamalar                                                                                                    |
|-----------------------------------------|--------------------------------------------------------------------------|----------------------------------------------------------------------------------------------------|----------------------------------------------------------------------------------------------------|
| <b>Client Security</b><br>Software 5.4x | <b>Client Security</b><br>Software 5.4x ve<br>Rescue and Recovery<br>3.0 | 1. Rescue and<br>Recovery 3.0<br>programını kurun.<br>2. Sizden<br>istendiğinde,<br><b>Client Security</b><br>Software 5.4x<br>uygulamasının<br>kurulu olarak<br>kalmasını<br>istediğinizi<br>belirtin. | Yedeklemeler, Client<br>Security Software 5.4x<br>uygulaması<br>kullanılarak<br>korunamaz ve Client<br>Security yazılımının<br>özelliklerinin Rescue<br>and Recovery 3.0<br>programı tarafından<br>herhangi bir kullanımı,<br><b>Client Security</b><br>yazılımının öykünme<br>sürümü kullanılarak<br>gerçekleştirilir.<br>Güvenlik<br>özelliklerinize ana<br>parola özelliği eklenir.<br>Ana parola normalde<br>bir kurumsal ortamında<br>kullanılır. Ek bilgi için<br>bkz. "Ek bilgiler"<br>sayfa 8 |
| <b>Client Security</b><br>Software 5.4x | <b>Client Security</b><br>Solution 6.0<br>Standalone kuruluş<br>paketi   | 1. Client Security<br>Software 5.4x.<br>uygulamasını<br>kaldırın.<br>2. Client Security<br>Solution 6.0<br>(Bağımsız)<br>uygulamasını<br>kurun.                                                         | • Kaldırma<br>işleminden önce<br>tüm şifreli<br>dosyaların şifresini<br>açmalı ve tüm<br>Password Manager<br>(Parola Yöneticisi)<br>bilgilerini dışarı<br>aktarmalısınız. Aksi<br>durumda bu bilgiler<br>kaybolur.<br>• Client Security<br>Solution<br>uygulamasını<br>kurmadan önce File<br>and Folder<br>Encryption<br>yazılımını<br>kaldırmalısınız.                                                                                                    |

*Çizelge 1. Aşağıdaki çizelgede, Rescue and Recovery ve Client Security yapılandırmalarınızı değiştirmenize yardımcı olacak bilgiler sağlanır. Bağımsız Client Security Solution uygulaması, bunun Web'den ya da CD'den kurulduğu anlamına gelir.*

*Çizelge 1. Aşağıdaki çizelgede, Rescue and Recovery ve Client Security yapılandırmalarınızı değiştirmenize yardımcı olacak bilgiler sağlanır. Bağımsız Client Security Solution uygulaması, bunun Web'den ya da CD'den kurulduğu anlamına gelir. (devamı var)*

| Kurulu olan yazılım                     | İstenen öğe                                                          | Uygulanacak işlem                                                                                                    | Açıklamalar                                                                                                    |
|-----------------------------------------|----------------------------------------------------------------------|----------------------------------------------------------------------------------------------------|----------------------------------------------------------------------------------------------------|
| <b>Client Security</b><br>Software 5.4x | <b>Client Security</b><br>Solution 6.0 ve Rescue<br>and Recovery 3.0 | 1. Client Security<br>Software 5.4x<br>uygulamasını<br>kaldırın.<br>2. Rescue and<br>Recovery 3.0<br>programını kurun. | $\bullet$<br>Rescue and<br>Recovery 3.0<br>programını önce<br><b>Client Security</b><br>Software'i<br>kaldırmadan Client<br>Security Software<br>5.4x sürümünün<br>üzerine kurarsanız<br>yalnızca Rescue and<br>Recovery kurulmuş<br>olur.<br>• Client Security<br>Software 5.4x<br>uygulmasını<br>kaldırmadan önce<br>tüm şifreli<br>dosyaların şifresini<br>açmalı ve tüm<br>Password Manager<br>(Parola Yöneticisi)<br>bilgilerini dışarı<br>aktarmalısınız. Aksi<br>durumda bu bilgiler<br>kaybolur.<br><b>Client Security</b><br>$\bullet$<br>Solution 6.0<br>uvgulamasını<br>kurmadan önce File<br>and Folder<br>Encryption<br>yazılımını<br>kaldırmalısınız. |

*Çizelge 1. Aşağıdaki çizelgede, Rescue and Recovery ve Client Security yapılandırmalarınızı değiştirmenize yardımcı olacak bilgiler sağlanır. Bağımsız Client Security Solution uygulaması, bunun Web'den ya da CD'den kurulduğu anlamına gelir. (devamı var)*

| Kurulu olan yazılım        | İstenen öğe                                                              | Uygulanacak işlem                                                                                                    | Açıklamalar                                                                                                    |
|----------------------------|--------------------------------------------------------------------------|----------------------------------------------------------------------------------------------------|----------------------------------------------------------------------------------------------------|
| Rescue and Recovery<br>3.0 | <b>Client Security</b><br>Software 5.4x ve<br>Rescue and Recovery<br>3.0 | 1. Rescue and<br>Recovery 3.0<br>programını<br>kaldırın.                                                                                       | Client Security<br>$\bullet$<br>Software 5.4x<br>uygulaması Rescue<br>and Recovery 3.0<br>programının üzerine<br>kurulamaz.<br>Rescue and<br>٠<br>Recovery 3.0 |
|                            |                                                                          | 2. Client Security<br>Software 5.4x<br>uygulamasını<br>kurun.                                                                                  |                                                                                                    |
|                            |                                                                          | Rescue and<br>З.<br>Recovery 3.0<br>programını kurun.                                                                                          | programi<br>kaldırılırken yerel<br>yedekler silinir.                                                                                                    |
|                            |                                                                          | Sizden<br>4.<br>isteindiğinde,<br>Client Security<br>Software 5.4x<br>uygulamasının<br>kurulu olarak<br>kalmasını<br>istediğinizi<br>belirtin. |                                                                                                    |

*Çizelge 1. Aşağıdaki çizelgede, Rescue and Recovery ve Client Security yapılandırmalarınızı değiştirmenize yardımcı olacak bilgiler sağlanır. Bağımsız Client Security Solution uygulaması, bunun Web'den ya da CD'den kurulduğu anlamına gelir. (devamı var)*

| Kurulu olan yazılım        | İstenen öğe                                                            | Uygulanacak işlem                                                                                                    | Açıklamalar                                                                                                    |
|----------------------------|------------------------------------------------------------------------|----------------------------------------------------------------------------------------------------|----------------------------------------------------------------------------------------------------|
| Rescue and Recovery<br>3.0 | <b>Client Security</b><br>Solution 6.0<br>Standalone kuruluş<br>paketi | 1. Rescue and<br>Recovery 3.0<br>programını<br>kaldırın.<br><b>Client Security</b><br>2.<br>Solution 6.0<br>(Bağımsız)<br>uygulamasını<br>kurun. | Kaldırma<br>۰<br>Rescue and<br>Recovery<br>programını<br>kaldırmak kullanıcı<br>dosyalarını ve<br><b>Client Security</b><br>Solution kayıt<br>dosyası ayarlarını<br>siler.<br><b>Client Security</b><br>$\bullet$<br>Solution tarafından<br>korunan Rescue and<br>Recovery yedekleri<br>artık erişilebilir<br>olmayacaktır.<br>Rescue and<br>٠<br>Recovery 3.0<br>programi<br>kaldırılırken yerel<br>yedekler silinir.<br><b>Client Security</b><br>$\bullet$<br>Solution 6.0<br>(Bağımsız), Rescue<br>and Recovery 3.0<br>üzerine kurulamaz. |
*Çizelge 1. Aşağıdaki çizelgede, Rescue and Recovery ve Client Security yapılandırmalarınızı değiştirmenize yardımcı olacak bilgiler sağlanır. Bağımsız Client Security Solution uygulaması, bunun Web'den ya da CD'den kurulduğu anlamına gelir. (devamı var)*

| Kurulu olan yazılım                                                               | İstenen öğe                                                   | Uygulanacak işlem                                                                                                    | Açıklamalar                                                                                                    |
|-----------------------------------------------------------------------------------|---------------------------------------------------------------|----------------------------------------------------------------------------------------------------|----------------------------------------------------------------------------------------------------|
| Rescue and Recovery<br>3.0                                                        | Rescue and Recovery<br>3.0 ve Client Security<br>Solution 6.0 | Add/Remove<br>$1_{-}$<br>programs (Program<br>ekle/kaldır)<br>seçeneğinden<br>Modify (Değiştir)<br>öğesini seçin.<br>2. Client Security<br>Solution<br>uygulamasını ve<br>istediğiniz tüm alt<br>bileşenleri<br>ekleyerek<br>değiştirme işlemini<br>tamamlayın. | <b>Client Security</b><br>۰<br>Solution uygulaması<br>eklendiğinde yerel<br>vedekler silinir.<br>$\bullet$<br><b>Client Security</b><br>Solution<br>uygulamasını<br>ekledikten sonra, en<br>kısa süre içinde yeni<br>bir temel yedek<br>yaratın.<br><b>Client Security</b><br>Solution ayarları ve<br>veri dosyaları silinir.<br>• Client Security<br>Solution 6.0<br>(Bağımsız)<br>uygulaması Rescue<br>and Recovery 3.0<br>programının üzerine<br>kurulamaz. |
| <b>Client Security</b><br>Solution 6.0<br>Standalone (Bağımsız)<br>kuruluş paketi | <b>Client Security</b><br>Software 5.4x                       | 1. Client Security<br>Solution 6.0<br>(Bağımsız)<br>uygulamasını<br>kaldırın.<br>2. Client Security<br>Software 5.4x<br>uygulamasını<br>kurun.                                                                                                    | $\bullet$<br><b>Client Security</b><br>Solution 6.0 veri<br>dosyalarını ve<br>ayarlarını komut<br>isteminde silmek<br><b>Client Security</b><br>Software 5.4x<br>islemlerini<br>etkilemez.                                                                                                    |

*Çizelge 1. Aşağıdaki çizelgede, Rescue and Recovery ve Client Security yapılandırmalarınızı değiştirmenize yardımcı olacak bilgiler sağlanır. Bağımsız Client Security Solution uygulaması, bunun Web'den ya da CD'den kurulduğu anlamına gelir. (devamı var)*

| Kurulu olan yazılım                                                               | İstenen öğe                                                   | Uygulanacak işlem                                                                                                    | Açıklamalar                                                                                                    |
|-----------------------------------------------------------------------------------|---------------------------------------------------------------|----------------------------------------------------------------------------------------------------|----------------------------------------------------------------------------------------------------|
| <b>Client Security</b><br>Solution 6.0<br>Standalone (Bağımsız)<br>kuruluş paketi | Rescue and Recovery<br>3.0                                    | 1. Client Security<br>Solution 6.0<br>uygulamasını<br>kaldırın.<br>2. Rescue and<br>Recovery 3.0<br>programını kurun.<br>Kuruluş sırasında,<br>3.<br>yalnızca Rescue<br>and Recovery<br>programını<br>kurmayı seçin. | <b>Client Security</b><br>Solution 6.0<br>uygulamasını<br>kaldırırken Security<br>Solution 6.0<br>dosyalarını ve<br>ayarlarını silmelisiniz.<br>Komut isteminde<br>bunların<br>kaldırılamaması<br>Rescue and Recovery<br>3.0 kuruluş işlemini<br>sonlandırır. |
| <b>Client Security</b><br>Solution 6.0<br>Standalone                              | Rescue and Recovery<br>3.0 ve Client Security<br>Solution 6.0 | 1. Rescue and<br>Recovery 3.0<br>programını kurun.<br><b>Client Security</b><br>2.<br>Solution 6.0<br>uygulamasının<br>kurmak istediğiniz<br>tüm alt<br>bileşenlerini seçin.                                         | <b>Client Security</b><br>٠<br>Solution 6.0 veri<br>dosyaları ve ayarları<br>korunur.<br><b>Client Security</b><br>Solution 6.0<br>uygulamasını<br>kullanarak yedekleri<br>korumayı seçmek<br>için Rescue and<br>Recovery<br>programını kullanın.             |

*Çizelge 1. Aşağıdaki çizelgede, Rescue and Recovery ve Client Security yapılandırmalarınızı değiştirmenize yardımcı olacak bilgiler sağlanır. Bağımsız Client Security Solution uygulaması, bunun Web'den ya da CD'den kurulduğu anlamına gelir. (devamı var)*

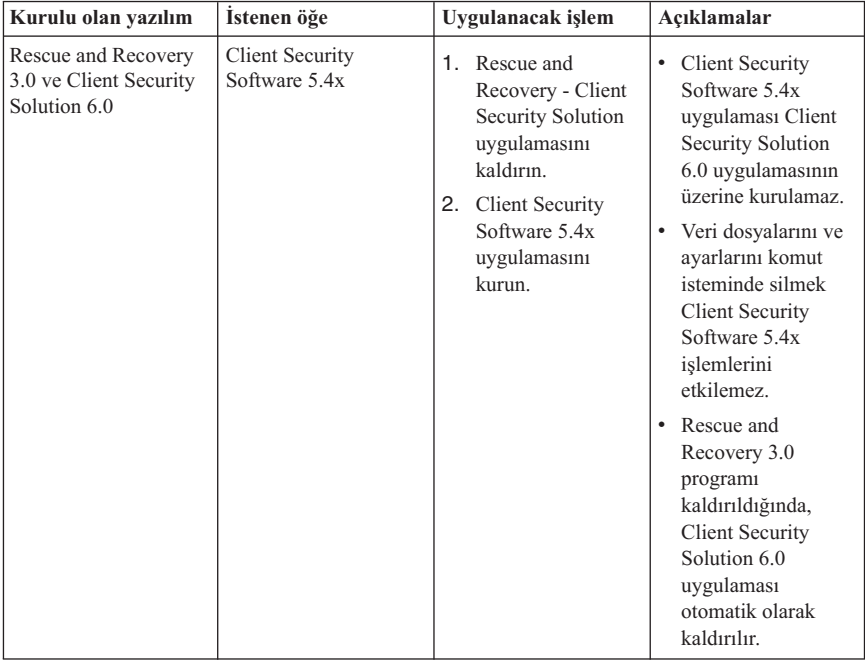

*Çizelge 1. Aşağıdaki çizelgede, Rescue and Recovery ve Client Security yapılandırmalarınızı değiştirmenize yardımcı olacak bilgiler sağlanır. Bağımsız Client Security Solution uygulaması, bunun Web'den ya da CD'den kurulduğu anlamına gelir. (devamı var)*

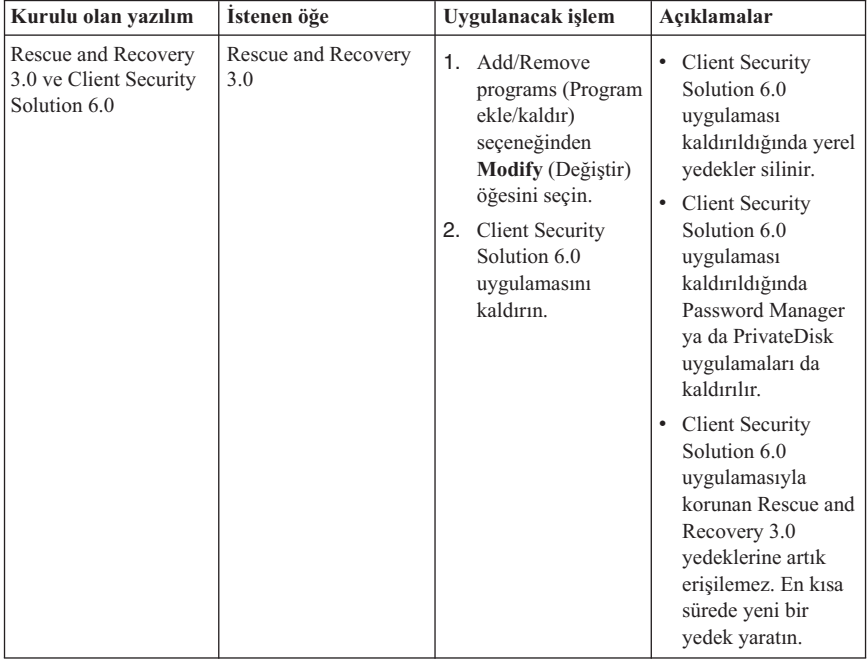

*Çizelge 1. Aşağıdaki çizelgede, Rescue and Recovery ve Client Security yapılandırmalarınızı değiştirmenize yardımcı olacak bilgiler sağlanır. Bağımsız Client Security Solution uygulaması, bunun Web'den ya da CD'den kurulduğu anlamına gelir. (devamı var)*

| Kurulu olan yazılım                                           | Istenen öğe                            | Uygulanacak işlem                                                                                                    | Açıklamalar                                                                                                    |
|---------------------------------------------------------------|----------------------------------------|----------------------------------------------------------------------------------------------------|----------------------------------------------------------------------------------------------------|
| Rescue and Recovery<br>3.0 ve Client Security<br>Solution 6.0 | <b>Client Security</b><br>Solution 6.0 | 1. Rescue and<br>Recovery 3.0<br>programını<br>kaldırın.<br>Sizden<br>2.<br>istendiğinde,<br>yalnızca<br>yürürlükteki<br>güvenlik<br>yapılandırmanızı<br>korumak<br>istiyorsanız<br>yürürlükteki Client<br>Security Solution<br>6.0 ayarlarını<br>saklamayı seçin.<br><b>Client Security</b><br>З.<br>Solution 6.0<br>(Bağımsız)<br>uygulamasını<br>kurun. | 1. Client Security<br>Solution 6.0<br>uygulamasıyla<br>korunan Rescue<br>and Recovery 3.0<br>yedeklerine artık<br>erişilemez.<br>Rescue and<br>2.<br>Recovery 3.0<br>uygulaması<br>kaldırılırken yerel<br>yedekler silinir. |

## **Rescue and Recovery parolaları ve geçiş tümceleri**

Parolalar ve geçiş tümceleri Rescue and Recovery çalışma alanın korumak ve böylelikle önemli verilere yetkisiz erişimi engellemek için kullanılabilir. Client Security Setup sihirbazını güvenlik tercihleri belirlemek için kullanarak ya da Client Security Solution uygulamasını oturum açma ayarlarını değiştirmek içn kullanarak Rescue and Recovery çalışma alanını koruyabilirsiniz. Client Security Solution uygulaması ayrıca Rescue and Recovery çalışma alanında parola kurtarma seçenekleri oluşturmanızı da sağlar.

#### **Notlar:**

- 1. Bu özellik, yalnızca Client Security Solution 6.0 programı kuruluysa kullanılabilir. Bu özelliği kullanmak için Client Security 6.0 Setup sihirbazını tamamlamış olmanız ve bilgisayarınızda oturum açmak için bir parola ya da geçiş tümcesi kullanmak isteidğinizi belirtmiş olmanız gerekir.
- 2. Hem Client Security Setup 6.0 sihirbazına, hem de Client Security Solution 6.0 uygulamasına yalnızca Windows ortamında erişilebilir. Rescue and Recovery programını Client Security Solution olmadan kullanmayı seçerseniz, Rescue and Recovery çalışma alanı parola ya da geçiş tümcesiyle korunmaz.
- 3. Client Security Solution uygulaması ayrıca Rescue and Recovery çalışma alanında parola kurtarma seçenekleri oluşturmanızı sağlar.

Rescue and Recovery çalışma alanını parola ya da geçiş tümcesi kullanarak korumak için aşağıdaki yöntemleri kullanın.

**1. Yöntem:** Client Security Setup Sihirbazını tamamlamadıysanız, Rescue and Recovery çalışma alanını parola ya da geçiş tümcesiyle korumak için aşağıdakileri yapın:

- 1. Windows masaüstünden **Start** (Başlat) ve **All Programs** (Tüm Programlar) öğesini tıklatın, **ThinkVantage**'ı seçin ve **Client Security Solution** seçeneğini çift tıklatın.
- 2. Client Security Solution penceresi açıldığında, **Advanced** (Gelişmiş) menü öğesini tıklatın.
- 3. **Set security and backup preferences** (Güvenlik ve yedekleme tercihlerini belirle) simgesini tıklatın. Client Security Setup Wizard açılır.
- 4. Güvenlik tercihlerinizi belirleyin. Sizden istendiğinde aşağıdakilerden birini seçin:
	- v Rescue and Recovery çalışma alanını Windows oturum açma parolanızı kullanarak koruma istiyorsanız, **Use Windows password to gain access to the Rescue and Recovery workspace**(Rescue and Recovery çalışma alanına erişim kazanmak için Windows parolasını kullan) onay kutusunu işaretleyin.
	- v Rescue and Recovery çalışma alanını Client Security Solution oturum açma geçiş tümcesini kullanarak korumak istiyorsanız, **Use the Client Security Solution passphrase to gain access to the Rescue and Recovery workspace** (Rescue and Recovery çalışma alanına erişim kazanmak için Client Security Solution geçiş tümcesini kullan) onay kutusunu işaretleyin.
- 5. Client Security Solution Setup sihirbazını tamamlayın ve **Finish** (Son) seçeneğini tıklatın. Ek bilgi için, Client Security Setup Wizard içindeki **Help** (Yardım) seçeneğini tıklatın.

**2. Yöntem:** Client Security Setup Wizard'ı tamamladıysanız, Rescue and Recovery çalışma alanını parola ya da geçiş tümcesiyle korumak için aşağıdakileri yapın:

- 1. Windows masaüstünden **Start** (Başlat) ve **All Programs** (Tüm Programlar) öğesini tıklatın, **ThinkVantage**'ı seçin ve **Client Security Solution** seçeneğini çift tıklatın.
- 2. Client Security Solution penceresi açıldığında, **Advanced** (Gelişmiş) menü öğesini tıklatın.
- 3. **Change logon settings** (Oturum açma ayarlarını değiştir) seçeneğini tıklatın.
- 4. Ekrandaki yönergeleri izleyin. Ayrıntılı bilgi için Client Security Solution uygulamasındaki **Help** (Yardım) seçeneğini tıklatın.

### **Client Security Setup Wizard kullanılarak yedekleme tercihlerinin belirlenmesi**

Client Security Solution Setup Wizard; yerleşik güvenlik çipini etkinleştirme, Windows ortamında nasıl kimlik doğrulanacağını seçme, önemli verilerinizi yedeklemek için Rescue and Recovery programını seçme ya da parmak izi kimlik doğrulamasını seçme gibi çeşitli güvenlik özelliklerini belirlemenizi sağlayan yapılandırma seçenekleri sağlar.

Client Security Setup sihirbazını kullanmak için aşağıdaki yordamı tamamlayın:

- 1. Windows masaüstünden **Start** (Başlat) ve **All Programs** (Tüm Programlar) öğesini tıklatın, **ThinkVantage**'ı seçin ve **Client Security Solution** seçeneğini çift tıklatın.
- 2. Client Security Solution penceresi açıldığında, **Advanced** (Gelişmiş) menü öğesini tıklatın.
- 3. Client Security Solution penceresi açıldığında, **Set security and backup preferences** (Güvenlik ve yedekleme tercihlerini belirle) seçeneğini tıklatın. Client Security Setup Wizard açılır.
- 4. Güvenlik tercihlerinizi belirleyin.
- 5. Client Security Solution Setup sihirbazını tamamlayın ve **Finish** (Son) seçeneğini tıklatın. Ayrıntılı bilgi için, Client Security Setup Wizard içindeki **Help** (Yardım) seçeneğini tıklatın.

## **Client Security Solution hakkında ek bilgi**

Client Security Solution uygulaması ve özellikleri hakkında ek bilgi için aşağıdaki web adresindeki *Client Security Solution User Guide* belgesine bakın:

http://www.lenovo.com/think/support/

Client Security Solution uygulaması bilgisayarınızda kuruluysa, aşağıdaki yordamı tamamlayarak User Guide (Kullanıcı Kılavuzu) belgesinden daha ayrıntılı bilgileri okuyabilirsiniz:

- 1. Windows masaüstünden **Start** (Başlat) öğesini tıklatın.
- 2. **All Programs** (Tüm Programlar) öğesini seçin.
- 3. **ThinkVantage**'ı seçin.
- 4. **Client Security Solution** seçeneğini tıklatın.
- 5. Client Security Solution menü çubuğundan **Help** (Yardım) öğesini tıklatın.
- 6. **User's Guide** (Kullanıcı Kılavuzu) seçeneğini tıklatın.

# **Ek A. Sorun Giderme**

Rescue and Recovery uygulamasını kullanırken sorunlarla karşılaşırsanız aşağıdaki bilgiler size yardımcı olabilir.

## **Genel sorun giderme bilgileri**

Rescue and Recovery yazılımını kullanırken sorunlarla karşılaşırsanız aşağıdaki bilgiler size yardımcı olabilir.

- v Yeni Windows kullanıcıları yaratıldığında, yeni kullanıcıların yedeklenebilmesi için sistemin yeniden başlatılması gerekir.
- v Rescue and Recovery programını ana önyükleme kaydında değişiklik yapan diğer herhangi bir yazılımla birlikte kullanmayın. Sabit diskinizin ana önyükleme kaydında değişiklik yapan yazılımlar, yedeklerinizin erişilemez duruma gelmesine neden olabilir. Roxio GoBack, System Commander ve PowerQuest BootMagic bu türdeki birçok yazılımdan birkaçıdır, ancak bunlarla sınırlı değildir.
- v Norton Antivirus 5.0, sabit sürücünün ana önyükleme kaydını okuyamayabilir.

## **Kuruluşla ilgili sorun giderme bilgileri**

Rescue and Recovery with Rapid Restore yazılımını kurmayı veya kaldırmayı denediğinizde sorunla karşılaşırsanız aşağıdaki bilgiler size yardımcı olabilir.

## **Yazılımın kaldırılması**

Rescue and Recovery yazılımını Windows 2000 Professional ya da Windows XP işletim sisteminde çalışan bir bilgisayardan kaldırmak için, bilgisayarda yönetici haklarıyla oturum açmanız gerekir. Kullanıcı hesaplarıyla ilgili daha fazla bilgi için, işletim sisteminin yardımına bakın.

## **Yedeklemeyle ilgili sorun giderme bilgileri**

Rescue and Recovery geçerli bir temel yedekleme görüntüsü olmadığında sizi uyarır. Daha sonra yeni bir temel yedekleme görüntüsü oluşturmanızı sağlar.

Rescue and Recovery with Rapid Restore yazılımını kullanarak yedekleme işlemi yapmayı denediğinizde sorunla karşılaşırsanız aşağıdaki bilgiler size yardımcı olabilir.

- v Kullanıcı hesapları yedekleme ve geri yükleme işlemlerine dahil edilir. Bu nedenle sistemi bir kullanıcının henüz yaratılmadığı ya da farklı bir parolaya sahip olduğu bir noktaya geri yüklerseniz, o kullanıcı oturum açamaz.
- v Bir Windows artımlı yedeklemesi yapılırken Rapid Restore arabirimi kapalıysa, Rescue and Recovery, dosyaları artalanda yedeklemeye devam eder.

# **Yedekleme işlemi yavaş**

Yedekleme işleminin başarımı, gerçekleştirilmekte olan işlemin boyutuna ve tipine bağlıdır. Yedekleme işleminin başarımı sık sık yedekleme yapılarak artırılabilir.

Bir yedekleme görüntüsü oluştururken antivirüs programı gibi başka bir programı çalıştırmak, yedeklemenin başarımını belirgin şekilde olumsuz etkileyecektir. Yedekleme görüntüsü oluştururken başka herhangi bir program çalıştırmayın.

Antivirüs programlarını yedekleme işleminden önce ya da sonra çalıştırın.

#### **Notlar:**

- 1. USB 1.1 yoluyla yapılan yedeklemeler daha uzun sürer.
- 2. Veritabanının bozulması olasılığını önlemek için, yedekleme işleminden önce her zaman tüm uygulamaları ve hizmetleri kapatın.

## **29, 30 ya da 31'ndeki tarihleri için zamanlama yapılması**

Rescue and Recovery with Rapid Restore ayın 29, 30 ya da 31'i için zamanlama yapmanıza izin vermez ancak ayın sonu için bir yedekleme zamanlayabilirsiniz.

## **Yedeklerinizi arşivleyin seçeneği belirlenemiyor**

CD-R Arşiv seçeneği kullanılamıyorsa, müşterinin kurulu bir CD-R aygıtı yoktur.

CD-RW ortamına kolayca yeniden yazılabilir ve her kullanımda özelliklerini kaybeder. CD-RW ortamı bir CD-R arşiv seti yaratılırken desteklenmez.

Bir yedekleme setini CD'den geri yüklemek için, CD sürücünüzün geri yükleme yaptığınız bilgisayarda desteklenen bir önyükleme aksamı olması gerekir.

Bir CD-R Arşiv işlemi gerçekleştirmek için, sabit sürücüde en az 700 MB boş alan bulunmalıdır.

## **Geri yüklemeyle ilgili sorun giderme bilgileri**

Rescue and Recovery yazılımını kullanarak geri yükleme işlemi yapmayı denediğinizde sorunla karşılaşırsanız aşağıdaki bilgiler size yardımcı olabilir.

Bir yedekleme setini CD'den geri yüklemek için, CD sürücünüzün geri yükleme yaptığınız bilgisayarda desteklenen bir önyükleme aksamı olması gerekir.

## **Geri yükleme işlemi yavaş**

Geri yükleme işleminin başarımı, gerçekleştirilen işlemin boyutuna ve tipine bağlıdır. Veritabanının bozulması olasılığını önlemek için, geri yükleme işleminden önce her zaman tüm uygulamaları ve hizmetleri kapatın.

## **Geri yükleme işleminden sonra kullanıcı oturum açamıyor**

Bu sorun, çok kullanıcılı sistemlerde yeni bir kullanıcı eklendiğinde ve bu yeni kullanıcı ilk kez oturum açmadan önce yedekleme işlemi yapıldığında ortaya çıkar.

Bu sorunu çözmek için, BT yöneticisi yeni kullanıcıyı yeniden eklemeli ve bilgisayarı yeniden başlatmalı ya da yeni kullanıcının bir sonraki yedekleme işleminden önce oturum açmasını sağlamalıdır.

Bu sorunu önlemek için, yeni bir kullanıcı ekledikten sonra bilgisayarı yeniden başlatın ya da yeni kullanıcının bir sonraki yedekleme işleminden önce oturum açmasını sağlayın.

# **Güç yönetimiyle ilgili sorun giderme bilgileri**

Rescue and Recovery uygulamasını kullanırken bekleme, uyku kipine girme ve güç kesilmesi gibi güç yönetimine ilişkin sorunlarla karşılaşırsanız aşağıdaki bilgiler size yardımcı olabilir.

Rescue and Recovery bir sistem isteğine aşağıdaki şekilde yanıt verir:

- v **Bir yedekleme ya da CD-R Arşiv işlemi devam ederken.** Bir yedekleme ya da CD-R Arşiv işlemi devam ederken sistem bekleme/uyku kipine girme isteği gönderirse, Rescue and Recovery devam eden yedeklemeyi durdurur ve güç isteğinin uygulanmasına izin verir. Yedeklemeye devam edildiğinde, program, yedeklemeyi başarısız olarak kaydeder ve kullanıcının yedeklemeyi yeniden çalıştırmasını ister.
- v **Geri yükleme işlemi devam ederken.** Geri yükleme işlemi devam ederken, güç isteği reddedilir ve geri yükleme devam eder.

# **Ek B. Sözlük**

#### **Ana Önyükleme Kaydı**

Herhangi bir sabit diskin ya da disketin ilk sektöründe bulunan ve bilgisayarın ana depolama alanına ya da rasgele erişilebilir belleğine önyüklenebilmesi için işletim sisteminin nasıl ve nerede konumlandığını tanımlayan bilgi. Ana önyükleme kaydı bazen "bölüm sektörü" ya da "ana bölüm tablosu" olarak da adlandırılır çünkü sabit diskin bölümlerinin yerlerini belirleyen bir tablo içerir. Bu tabloya ek olarak, ana önyükleme kaydı ayrıca önyükleme yöneticisi olarak bilinen ve RAM'e önyüklenecek işletim sistemini içeren bölümün önyükleme sektör kaydını okuyan bir program içerir. Bu kayıt, işletim sisteminin kalan kısmını RAM'e yükleyen bir program içerir.

#### **Anlık görünüm**

Anlık görünüm yedeği, varolan birikimli yedeğinizi en iyi duruma getirilmiş bir birikimli yedek veriyle değiştirir. Bu en iyi duruma getirilmiş yedek tüm artan boyutlu yedeği (birikimli ve en son) tek bir birikimli yedekte birleştirir. Buna ek olarak anlık görünüm işlemi en son yedeği siler.

Anlık görünüm yedekleme işlemleri yeni bir uygulama kurulduktan sonra, yeni bir veritabanı yaratıldıktan sonra ve buna benzer önemli noktalarda gerçekleştirilmelidir.

#### **Arabirim**

Donanım, yazılım ya da kullanıcı arasındaki bağlantı ve etkileşim.

#### **Bayt**

Sıfır ve 255 arasında bir sayıyı, alfabenin bir harfini ya da diğer çeşitli şeyleri temsil eden sekiz bitlik bir grup.

#### **Birikimli yedek**

Sıkıştırılmış, artan boyutlu yedek. Birikimli yedek, fark içeren ya da boyutları artan bilgileri temel görüntü ve en son yedeğe göre depolar.

#### **Birim**

Sabit disk üzerinde bulunan ve ayrı bir fiziksel birim olarak ele alınan alandır ya da tek bir birim olarak ele alınan fiziksel disklerin birleşimidir. Tek sabit diski olan bir bilgisayar tek bir birime (genellikle C: olarak adlandırılır) ya da birkaç birime (örneğin C: sürücüsü, D: sürücüsü, E: sürücüsü) sahip olabilir.

#### **Birim takımı**

Bir veya daha çok sabit diskteki en fazla 32 adet boş alandan oluşan tek bir mantıksal birim. Birim takımları, bir ya da daha çok sabit diskteki küçük boş alanları daha büyük tek bir mantıksal birimde birleştirmek için kullanılabilir.

#### **Birincil bölüm**

Windows ve MS-DOS işletim sistemlerinde, bir sabit disk en fazla dört birincil bölüme bölünebilir ya da üç birincil bölüm ve bir ya da daha çok mantıksal bölüm içerebilecek genişletilmiş bir bölüme bölünebilir.

#### **Boot Manager**

Ana önyükleme kaydında depolanmış olan ve RAM'e önyüklenecek işletim sistemini içeren bölümün önyükleme sektör kaydını okuyan bir yazılım programıdır. Bu kayıt, işletim sisteminin kalan kısmını RAM'e yükleyen bir program içerir

#### **Bölüm**

Disk sürücüsü üzerinde bulunan ve ayrı bir fiziksel birim olarak ele alınan alandır. Tek sabit disk sürücüsü olan bir bilgisayar tek bir bölüme (genellikle C: olarak adlandırılır) ya da birkaç bölüme (örneğin C: sürücüsü, D: sürücüsü, E: sürücüsü) sahip olabilir.

#### **CD-R**

CD-R (compact disc, recordable sözcüklerinin kısaltması), bir kez yazılan, birçok kez okunan, diske bir kez yazılmasına izin veren bir CD formatıdır.

#### **CD-ROM**

CD Salt Okunur Bellek. Yazılım endüstrisinde bilgi depolamak için yaygın olarak kullanılan elektronik ortam. Adından da anlaşılacağı gibi, CD-ROM'un özgün içeriğinde değişiklik yapılamaz.

#### **CD-RW**

CD-RW (compact disc, re-writable sözcüklerinin kısaltması) bir diske bir çok kez yazılmasına izin veren bir CD formatıdır.

#### **Çevrebirim aygıtı**

Bilgisayarın dışında bulunan bir aygıt (örneğin bir manyetik bant sürücüsü ya da USB sabit diski).

#### **Data Migration Manager**

Data Migration Manager (DMM) kullanıcıların varolan disk görüntülerini yeni ve daha büyük bir sabit sürücüye taşımalarını sağlar. Başka bir sabit sürücüye taşımanın en yaygın nedeni ek depolama alanı gereksinimidir. Disk taşırken birçok kişinin karşılaştığı iki ana engel işlemi başarıyla tamamlamak için gerekli BT bilgisi ve çalışmanın taşıma işlemiyle doğrudan ilişkili olarak kesilmesi nedeniyle verimin düşmesidir.

Data Migration Manager'ın "One Button Migration" (Tek Düğmeyle Geçiş) özelliği bu engelleri ortadan kaldırarak kullanıcıların, veri geçişini, çalışmayı kesmeden ya da veri bütünlüğünü tehlikeye atmadan etkili ve verimli şekilde yapmalarını sağlar. Buna ek olarak, Rapid Restore'daki yerleşik geçiş teknolojisi tüm karmaşık karar alma süreçlerini çalıştırır böylece disk görüntülerini ve verilerini yeni bir diske taşımak için kullanıcıların BT uzmanları olmaları gerekmez.

#### **Denetleyici**

Örneğin sabit disk gibi bir aygıt ile bilgisayar arasında arabirim olarak işlev gören özel bir elektronik devre. IDE ve SCSI, sabit disk denetleyicisi örnekleridir.

#### **Disk Görüntüsü**

Disk görüntüsü, sabit diskinizin tamamen aynı ve tam bir sektör tabanlı görüntüsünü içieren bir dosyadır. Bu görüntü; disk biçimi ve yapısı (örneğin FAT), önyükleme sektörü, dizinler, işletim sistemi, yazılımlar, kayıt defteri ayarları, ağ ayarları ve veriler dahil olmak üzere sabit diskinizdeki herşeyi içerir. Disk görüntülerini yaratmanın yararı, kullanıcıların işletim sistemini, uygulamaları ve benzerlerini yeniden kurmasına gerek kalmadan tüm sistemlerini kısa sürede geri yükleyebilmesidir.

#### **Disk sürücüsü**

Bilgisayarlar tarafından kullanılan bir depolama aygıtı tipi.

#### **Disket**

Çıkarılabilir depolama ortamı.

#### **Dosya Sistemi**

Bir işletim sistemi tarafından diskteki dosyaları ve dizinleri adlandırmak, bunlara erişmek ve bunları düzenlemek için kullanılan bir yöntemdir (örneğin, FAT32 ya da NTFS).

#### **En Son Yedek**

Yedekleme gerçekleştirildiğinde sabit diskin durumunu yansıtan, sıkıştırılmış ve artan boyutlu yedekleme dosyası. Yalnızca birikimli yedekle eşleşmeyen dosyalar en son

yedekleme dosyasında depolanır. En son yedekler Rapid Restore''un Schedule (Zamanlama) özelliği kullanılarak otomatikleştirilebilir ya da el ile gerçekleştirilebilir.

#### **FAT Dosya Sistemi**

Bir dosya dağıtım tablosundan yararlanan ve bilgi depolama amaçlı olarak MS-DOS tarafından kullanılan ve Windows'a da uyarlanmış bir dosya sistemidir. Üç tür FAT dosya sistemi vardır: bunlar FAT12, FAT16 ve FAT32'dir.

#### **File Allocation Table (FAT - Dosya Dağıtım Tablosu)**

Belli işletim sistemleri tarafından, dosyaların sabit diskte nasıl yerleştirildiğini izlemek için kullanılan bir tablo ya da listedir.

#### **Genişletilmiş Bölüm**

Her disk sürücüsü için dört bölüm olan sınırı ortadan kaldıran bir bölüm tipidir ve genişletilmiş bir bölümde bir ya da daha çok mantıksal birim yaratılabilir.

#### **Geri yükleme**

Önceki bir sabit disk durumuna dönmek için bir görüntünün ya da yedeğin kullanılması işlemi.

#### **Graphical user interface (GUI - Grafik Kullanıcı Arabirimi)**

Windows işletim sisteminde olduğu gibi, kullanıcıyla etkileşim için bir fare ve grafik ekranlar kullanan kullanıcı arabirimi. GUI'nin amacı, programın kullanımını metin tabanlı bir uygulamadan ya da MS-DOS gibi bir işletim sisteminden daha kolay hale getirmektir.

#### **Hizmet bölümü**

Sabit diskte bulunan ve yedekleme ve geri yükleme işlemi için kullanılan gizli, kilitli bir bölüm. Hizmet bölümleri disk alanı kazanmak ve temel görüntüyü, birikimli yedeği ve en son yedeği içermek için yüksek oranda sıkıştırılmıştır.

#### **IDE (Integrated Device Electronics)**

Disk sürücüsünü ve bilgisayarı bütünleştirmek için kullanılan bir arabirim teknolojisi. IDE teknolojisini kullanan sabit disklerin denetleyicisi disk sürücüsünde yerleşiktir böylece bilgisayarda ayrı bir denetleyici kartına gerek kalmaz.

#### **İşletim sistemi öncesi kipi**

Bilgisayarın önyüklenmesiyle (başlatılmasıyla) işletim sisteminin bilgisayarın denetimini alması arasındaki süre.

#### **İzin**

Kullanıcının dosyalara, özellikle de kendisinin yaratmadığı dosyalara erişme ve bunlarda değişiklik yapma yeteneğidir. İzinler, önemli bilgilere yetkisiz erişimi önlemek gibi güvenlik nedenleriyle kullanılır.

#### **Kilitli Dosya**

Sisteminiz tarafından kullanılmakta olan ve bu nedenle yedekleme işlemleri de dahil diğer uygulamalar tarafından kullanılmayan dosyalar. Kilitli dosya yaratan uygulamalara örnek olarak Oracle veritabanları, SQL sunucuları, Lotus Notes, ve e-posta sunucuları gösterilebilir.

#### **Mantıksal Sürücü**

Sabit diskin tek bir birim olduğu kabul edilen kısmı. Bu bağlamda, mantıksal sözcüğü "kavramsal" anlamına gelir çünkü ad ve fiziksel nesne arasında doğrudan bir ilişki yoktur.

#### **Master file table (MFT - Ana Dosya Tablosu)**

Bir NTFS biriminde, ana dosya tablosu, o birimdeki diğer tüm dosyalar hakkında bilgi içeren bir dosyadır. Bu bilgiler her dosyanın adını, diskteki fiziksel konumunu ve diğer bilgileri içerir.

#### **MFT**

Bkz. "Master file table (MFT Ana dosya tablosu)", sayfa 43.

#### **One-Button Restore Manager (OBRM - Tek Düğmeyle Geri Yükleme Yöneticisi)**

One-Button Restore Manager, Rapid Restore görüntü ve yedekleme yönetimi özelliklerinin belkemiğini oluşturur. OBRM çok güçlü bir programdır ve diğer birçok Rapid Restore bileşeniyle tümleşik çalışarak kullanıcıların sabit disklerinin içeriğini bilinen önceki bir duruma kolayca geri yüklemelerini sağlar. One-Button Restore Manager'a aşağıdaki giriş noktalarından kolayca erişilebilir:

- v Windows Çalışmadan Önce (İşletim Sistemi Öncesi Kipi)
- v Windows Grafik Kullanıcı Arabirimi (Windows Kipi)
- v Ağ Üzerinden (Uzak Yönetim Kipi)

## **Önyükleme**

Bilgisayarı açmak ya da yeniden başlatmak gibi bilgisayarın ilk defa başlatılmasını ifade eder.

#### **Önyükleme süresi**

Bir bilgisayarın önyüklendiği ya da başlatıldığı ancak işletim sisteminin henüz bilgisayarın denetimini almadığı süredir. Kullanıcı, OBRM işletim sistemi öncesi arabirimine bu süre içinde erişebilir.

#### **RAID**

Bkz. "Redundant Array of Independent Disks (RAID - Bağımsız Disklerin Yedek Dizisi)", sayfa 44.

#### **Redundant Array of Independent Disks (RAID - Bağımsız Disklerin Yedek Dizisi)**

Tek bir büyük birim oluşturmak için birçok sabit diski birleştirme yöntemidir. RAID yapılandırmaları daha hızlı erişim ya da disk başarısızlığına karşı daha fazla koruma ya da her ikisi için genellikle ağ dosya sunucularında kullanılır.

#### **Sabit Disk**

Bir ya da daha çok sert metal plakadan oluşan belli bir disk sürücüsü tipi.

#### **SCSI (Small Computer System Interface - Küçük Bilgisayar Sistemi Arabirimi)**

Disk sürücüsü ile bilgisayarı bütünleştirmek için kullanılan bir arabirim teknolojisi.

#### **Site Lisansı Anahtarı**

Rapid Restore yazılımının kurumsal düzeydeki işlevlerine erişmek isteyen BT Yöneticileri, bir Site Lisansı Anahtarı için kayıt yaptırarak bunu yapabilirler. Site Lisansı Anahtarı, BT Yöneticilerinin Rapid Restore yazılımını kurumsal ortamda verimli bir şekilde yapılandırmalarını, dağıtmalarını ve yönetmelerini sağlar.

#### **Sürücü adı**

Windows ve MS-DOS işletim sistemlerinde, sabit diskleri bir harf ve yanında iki nokta üst üste ile adlandırma yöntemidir (örneğin C: ya da D:).

#### **Temel yedekleme görüntüsü**

Birincil sabit diskin Rapid Restore kuruluşu sırasında yaratılan sektör tabanlı özgün yedekleme görüntüsüdür. Bu görüntü, yaratılan birikimli ve en yeni yedekler için temel oluşturur.

#### **USB Sürücüsü**

USB (Universal Serial Bus - Evrensel Seri Veriyolu) sürücüsü bilgisayarınıza USB arabirimiyle bağlanan ve tak ve kullan özelliğine sahip bir sabit sürücüdür.

#### **Veri**

Bilgisayar tarafından işlenen bilgi. Veriye örnek olarak veritabanı dosyaları, sözcük işlem belgeleri ve html sayfaları gösterilebilir.

#### **Veritabanı**

Bir konu hakkında, bilgi alma, sonuçları belirleme ve karar verme gibi işlemler için kullanışlı şekilde düzenlenmiş ilişkili bilgiler derlemesi.

#### **Yardımcı program**

Temel hizmetleri ya da işlevleri sunan bir program.

#### **Yedekleme**

Yedekleme, diskteki bilgileri donanım arızalarına ya da yazılım ve işletim sistemi bozulmalarına karşı korumak için kopyalamaktır.

# **Ek C. Hizmet ve Destek**

Aşağıdaki bilgiler, ürününüz için, garanti süresi ya da ürünün ömrü boyunca geçerli olan teknik desteği açıklar. Lenovo garanti koşullarına ilişkin bilgiler için Lenovo Sınırlı Garanti Bildirimi'ne başvurun.

## **Çevrimiçi teknik destek**

Ürününüzün ömrü boyunca http://www.lenovo.com/think/support adresindeki Personal Computing Support Web sitesinden çevrimiçi teknik destek alabilirsiniz.

Garanti süresi boyunca, arızalı bileşenler için değiştirme yardımı alabilirsiniz. Ayrıca, seçeneğiniz bir ThinkPad ya da ThinkCentre bilgisayarına kuruluysa, kendi işyerinizde hizmet alma hakkınız olabilir. Teknik destek temsilciniz en iyi alternatifi belirlemenize yardımcı olabilir.

# **Telefonla Teknik Destek**

Müşteri Destek Merkezi kanalıyla kuruluş ve yapılandırma desteği, seçeneğin pazarlamadan kaldırılmasından itibaren 90 gün sonra, Lenovo'nun kararı doğrultusunda, geri çekilecek ya da bir ücret karşılığında sunulacaktır. Nominal bir ücret karşılığında, adım adım kuruluş yardımı da içinde olmak üzere ek destek olanaklarından yararlanılabilir.

Teknik destek temsilcisine yardım için aşağıdaki bilgilerin olabildiğince çoğuna yanıt sağlayın:

- Secenek adı
- Seçenek numarası
- v Satın alma belgesi
- v Bilgisayarın üreticisi, modeli, seri numarası ve elkitabı
- Hata iletisinin tam metni (varsa)
- v Sorunun tanımı
- v Sisteminize ilişkin donanım ve yazılım yapılandırma bilgileri

Olanaklıysa, bilgisayarınızın başında olun. Teknik destek temsilciniz görüşme sırasında sizden sorunun adımlarını birer birer belirtmenizi isteyebilir.

Hizmet ve Destek telefon numaraları listesine ulaşmak için, ″Dünya [genelinde](#page-76-0) telefon [listesi](#page-76-0)″ (sayfa [67\)](#page-76-0) başlıklı konuya bakın. Telefon numaraları önceden bildirilmeden değiştirilebilir. Türkiye için telefon desteğini PC Çözüm Hattı'ndan alabilirsiniz. PC Çözüm Hattı'nın telefon numarası 0 800 211 40 32 ya da 0 212 317 17 60'tır. PC Çözüm Hattı'na e-posta yoluyla ulaşmak için ibmturk pchelp@uk.ibm.com adresini

kullanabilirsiniz. En güncel telefon listesi için http://www.lenovo.com/think/support adresine gidin ve **Support phone list** (Telefon listesi desteği) bağlantısını tıklatın. Ülkenizin ya da bölgenizin numarası listede yoksa, yetkili satıcınıza ya da Lenovo pazarlama temsilcinize başvurun.

# **Ek D. Lenovo Sınırlı Garanti Bildirimi**

#### **LSOLW-00 05/2005**

## **Bölüm 1 - Genel Koşullar**

*Bu Sınırlı Garanti Bildirimi, Bölüm 1 - Genel Koşullar, Bölüm 2 - Ülkeye Özgü Koşullar ve Bölüm 3 - Garanti Bilgileri olmak üzere üç bölümden oluşmaktadır. Bölüm 2'nin koşulları, Bölüm 1'in koşullarının yerine geçer ya da bu koşulları değiştirir. Bu Sınırlı Garanti Bildirimi'nde Lenovo Group Limited ya da bağlı şirketlerinden biri (*″*Lenovo*″*) tarafından sağlanan garantiler, yeniden satmak amacıyla değil, yalnızca kendi kullanımınız için satın aldığınız Makineler için geçerlidir. "Makine" terimi, Lenovo makinesi, aksamları, dönüştürmeleri, model büyütmeleri ya da çevresel ürünleri ya da bunların herhangi bir bileşimi anlamındadır. "Makine" terimi, Makine üzerinde kurulu olarak gelen ya da sonradan kurulan herhangi bir yazılım programını içermez. Bu Sınırlı Garanti Bildirimi'nde yer alan hiçbir hüküm, tüketicinin sözleşme ile feragat edilemeyen veya sınırlandırılamayan kanuni haklarını etkilemez.*

#### **Garanti Kapsamına Girenler**

Lenovo, her bir Makinenin 1) malzeme ve işçilik hataları içermeyeceğini ve 2) Lenovo'nun istek üzerine sağlanan Resmi Olarak Yayınlanan Belirtimlerine ("Belirtimler") uygun olacağını garanti eder. Makine için garanti süresi Bölüm 3 - Garanti Bilgileri'nde belirtilen orijinal kuruluş tarihinde başlar. Lenovo veya yetkili satıcınız tarafından tersi belirtilmedikçe kuruluş tarihi, faturanızın ya da satış makbuzunuzun tarihidir. Lenovo tarafından tersi belirtilmedikçe bu garantiler, yalnızca Makineyi satın almış olduğunuz ülkede ya da bölgede geçerlidir.

**BU GARANTİLER SİZE MÜNHASIR GARANTİLERDİR VE TİCARİLİK VE BELİRLİ BİR AMACA UYGUNLUK İÇİN ZIMNİ GARANTİLER VEYA KOŞULLAR DA DAHİL, ANCAK BUNLARLA SINIRLI OLMAMAK ÜZERE, HER TÜRLÜ DİĞER AÇIK VEYA ZIMNİ GARANTİ VEYA KOŞULLARIN YERİNE GEÇER. BAZI ÜLKELER YA DA HUKUK DÜZENLERİ, AÇIK VEYA ZIMNİ GARANTİLERİN KAPSAM DIŞI TUTULMASINA İZİN VERMEZ. O ZAMAN, YUKARIDAKİ KAPSAM DIŞI TUTMA SİZİN İÇİN GEÇERLİ OLMAZ. BU DURUMDA BU TİP GARANTİLER GARANTİ SÜRESİYLE SINIRLIDIR. BU SÜREDEN SONRA GARANTİLER GEÇERLİ DEĞİLDİR. BAZI ÜLKELER YA DA HUKUK DÜZENLERİ ZIMNİ GARANTİLERİN NE KADAR SÜREYLE UYGULANACAĞI KONUSUNDA KISITLAMA GETİRİLMESİNE İZİN VERMEZ. BU DURUMDA YUKARIDAKİ KISITLAMA SİZİN İÇİN GEÇERLİ OLMAYABİLİR.**

#### **Garanti Kapsamı Dışındakiler**

Bu garanti aşağıdakileri kapsamaz:

- v Makine üzerinde kurulu olarak gelen veya Makine ile gönderilen veya sonradan kurulan yazılım programları;
- v Hatalı kullanım, kaza, değişiklik, uygun olmayan fiziksel ortam ya da işletim ortamından ya da sizin tarafınızdan yapılan uygun olmayan bir bakımdan kaynaklanan arızalar;
- v Lenovo'nun sorumluluğu altında olmayan bir üründen kaynaklanan arızalar; ve
- v Tüm Lenovo dışı ürünler. Bunlara Lenovo'nun sizden gelen bir istek üzerine tedarik ederek, Lenovo Makinesi ile birlikte sağladığı veya Lenovo Makinesi ile bütünleştirdiği Lenovo dışı ürünler de dahildir.

Garanti, Makine ya da parçalarının üzerindeki tanıtım etiketlerinin sökülmesi ya da değiştirilmesi halinde geçerliliğini yitirir.

Lenovo, bir Makinenin kesintisiz ya da hatasız çalışacağını garanti etmez.

Garanti kapsamında bir Makineye verilen herhangi bir teknik veya başka destek (örneğin, "nasıl yapılır?" tipi sorulara ve Makinenin hazırlığı ve kuruluşuna ilişkin destek), **HERHANGİ BİR GARANTİ OLMAKSIZIN** sağlanır.

#### **Garanti Hizmetinin Alınması**

Garanti hizmeti, Lenovo, IBM, garanti hizmeti sağlamak üzere yetki verilmişse yetkili satıcınız ya da yetkili bir garanti hizmeti sağlayıcısı tarafından verilebilir. Bunların her birine "Hizmet Sağlayıcısı" denir.

Makine garanti süresi içinde garanti edildiği gibi çalışmazsa, garanti hizmeti almak için Hizmet Sağlayıcısı'na başvurun. Makineyi Lenovo'ya kaydettirmediyseniz, bu aşamada garanti hizmeti almaya hak kazandığınızı kanıtlamak için sizden satın alma belgenizi göstermeniz istenebilir.

#### **Lenovo'nun Sorunların Çözülmesi İçin Yapacakları**

Hizmet için bir Hizmet Sağlayıcısı'nı aradığınızda, Lenovo'nun belirlediği sorun saptama ve çözme yordamlarını izlemeniz gerekir. Sorununuzun ilk tanısı bir teknisyen tarafından telefonda ya da destek Web sitesine erişerek elektronik olarak yapılabilir.

Makineniz için geçerli olan garanti hizmeti tipi Bölüm 3 - Garanti Bilgileri'nde belirtilmektedir.

Destek web sitesinden ya da diğer elektronik ortamdan belirtilen yazılım güncellemelerini yüklemek ve kurmak ve Hizmet Sağlayıcınızın sağladığı yönergeleri izlemek sizin sorumluluğunuzdadır. Yazılım güncellemeleri, temel giriş/çıkış sistem kodunu ("BIOS"), yardımcı programları, aygıt sürücülerini ve diğer yazılım güncellemelerini içerebilir.

Sorununuz bir Müşteri Tarafından Değiştirilebilir Birim'le ("CRU") (klavye, fare, hoparlör, bellek, sabit disk sürücüsü gibi) çözülebiliyorsa, Hizmet Sağlayıcınız takmanız için size CRU'yu sağlar.

Makineniz garanti süresi içinde işlevlerini garanti edildiği gibi yerine getirmez ve sorun telefonla veya elektronik olarak, yazılım güncellemeleriyle ya da CRU ile çözümlenemezse, Hizmet Sağlayıcınız 1) Makineyi garanti edildiği biçimde çalışacak şekilde onarır ya da 2) işlevsel açıdan en azından eşdeğer bir ürünle değiştirir. Hizmet Sağlayıcınız yukarıdakilerin ikisini de gerçekleştiremezse, Makineyi satın aldığınız yere iade edebilir ve paranızı geri alabilirsiniz.

Garanti hizmetinin bir parçası olarak Hizmet Sağlayıcınız, Makine için geçerli seçilmiş mühendislik değişikliklerini de kurabilir.

#### **Makine ya da Parçanın Değiştirilmesi**

Garanti hizmeti kapsamında bir Makine ya da parça değiştirildiğinde, eski Makine ya da parça Lenovo'nun, yerine konan ise sizin malınız olur. Çıkan tüm birimlerin orijinal ve değişikliğe uğramamış olduğunu beyan edersiniz. Yerine takılan birimler yeni olmayabilir, ancak iyi çalışır durumda ve en azından değiştirilenle işlevsel olarak eşdeğerde olacaktır. Yerine takılan birimler, değiştirilen birimin garanti hizmeti durumunda olur.

#### **Ek Sorumluluklarınız**

Hizmet Sağlayıcınız bir Makine ya da parçayı değiştirmeden önce, garanti kapsamında olmayan tüm aksamları, parçaları, değişiklikleri ve bağlantıları sökmeyi kabul etmiş sayılırsınız.

Ayrıca:

- 1. Makinenin, değiştirilmesini engelleyecek hiçbir kanuni zorunluluk ya da kısıtlama altında olmamasını sağlamayı;
- 2. Sahibi olmadığınız bir Makineye Hizmet Sağlayıcınızın hizmet verebilmesi için Makinenin sahibinden yetki almayı; ve
- 3. uygun olduğunda, hizmet isteğinde bulunmadan önce:
	- a. Hizmet Sağlayıcınızın sağladığı hizmet isteği yordamlarını izlemeyi;
	- b. Makinedeki tüm program ve verileri yedeklemeyi ya da güvenlik altına almayı ve
	- c. Lenovo'nun yükümlülüklerini yerine getirebilmesi için Hizmet Sağlayıcınızın tesisinize yeterli, özgür ve güvenli olarak erişmesine olanak tanımayı ve
- 4. (a) tanımlanmış ya da tanımlanabilir kişilerle ilgili tüm bilgilerin (Kişisel Bilgiler) Makineden (teknik olanaklar dahilinde) silinmesini sağlamayı, (b) diğer kişisel bilgilerin veya Hizmet Sağlayıcının ya da bir sağlayıcının bu Sınırlı Garanti Bildirimi kapsamındaki yükümlülüklerini yerine getirmesi için gerekli görülen bilgilerin (buna bu gibi işlemler için Makinenin dünyanın diğer yerlerindeki hizmet merkezlerine gönderilmesi de dahildir) Hizmet Sağlayıcınız tarafından sizin adınıza işlenmesine izin vermeyi, (c) bu işlemlerin bu tür Kişisel Veriler için geçerli olan yasalara uygun olduğu konusunda güvence vermeyi kabul edersiniz.

#### **Sorumlulukların Sınırı**

Makine yalnızca 1) Hizmet Sağlayıcızın zilyedliğindeyken ya da 2) nakliye ücretinden Lenovo'nun sorumlu olduğu durumlarda sevk edilirken doğan kayıp ve hasarlardan Lenovo sorumludur.

Lenovo veya Hizmet Sağlayıcınız, herhangi bir amaçla geri verdiğiniz Makine içindeki gizli, size özel veya kişisel bilgilerden sorumlu değildir. Makineyi geri vermeden önce bu tür tüm bilgileri silmeniz gerekir.

Lenovo'nun kusurundan veya sorumluluklarını yerine getirmemesinden kaynaklanan zararınızı talep etmeye hak kazandığınız durumlar olabilir. Bu tür durumların her birinde (esasa ilişkin ihlal, ihmal, yanlış beyan ve diğer sözleşme ya da haksız fiil iddiaları da dahil olmak üzere), yürürlükteki kanunlar ile feragat edilemeyen ya da sınırlandırılamayan sorumluluklar hariç, Lenovo'dan zararınızı tazmin etmeye neden olan hukuki dayanak her ne olursa olsun, Lenovo yalnızca

- 1. yasal olarak sorumlu olduğu bedensel yaralanma (ölüm dahil), taşınmaz ve taşınabilir kişisel maddi mallara verilen hasarlardan ve
- 2. iddia konusu Makinenin ücreti ile sınırlı olmak koşuluyla, diğer gerçek doğrudan hasarlardan sorumludur.

Bu sınır, Lenovo'nun sağlayıcıları, yetkili satıcıları ve Hizmet Sağlayıcınız için de geçerlidir. Ayrıca, Lenovo'nun, Lenovo sağlayıcılarının, yetkili satıcılarının ve Hizmet Sağlayıcınızın toplu olarak sorumlu oldukları azami tutardır.

**OLASILIKLARI ÖNCEDEN BİLDİRİLMİŞ OLSA BİLE LENOVO, SAĞLAYICILARI YETKİLİ SATICILARI YA DA HİZMET SAĞLAYICILARI, 1) ÜÇÜNCÜ KİŞİLERİN ZARARLAR NEDENİYLE SİZE YÖNELTTİĞİ İDDİALARDAN (YUKARIDAKİ PARAGRAFTA YER ALAN 1. MADDEDE BELİRTİLEN KOŞUL DIŞINDA); 2) VERİLERDEKİ KAYIP VEYA HASARDAN; 3) ÖZEL, ARIZİ VEYA DOLAYLI ZARARLARDAN VEYA SONUÇTA ORTAYA ÇIKAN EKONOMİK ZARARLARDAN; VEYA 4) KAR KAYBI, GELİR KAYBI, İTİBAR KAYBI VEYA BEKLENEN TASARRUFUN KAYBINDAN HİÇBİR KOŞULDA SORUMLU OLMAZLAR. BAZI ÜLKELER VEYA HUKUK DÜZENLERİ, ARIZİ VEYA SONUÇTA ORTAYA ÇIKAN ZARARLARIN KAPSAM DIŞI TUTULMASINA VEYA KISITLANMASINA İZİN VERMEZ, BU DURUMDA YUKARIDAKİ KISITLAMA VEYA KAPSAM DIŞI TUTMALAR SİZİN İÇİN GEÇERLİ OLMAZ.**

#### **Yürürlükteki Yasa**

Her iki taraf da, kanunların ihtilafı prensipleri dikkate alınmaksızın, bu sözleşmenin konusundan doğan veya bir şekilde bu Sözleşmenin konusu ile ilgili hakların, görevlerin ve yükümlülüklerin, Makineyi satın almış olduğunuz ülkenin kanunlarına tabi olup, yine bunların yorumlanması ve uygulanmasında bu kanunların geçerli olduğunu kabul ederler.

#### **BU GARANTİLER SİZE BELİRLİ YASAL HAKLAR VERİR. AYRICA BİR HUKUK DÜZENİNDEN DİĞERİNE DEĞİŞEBİLEN BAŞKA EK HAKLARINIZ DA OLABİLİR.**

#### **Yargı Yetkisi**

Tüm hak, görev ve yükümlülüklerimiz için Makineyi satın almış olduğunuz ülkenin mahkemeleri yetkili olacaktır.

# **Bölüm 2 - Ülkeye Özgü Koşullar**

## **AMERİKA KITASI**

#### **ARJANTİN**

**Yargı Yetkisi** *Aşağıdaki cümle birinci cümleden sonra eklenir:* Bu Sınırlı Garanti Bildirimi'nin konusundan doğan her türlü uyuşmazlık yalnızca Buenos Aires şehrinin adi ticaret mahkemeleri (Ordinary Commercial Court) tarafından çözülür.

## **BOLİVYA**

**Yargı Yetkisi** *Aşağıdaki cümle birinci cümleden sonra eklenir:* Bu Sınırlı Garanti Bildirimi'nin konusundan doğan her türlü uyuşmazlık yalnızca La Paz şehrinin mahkemeleri tarafından çözülür.

### **BREZİLYA**

**Yargı Yetkisi** *Aşağıdaki cümle birinci cümleden sonra eklenir:* Bu Sınırlı Garanti Bildirimi'nin konusundan doğan her türlü uyuşmazlık Rio de Janeiro, RJ mahkemeleri tarafından çözülür.

## **ŞİLİ**

**Yargı Yetkisi** *Aşağıdaki cümle birinci cümleden sonra eklenir:* Bu Sınırlı Garanti Bildirimi'nin konusundan doğan her türlü uyuşmazlık yalnızca Santiago şehrinin Hukuk Mahkemeleri (Civil Court of Justice) tarafından çözülür.

## **KOLOMBİYA**

**Yargı Yetkisi** *Aşağıdaki cümle birinci cümleden sonra eklenir:* Bu Sınırlı Garanti Bildirimi'nin konusundan doğan her türlü uyuşmazlık yalnızca Kolombiya Cumhuriyeti'nin Hakimleri tarafından çözülür.

#### **EKVADOR**

**Yargı Yetkisi** *Aşağıdaki cümle birinci cümleden sonra eklenir:* Bu Sınırlı Garanti Bildirimi'nin konusundan doğan her türlü uyuşmazlık yalnızca Quito şehrinin Hakimleri tarafından çözülür.

## **MEKSİKA**

**Yargı Yetkisi** *Aşağıdaki cümle birinci cümleden sonra eklenir:* Bu Sınırlı Garanti Bildirimi'nin konusundan doğan her türlü uyuşmazlık yalnızca Mexico City şehri Federal District'in Federal Mahkemeleri (Federal Courts) tarafından çözülür.

#### **PARAGUAY**

**Yargı Yetkisi** *Aşağıdaki cümle birinci cümleden sonra eklenir:* Bu Sınırlı Garanti Bildirimi'nin konusundan doğan her türlü uyuşmazlık yalnızca Asuncion şehrinin mahkemeleri tarafından çözülür.

#### **PERU**

**Yargı Yetkisi** *Aşağıdaki cümle birinci cümleden sonra eklenir:*

Bu Sınırlı Garanti Bildirimi'nin konusundan doğan her türlü uyuşmazlık yalnızca Judicial District of Lima, Cercado şehrinin Hakimleri ve Mahkemeleri tarafından çözülür.

**Sorumlulukların Sınırı:** *Bu Bölüm'ün sonuna aşağıdaki paragraf eklenir:* Peru Medeni Yasası'nda yer alan 1328. maddeye uygun olarak, bu bölümde belirtilen kısıtlamalar ve kapsam dışı tutmalar Lenovo'nun bilerek gerçekleştirdiği suistimal (″dolo″) ya da büyük ihmaller (″culpa inexcusable″) sonucu ortaya çıkan zararlar için geçerli değildir.

## **URUGUAY**

**Yargı Yetkisi** *Aşağıdaki cümle birinci cümleden sonra eklenir:* Bu Sınırlı Garanti Bildirimi'nin konusundan doğan her türlü uyuşmazlık yalnızca Montevideo şehrinin Mahkemeleri tarafından çözülür.

### **VENEZUELA**

**Yargı Yetkisi** *Aşağıdaki cümle birinci cümleden sonra eklenir:* Bu Sınırlı Garanti Bildirimi'nin konusundan doğan her türlü uyuşmazlık yalnızca Karakas Şehrinin Metropolitan Alanının mahkemeleri tarafından çözülür.

## **KUZEY AMERİKA**

**Garanti Hizmetinin Alınması:** *Bu Bölüme aşağıdaki paragraf eklenir:* Kanada'da ya da Amerika Birleşik Devletleri'nde hizmet bölümünden garanti hizmeti almak için, 1-800-426-7378'i arayın.

## **KANADA**

**Sorumlulukların Sınırı:** *Aşağıdaki madde, bu Bölüm'ün 1. maddesinin yerine geçer:* 1. Lenovo'nun ihmali nedeniyle bedensel yaralanma (ölüm dahil), taşınmaz ve taşınabilir kişisel maddi mallara verilen hasar; ve

**Yürürlükteki Yasa:** *Aşağıdaki tanımlama, birinci cümledeki "Makineyi aldığınız ülkenin kanunları" tanımlamasının yerine geçer:* Ontario Bölgesi kanunları

## **AMERİKA BİRLEŞİK DEVLETLERİ**

**Yürürlükteki Yasa:** *Aşağıdaki tanımlama, birinci cümledeki "Makineyi aldığınız ülkenin kanunları" tanımlamasının yerine geçer:* New York Eyaleti kanunları

## **ASYA PASİFİK**

#### **AVUSTRALYA**

#### **Garanti Kapsamına Girenler:** *Bu bölüme aşağıdaki paragraf eklenir:*

Bu bölümde belirtilen garantiler, 1974 tarihli ticari uygulamalar yasası (Trade Practices Act 1974) ve diğer benzeri kanuni düzenlemeler gereğince sahip olduğunuz haklara ek olarak sağlanır ve kapsamı ilgili yasa ile belirtilenle sınırlıdır.

#### **Sorumlulukların Sınırı:***Bu Bölüm'e aşağıdaki paragraf eklenir:*

Lenovo'nun 1974 tarihli ticari uygulamalar yasasınca (Trade Practices Act 1974) veya benzer kanuni düzenlemelerle belirtilen koşulları veya garantileri ihlal etmesi durumunda, Lenovo'nun sorumluluğu makinelerin onarımı veya değiştirilmesi veya eşdeğer makine verilmesiyle sınırlıdır. Bu koşul veya garantiler satış hakkı, haklı zilyedlik veya üzerinde herhangi bir kısıtlama olmayan mülkiyet hakkı ile ilgiliyse veya makineler genellikle kişisel kullanım ve evde kullanım amacıyla alınan makinelerse, burada belirtilen kısıtlamaların hiçbiri geçerli değildir.

**Yürürlükteki Yasa:** *Aşağıdaki tanımlama, birinci cümledeki*"Makineyi aldığınız ülkenin kanunları″*tanımlamasının yerine geçer:* Eyalet ya da Bölge kanunları

#### **KAMBOÇYA ve LAOS**

**Yürürlükteki Yasa:** *Aşağıdaki tanımlama, birinci cümledeki* "Makineyi satın aldığınız ülkenin kanunları" *tanımlamasının yerine geçer:* ABD, New York Eyaleti yasaları

### **KAMBOÇYA, ENDONEZYA ve LAOS**

**Hakemlik:** *Bu başlığın altına aşağıdaki ifade eklenir:*

Bu Sınırlı Garanti Bildirimi'nin konusundan veya bir şekilde bu Bildirim'le ilgili olarak doğan tüm ihtilaflar Singapur'da, Singapur Uluslararası Hakemlik Merkezinin o sırada yürürlükte olan Hakemlik Kurallarına (SIAC Kuralları) uygun olarak yürütülecek hakemlik sonucunda karara bağlanır. Hakem kararı tarafların itiraz hakkı olmaksızın nihai ve bağlayıcıdır ve yazılı olmak kaydıyla konuya ilişkin kararı ve mer'i kanun hükümlerinin uygulanmasıyla varılan sonuçları belirtir.

Hakem sayısı üç olarak belirlenmiştir; anlaşmazlığa taraf olanların birer hakem atama hakkı vardır. Tarafların atadığı iki hakem, anlaşmazlığın halline başkanlık etmek üzere üçüncü bir hakem atar. Başkanlık görevinin boş kalması durumunda, görevi SIAC başkanı devralır. Diğer görevlerin boş kalması durumunda, bu boşluğu doldurmak, adayı gösteren ilgili tarafın görevidir. Dava muamelesi makamın boşaldığı aşamadan itibaren devam eder.

Taraflardan biri, diğeri bir hakem tayin ettikten sonraki 30 gün içinde hakem tayin etmeyi reddederse veya herhangi bir başka sebeple hakem tayin edemezse, kurallara uygun olarak tayin edilmiş geçerli bir hakem olması koşuluyla bu ilk hakem tek başına görev yapar.

Tüm dava muameleleri, sunulan belgeler de dahil olmak üzere, İngilizce olarak yürütülür. Bu Sınırlı Garanti Bildirimi'nin İngilizce olarak hazırlanan kopyası diğer tüm dillerdeki kopyalardan öncelikli olarak uygulanır.

#### **HONG KONG S.A.R. - ÇİN VE MACAU S.A.R. - CHINA**

**Yürürlükteki Yasa:** *Aşağıdaki tanımlama, birinci cümledeki* "Makineyi satın aldığınız

ülkenin kanunları" *tanımlamasının yerine geçer:* Çin, Hong Kong Özel İdare Bölgesi (S.A.R.) yasaları

## **HİNDİSTAN**

#### **Sorumlulukların Sınırı:** *Aşağıdaki maddeler, bu bölümün 1. ve 2. maddelerinin yerine geçer:*

- 1. bedensel yaralanma (ölüm dahil), taşınmaz mallar ve kişisel maddi mallara verilen hasardan sorumluluk, Lenovo'nun ihmali nedeniyle ortaya çıkanla sınırlıdır; ve
- 2. Lenovo'nun bu Sınırlı Garanti Bildirimi'ne uygun olarak hareket etmemesi nedeniyle ortaya çıkan diğer fiili zarar durumunda, Lenovo'nun sorumluluğu iddia konusu makine için ödemiş olduğunuz ücretle sınırlıdır.

#### **Hakemlik:** *Bu başlığın altına aşağıdaki ifade eklenir:*

Bu Sınırlı Garanti Bildirimi'nin konusundan veya bir şekilde bu Bildirim'le ilgili olarak doğan tüm ihtilaflar Hindistan'ın Bangalore şehrinde, o sırada yürürlükte olan Hindistan yasalarına uygun olarak yürütülecek hakemlik sonucunda karara bağlanır. Hakem kararı tarafların itiraz hakkı olmaksızın nihai ve bağlayıcıdır ve yazılı olmak kaydıyla konuya ilişkin kararı ve mer'i kanun hükümlerinin uygulanmasıyla varılan sonuçları belirtir.

Hakem sayısı üç olarak belirlenmiştir; anlaşmazlığa taraf olanların birer hakem atama hakkı vardır. Tarafların atadığı iki hakem, anlaşmazlığın halline başkanlık etmek üzere üçüncü bir hakem atar. Başkanlık görevinin boş kalması durumunda, görevi Hindistan Baro Meclisi devralır. Diğer görevlerin boş kalması durumunda, bu boşluğu doldurmak, adayı gösteren ilgili tarafın görevidir. Dava muamelesi makamın boşaldığı aşamadan itibaren devam eder.

Taraflardan biri, diğeri bir hakem tayin ettikten sonraki 30 gün içinde hakem tayin etmeyi reddederse veya herhangi bir başka sebeple hakem tayin edemezse, kurallara uygun olarak tayin edilmiş geçerli bir hakem olması koşuluyla bu ilk hakem tek başına görev yapar.

Tüm dava muameleleri, sunulan belgeler de dahil olmak üzere, İngilizce olarak yürütülür. Bu Sınırlı Garanti Bildirimi'nin İngilizce olarak hazırlanan kopyası diğer tüm dillerdeki kopyalardan öncelikli olarak uygulanır.

#### **JAPONYA**

#### **Yürürlükteki Yasa:** *Bu bölüme aşağıdaki cümle eklenir:*

Bu Sınırlı Garanti Bildirimi'ne ilişkin her türlü tereddüt, öncelikle taraflar arasında iyi niyet ve karşılıklı güven ilkesine dayanarak çözülmeye çalışılacaktır.

#### **MALEZYA**

**Sorumlulukların Sınırı:** Beşinci paragrafın 3. maddesinde geçen ″*ÖZEL*″ sözcüğü kaldırılmıştır.

#### **YENİ ZELANDA**

**Garanti Kapsamına Girenler:** *Bu bölüme aşağıdaki paragraf eklenir:* Bu bölümde belirtilen garantiler, 1993 tarihli tüketici garantileri yasası (Consumer Guarantees Act 1993) veya diğer yasalar gereğince muaf tutulamayacak veya sınırlandırılamayacak haklara ek olarak sağlanır. 1993 tüketici garantileri yasası, Makineyi bu Yasa'da belirtilen ticari amaçlar için aldıysanız, Lenovo'nun sağladığı hiçbir makine için geçerli değildir.

#### **Sorumlulukların Sınırı:** *Bu bölüme aşağıdaki paragraf eklenir:*

Makineler tüketici garantileri yasasında belirtilen Ticari amaçlar için satın alınmadıysa, bu Bölüm'deki sınırlamalara, Yasa'da belirtilen sınırlamalar uygulanır.

### **ÇİN HALK CUMHURİYETİ**

**Yürürlükteki Yasa:** *Aşağıdaki tanımlama, birinci cümledeki* ″Makineyi aldığınız ülkenin kanunları″ *tanımlamasının yerine geçer:* ABD, New York Eyaleti yasaları (yerel yasalarda aksi belirtilmedikçe).

#### **FİLİPİNLER**

**Sorumlulukların Sınırı:** *Beşinci paragraftaki 3. madde aşağıdaki gibi değiştirilmiştir:* **ÖZEL (CÜZİ TAZMİNAT MAHİYETİNDEKİ VE CEZA TEŞKİL EDEN ZARARLAR DA DAHİL), MANEVİ, ARIZİ YA DA DOLAYLI ZARARDAN VEYA SONUÇTA ORTAYA ÇIKAN EKONOMİK ZARARDAN; YA DA**

#### **Hakemlik:** Bu başlığın altına aşağıdaki ifade eklenir:

Bu Sınırlı Garanti Bildirimi'nin konusundan ya da bir şekilde bu Bildirim'le ilgili olarak doğan tüm ihtilaflar Filipinler'in Metro Manila şehrinde, o sırada yürürlükte olan Filipin yasalarına uygun olarak yürütülecek hakemlik sonucunda karara bağlanır. Hakem kararı tarafların itiraz hakkı olmaksızın nihai ve bağlayıcıdır ve yazılı olmak kaydıyla konuya ilişkin kararı ve mer'i kanun hükümlerinin uygulanmasıyla varılan sonuçları belirtir.

Hakem sayısı üç olarak belirlenmiştir; anlaşmazlığa taraf olanların birer hakem atama hakkı vardır. Tarafların atadığı iki hakem, anlaşmazlığın halline başkanlık etmek üzere üçüncü bir hakem atar. Başkanlık görevinin boş kalması durumunda, görevi Filipinler İhtilaf Çözüm Merkezi (Philippine Dispute Resolution Center, Inc.) başkanı devralır. Diğer görevlerin boş kalması durumunda, bu boşluğu doldurmak, adayı gösteren ilgili tarafın görevidir. Dava muamelesi makamın boşaldığı aşamadan itibaren devam eder.

Taraflardan biri, diğeri bir hakem tayin ettikten sonraki 30 gün içinde hakem tayin etmeyi reddederse veya herhangi bir başka sebeple hakem tayin edemezse, kurallara uygun olarak tayin edilmiş geçerli bir hakem olması koşuluyla bu ilk hakem tek başına görev yapar.

Tüm dava muameleleri, sunulan belgeler de dahil olmak üzere, İngilizce olarak yürütülür. Bu Sınırlı Garanti Bildirimi'nin İngilizce olarak hazırlanan kopyası diğer tüm dillerdeki kopyalardan öncelikli olarak uygulanır.

#### **SİNGAPUR**

**Sorumlulukların Sınırı:** *Beşinci paragraftaki 3. maddede* ″**ÖZEL**″ *ve* ″**EKONOMİK**″ *sözcükleri kaldırılmıştır.*

## **AVRUPA, ORTA DOĞU, AFRİKA (EMEA)**

#### *AŞAĞIDAKİ KOŞULLAR TÜM EMEA ÜLKELERİ İÇİN GEÇERLİDİR:*

Bu Sınırlı Garanti Bildirimi'nin koşulları, Lenovo'dan veya bir Lenovo yetkili satıcısından alınan Makineler için geçerlidir.

#### **Garanti Hizmetinin Alınması**

*Batı Avrupa (Andora, Avusturya, Belçika, Kıbrıs, Çek Cumhuriyeti, Danimarka, Estonya, Finlandiya, Fransa, Almanya, Yunanistan, Macaristan, İzlanda, İrlanda, İtalya, Letonya, Liechtenstein, Litvanya, Lüksemburg, Malta, Monako, Hollanda, Norveç, Polonya, Portekiz, İspanya, San Marino, Slovakya, Slovenya, İsveç, İsviçre, Birleşik Krallık, Vatikan Devleti ve erişim tarihinden bu yana Avrupa Birliği'ne eklenen diğer ülkeler) bölümüne şu paragraf eklenecektir:*

Batı Avrupa'da edinilen Makinelere ilişkin garanti, Makine bu ülkelerde duyurulduğu ve piyasaya sunulduğu sürece tüm Batı Avrupa ülkeleri için geçerlidir.

Yukarıda belirtilen Batı Avrupa ülkelerinden birinde bir Makine satın alırsanız, Makine için garanti hizmetini bu ülkelerin herhangi birinde, Makine'nin hizmeti almak istediğiniz ülkede Lenovo tarafından duyurulmuş ve kullanıma sunulmuş olması kaydıyla bir Hizmet Sağlayıcısından edinebilirsiniz.

Arnavutluk, Ermenistan, Beyaz Rusya (Belarus), Bosna/Hersek, Bulgaristan, Hırvatistan, Çek Cumhuriyeti, Gürcistan, Macaristan, Kazakistan, Kırgızistan, Yugoslavya Federal Cumhuriyeti, Eski Yugoslav Makedon Federal Cumhuriyeti (FYROM), Moldovya, Polonya, Romanya, Rusya, Slovak Cumhuriyeti, Slovenya veya Ukrayna'da bir Kişisel Bilgisayar Makinesi satın aldıysanız, Makine için garanti hizmetini bu ülkelerden herhangi birinde, Makine'nin hizmeti almak istediğiniz ülkede Lenovo tarafından duruyulmuş ve kullanıma sunulmuş olması kaydıyla bir Hizmet Sağlayıcısı'ndan edinebilirsiniz.

Orta Doğu ya da Afrika ülkelerinden birinde bir Makine satın alırsanız, Makine'ye ilişkin garanti hizmetini, Makine'nin ilgili ülkede Lenovo tarafından duyurulmuş ve kullanıma sunulmuş olması kaydıyla, Makineyi satın aldığınız ülkedeki bir Hizmet Sağlayıcısı'ndan alabilirsiniz. Afrika'da garanti hizmeti, Hizmet Sağlayıcısı'nın 50 km'lik sınırları içinde alınabilir. Hizmet Sağlayıcısı'na 50 km'den daha uzak yerlerdeki Makinelerin taşıma masrafları size aittir.

#### **Yürürlükteki Yasa:**

*Aşağıdaki tanımlama,* "Makineyi satın aldığınız ülkenin kanunları" tanımlamasının yerine geçer:

1) ″Avusturya yasaları″: **Arnavutluk, Ermenistan, Azerbaycan, Beyaz Rusya (Belarus), Bosna Hersek, Bulgaristan, Hırvatistan, Gürcistan, Macaristan, Kazakistan, Kırgızistan, FYR Makedonya, Moldovya, Polonya, Romanya, Rusya, Slovakya, Slovenya, Tacikistan, Türkmenistan, Ukrayna, Özbekistan ve Yugoslavya Federal Cumhuriyeti;** 2) ″Fransa yasaları″: **Cezayir, Benin, Burkina Faso, Kamerun,**

**Yeşil Burun Cumhuriyeti (Cape Verde), Orta Afrika Cumhuriyeti, Çad, Komoros, Kongo Cumhuriyeti, Cibuti, Kongo Demokratik Cumhuriyeti, Ekvator Ginesi, Fransız Ginesi, Fransız Polonezyası, Gabon, Gambia, Gine, Gine-Bissau, Fildişi Sahilleri, Lübnan, Madagaskar, Mali, Moritanya, Mauritius, Mayotte, Fas, Yeni Kaledonya, Nijer, Reunion, Senegal, Seyşeller, Togo, Tunus, Vanuatu ve Wallis & Futuna;** 3) ″Finlandiya yasaları″: **Estonya, Litvanya ve Letonya;** 4) ″İngiltere yasaları″: **Angola, Bahreyn, Botswana, Burundi, Mısır, Eritre, Etiyopya, Gana, Ürdün, Kenya, Kuveyt, Liberya, Malawi, Malta, Mozambik, Nijerya, Umman, Pakistan, Katar, Ruanda, Sao Tome, Suudi Arabistan, Sierra Leone, Somali, Tanzanya, Uganda, Birleşik Arap Emirlikleri, Birleşik Krallık, Batı Şeridi/Gazze, Yemen, Zambiya ve Zimbabwe;** ve 5) ″Güney Afrika yasaları″: **Güney Afrika, Namibya, Lesoto ve Svaziland.**

#### **Yargı Yetkisi:** *Bu Bölüme aşağıdaki istisnalar eklenir:*

1) **Avusturya'da** bu Sınırlı Garanti Bildirimi'nin konusundan ya da bu Bildirimle ilgili olarak doğan (Bildirimin mevcudiyeti de dahil) tüm anlaşmazlıklar için Avusturya'nın Viyana (Inner-City) yetkili mahkemesine gidilecektir; 2) **Angola, Bahreyn, Botswana, Burundi, Mısır, Eritre, Etiyopya, Gana, Ürdün, Kenya, Kuveyt, Liberya, Malawi, Malta, Mozambik, Nijerya, Umman, Pakistan, Katar, Rwanda, Sao Tome, Suudi Arabistan, Sierra Leone, Somali, Tanzanya, Uganda, Birleşik Arap Emirlikleri, Batı Şeridi/Gazze, Yemen, Zambiya ve Zimbabwe'de** bu Sınırlı Garanti Bildirimi'nin konusundan ya da bu Bildirimin uygulanmasından doğan (fezleke dahil) tüm anlaşmazlıklar yalnızca İngiliz mahkemelerinin hükmüne sunulacaktır; 3) **Belçika'da** ve **Lüksemburg'ta**, bu Sınırlı Garanti Bildirimi'nin konusundan ya da bu Bildirimin uygulanması ya da yorumlanmasından, yalnızca yetkili ofisinizin ve/veya ticari işyerinizin bulunduğu ülkenin yasaları geçerlidir ve bu anlaşmazlıkların çözümlenmesinde yetkili merci bu ülkenin başkentinin mahkemeleridir: 4) **Fransa, Cezayir, Benin, Burkina Faso, Kamerun, Yeşil Burun Cumhuriyeti (Cape Verde), Orta Afrika Cumhuriyeti, Çad, Comoros, Kongo Cumhuriyeti, Cibuti, Kongo Demokratik Cumhuriyeti, Ekvator Ginesi, Fransız Ginesi, Fransız Polinezyası, Gabon, Gambiya, Gine, Guinea-Bissau, Fildişi Sahilleri, Lübnan, Madagaskar, Mali, Moritanya, Mauritius, Mayotte, Fas, Yeni Kaledonya, Nijer, Reunion, Senegal, Seyşeller, Togo, Tunus, Vanuatu ve Wallis & Futuna** Sınırlı Garanti Bildirimi'nin konusundan ya da bu Bildirim'in ihlali ya da uygulanmasından doğan (fezleke dahil) tüm anlaşmazlıklar yalnızca Paris Ticaret Mahkemelerinde çözümlenecektir; 5) **Rusya'da**, bu Sınırlı Garanti Bildirimi'nin yorumlanmasından, sona erdirilmesinden, fesh edilmesinden doğan tüm anlaşmazlıklar Moskova Hakemlik Kurulu'nda çözümlenecektir; 6) **Güney Afrika, Namibya, Lesotho ve Svaziland'da**, taraflar bu Sınırlı Garanti Bildirimi ile ilgili olarak doğan tüm anlaşmazlıkları Johannesburg Yüksek Mahkemesine sunmayı kabul eder; 7) **Türkiye'de** bu Sınırlı Garanti Bildirimi'nin konusundan ya da bu Bildirim'le ilgili olarak doğan tüm anlaşmazlıklar Türkiye Cumhuriyeti'nin İstanbul Merkez Mahkemelerinde ya da İcra Dairelerinde çözümlenecektir; 8) aşağıda belirtilen ülkelerin hepsinde Sınırlı Garanti Bildirimi'nin konusundan doğan tüm yasal iddialar yalnızca yanlarında yazan yetkili şehir mahkemelerine götürülecek ve bu mahkemelerce çözümlenecektir: a) Atina **Yunanistan**, b) Tel Aviv-Yafa **İsrail**, c) Milano **İtalya**, d)

Lizbon **Portekiz** ve e) Madrid **İspanya**; ve 9) **Birleşik Krallık'ta**, taraflar bu Sınırlı Garanti Bildirimi ile ilgili olarak doğan tüm anlaşmazlıkları İngiltere mahkemelerinin kararına sunmayı kabul eder.

#### **Hakemlik:** *Bu başlığın altına aşağıdaki ifade eklenir:*

**Arnavutluk, Ermenistan, Azerbaycan, Beyaz Rusya (Belarus), Bosna Hersek, Bulgaristan, Hırvatistan, Gürcistan, Macaristan, Kazakistan, Kırgızistan, FYR Makedonya, Moldovya, Polonya, Romanya, Rusya, Slovakya, Slovenya, Tacikistan, Türkmenistan, Ukrayna, Özbekistan ve Yugoslavya Federal Cumhuriyeti'nde** bu Sınırlı Garanti Bildirimi'nin ihlalinden, sona erdirilmesinden ya da fesh edilmesinden doğan tüm anlaşmazlıklar Viyana'daki Federal Ekonomik Konsey'in Uluslararası Hakemlik Merkezi'nin Hakemlik Kurallarına göre atanan üç hakem tarafından yine bu kurallara göre çözümlenecektir. Hakemlik Avusturya'nın Viyana şehrinde gerçekleştirilecek ve muamelelerde resmi dil olarak İngilizce kullanılacaktır. Hakemlerin verdiği kararlar her iki taraf için de nihai ve bağlayıcı olacaktır. Sonuç olarak, Avusturya Medeni Kanunu Usulünün 598. paragrafına (2) uygun olarak, taraflar Kodun 595. paragrafında (1) yer alan 7. ifadeden açıkça feragat ederler. Ancak, Lenovo, dava muamelelerinin kuruluşun yapıldığı ülkedeki yetkili mahkemede görülmesini sağlayabilir.

**Estonya, Letonya ve Litvanya'da** bu Sınırlı Garanti Bildirimi ile ilgili olarak doğan tüm ihtilaflar Finlandiya'nın Helsinki şehrinde o sırada yürürlükte olan hakemlik yasalarına uygun olarak yürütülecek hakemlik sonucunda karara bağlanır. Taraflardan her biri bir hakem atayacaktır. Hakemler başkanı birlikte atayacaktır. Taraflar başkan konusunda anlaşamazsa, başkanı Helsinki'de bulunan Ticaret Odası Merkezi atar.

## **AVRUPA BİRLİĞİ (AB)**

## *AŞAĞIDAKİ KOŞULLAR TÜM AB ÜLKELERİ İÇİN GEÇERLİDİR:*

AB ülkelerinde edinilen Makinelere ilişkin garanti, Makine bu ülkelerde duyurulduğu ve piyasaya sunulduğu sürece tüm AB ülkeleri için geçerlidir.

**Garanti Hizmetinin Alınması:** *Bu Bölüm'e aşağıdaki paragraf eklenir:* AB ülkelerinde hizmet almak için, Bölüm 3'te Garanti Bilgileri'nde yer alan telefon numaralarına bakın.

IBM hizmet bölümüne aşağıdaki adresten ulaşabilirsiniz:

IBM Warranty & Service Quality Dept. PO Box 30 Spango Valley Greenock İskoçya PA16 0AH

#### **TÜKETİCİLER**

Tüketicilerin tüketici mallarının satışına ilişkin ulusal mevzuat kapsamında yasal hakları bulunmaktadır. Bu haklar bu Sınırlı Garanti Bildirimi'nde sağlanan garantilerden etkilenmez.

## **AVUSTURYA, DANİMARKA, FİNLANDİYA, YUNANİSTAN, İTALYA, HOLLANDA, NORVEÇ, PORTEKİZ, İSPANYA, İSVEÇ VE İSVİÇRE**

**Sorumlulukların Sınırı:** *Aşağıdaki ifade, bu bölümde yer alan koşulların yerine geçer:* Mandater hukukunda aksi belirtilmedikçe:

1. Lenovo'nun bu Sınırlı Garanti Bildirimi kapsamındaki ya da Bildirim'le ilgili yükümlülüklerini yerine getirmesinden ya da bir şekilde bu Sınırlı Garanti Bildirimi'yle ilişkili herhangi bir nedenden kaynaklanan hasar ya da kayıplarda, Lenovo, yalnızca ispatlanmış ve doğrudan bu tür yükümlülüklerin yerine getirilmemesinden (Lenovo suçluysa) kaynaklanan hasar ya da kayıplardan, en çok Makine için ödediğiniz ücret miktarında sorumludur.

Yukarıdaki kısıtlama, Lenovo'nun yasal olarak yükümlü olduğu bedensel yaralanma (ölüm dahil) ve taşınmaz mallar ile kişisel maddi mallara verilen hasarlar için geçerli değildir.

2. **LENOVO, SAĞLAYICILARI, YETKİLİ SATICILARI YA DA HİZMET SAĞLAYICILARI, HASARA YOL AÇAN OLAYIN DOĞRUDAN SONUCU OLARAK ORTAYA ÇIKSALAR DA 1) VERİLERDEKİ HASAR YA DA KAYIPTAN 2) ARIZİ YA DA DOLAYLI YA DA SONUÇTA ORTAYA ÇIKAN EKONOMİK ZARARDAN 3) HASARA YOL AÇAN OLAYIN DOĞRUDAN SONUCU OLARAK ORTAYA ÇIKSA DA KAR KAYBINDAN; YA DA 4) İŞ, KAZANÇ, İTİBAR YA DA TASARRUF KAYBINDAN OLASILIĞI ÖNCEDEN BİLDİRİLMİŞ OLSA BİLE HİÇBİR KOŞULDA SORUMLU OLMAZLAR.**

#### **FRANSA VE BELÇİKA**

**Sorumlulukların Sınırı:** *Aşağıdaki ifade, bu bölümde yer alan koşulların yerine geçer:* Mandater hukukunda aksi belirtilmedikçe:

1. Lenovo'nun bu Sınırlı Garanti Bildirimi kapsamındaki ya da Bildirim'le ilgili yükümlülüklerini yerine getirmesinden kaynaklanan hasar ya da kayıplarda, Lenovo, yalnızca ispatlanmış ve doğrudan bu tür yükümlülüklerin yerine getirilmemesinden (Lenovo suçluysa) kaynaklanan hasar ya da kayıplardan, en çok Makine için ödediğiniz ücret miktarında sorumludur.

Yukarıdaki kısıtlama, Lenovo'nun yasal olarak yükümlü olduğu bedensel yaralanma (ölüm dahil) ve taşınmaz mallar ile kişisel maddi mallara verilen hasarlar için geçerli değildir.

2. **LENOVO, SAĞLAYICILARI, SATICILARI YA DA HİZMET SAĞLAYICILARI, HASARA YOL AÇAN OLAYIN DOĞRUDAN SONUCU OLARAK ORTAYA ÇIKSALAR DA 1) VERİLERDEKİ HASAR YA DA KAYIPTAN 2) ARIZİ YA DA DOLAYLI YA DA SONUÇTA ORTAYA ÇIKAN EKONOMİK ZARARDAN 3) HASARA YOL AÇAN OLAYIN DOĞRUDAN SONUCU OLARAK ORTAYA ÇIKSA DA KAR KAYBINDAN; YA DA 4) İŞ, KAZANÇ, İTİBAR YA DA TASARRUF KAYBINDAN OLASILIĞI ÖNCEDEN BİLDİRİLMİŞ OLSA BİLE HİÇBİR KOŞULDA SORUMLU OLMAZ.**

## **AŞAĞIDAKİ KOŞULLAR BELİRTİLEN ÜLKELER İÇİN GEÇERLİDİR:**

#### **AVUSTURYA**

## **Bu Sınırlı Garanti Bildirimi'nin hükümleri, geçerli kanuni garantilerin yerine geçer. Garanti Kapsamına Girenler** *Aşağıdaki cümle bu bölümün ilk paragrafının ilk*

#### *cümlesinin yerine geçer:*

Bir Lenovo Makinesi için garanti, Makinenin normal kullanım sırasındaki işleyişini ve Belirtimler'e uygunluğunu kapsar.

#### *Bu Bölüm'e aşağıdaki paragraflar eklenir:*

Garantinin ihlal edilmesi durumunda, tüketicilere dava açmaları için tanınan süre en az anayasada belirtilen süre kadardır. Hizmet Sağlayıcınızın Lenovo Makinesini onaramadığı durumlarda, onarılamayan Makinenin değerindeki düşüşü karşılayacak kısmi para iadesi isteyebilir veya Makineye ilişkin sözleşmenin iptal edilmesini isteyip ödemiş olduğunuz ücreti geri alabilirsiniz.

#### *İkinci paragraf geçersizdir.*

#### **Lenovo'nun Sorunların Çözülmesi İçin Yapacakları:** *The following is added to this section:*

Garanti süresi içinde arızalı Makinenin Lenovo'ya gönderilmesi sırasında nakliye ücreti Lenovo tarafından karşılanır.

#### **Sorumlulukların Sınırı:** *Bu Bölüm'e aşağıdaki paragraf eklenir:*

Sınırlı Garanti Bildirimi'nde belirtilen kısıtlamalar ya da kapsam dışı tutma Lenovo'nun ihmali ve açık garanti koşullarını yerine getirmemesi nedeniyle ortaya çıkan zararlar için geçerli değildir.

#### *Aşağıdaki cümle, 2. maddenin sonuna eklenir:*

Olağan ihmal durumunda Lenovo'nun bu maddeye ilişkin sorumluluğu, sözleşmenin asli koşullarının ihlali ile sınırlıdır.

#### **MISIR**

**Sorumlulukların Sınırı:** *Aşağıdaki madde, bu bölümün 2. maddesinin yerine geçer:* Diğer fiili doğrudan zararlar durumunda Lenovo'nun sorumluluğu, iddia konusu Makine için ödemiş olduğunuz toplam miktar ile sınırlı olacaktır.

*Sağlayıcıların, yetkili satıcıların ve Hizmet Sağlayıcılarının geçerliliği (değişmedi).*

#### **FRANSA**

## **Sorumlulukların Sınırı:** *Aşağıdaki cümle bu Bölüm'ün ilk paragrafının ikinci*

#### *cümlesinin yerine geçer:*

Bu durumlarda, Lenovo'dan zararınızı tazmin etmeye neden olan hukuki dayanağın ne olduğuna bakılmaksızın, Lenovo yalnızca aşağıdakilerle yükümlüdür: (madde 1 ve 2'de değişiklik yok).

#### **ALMANYA**

**Garanti Kapsamına Girenler** *Aşağıdaki cümle bu bölümün ilk paragrafının ilk*
#### *cümlesinin yerine geçer:*

Bir Lenovo Makinesi için garanti, Makinenin normal kullanım sırasındaki işleyişini ve Belirtimler'e uygunluğunu kapsar.

#### *Bu Bölüm'e aşağıdaki paragraflar eklenir:*

Makineler için en az garanti Süresi on iki aydır. Hizmet Sağlayıcınızın Lenovo Makinesini onaramadığı durumlarda, onarılamayan Makinenin değerindeki düşüşü karşılayacak kısmi para iadesi isteyebilir veya Makineye ilişkin sözleşmenin iptal edilmesini isteyip ödemiş olduğunuz ücreti geri alabilirsiniz.

## *İkinci paragraf geçersizdir.*

#### **Lenovo'nun Sorunların Çözülmesi İçin Yapacakları:** *The following is added to this section:*

Garanti süresi içinde arızalı Makinenin Lenovo ya da IBM'e gönderilmesi sırasında nakliye ücreti Lenovo tarafından karşılanır.

#### **Sorumlulukların Sınırı:** *Bu Bölüm'e aşağıdaki paragraf eklenir:*

Sınırlı Garanti Bildirimi'nde belirtilen kısıtlamalar ya da kapsam dışı tutma Lenovo'nun ihmali ve açık garanti koşullarını yerine getirmemesi nedeniyle ortaya çıkan zararlar için geçerli değildir.

#### *Aşağıdaki cümle, 2. maddenin sonuna eklenir:*

Olağan ihmal durumunda Lenovo'nun bu maddeye ilişkin sorumluluğu, sözleşmenin asli koşullarının ihlali ile sınırlıdır.

## **MACARİSTAN**

#### **Sorumlulukların Sınırı:** *Bu Bölüm'ün sonuna aşağıdaki paragraf eklenir:*

İşbu belgede belirtilen kısıtlama ve kapsam dışı tutma sözleşmenin, büyük bir ihmal ya da yasal suç ile ihlal edilmesi ve kasten ölüme ya da bedensel hasara neden olunması durumunda geçersizdir.

Taraflar sorumlulukların sınırını geçerli hükümler olarak kabul ederler ve Macar Medeni Kanunu'nun 314.(2) Bölümü'nün bu sorumlulukların sınırını dengeleyen mevcut Sınırlı Garanti Sözleşmesi'nden kaynaklanan kazanım ücreti ve avantajları için geçerli olduğunu belirtirler.

#### **İRLANDA**

# **Garanti Kapsamına Girenler:** *Bu Bölüm'e aşağıdaki paragraf eklenir:*

'Sale of Goods Act 1893' ya da 'Sale of Goods and Supply of Services Act 1980' yasalarında tanımlanan tüm koşullar ve garantiler, bu kayıt ve koşullarda açıkça belirtilmedikçe geçersizdir.

**Sorumlulukların Sınırı:** *Aşağıdaki ifade, bu bölümde yer alan koşulların yerine geçer:* Bu bölümde "Hata" terimi, Lenovo'nun sözleşme veya haksız fiilden size karşı yükümlü olduğu ve Sınırlı Garanti Bildirimi'nin konusundan veya bu Bildirim'le ilgili olarak

doğan eylem, bildirim, eksik ya da ihmalleri anlamındadır. Arka arkaya aynı kayıp ya da hasara neden olan birden fazla Hata, bu Hata'nın oluştuğu son tarihte ortaya çıkan tek bir Hata olarak değerlendirilir.

Bir Hata nedeniyle, Lenovo'dan zararınızı tazmin etmeye hak kazandığınız durumlar oluşabilir.

Bu bölümde Lenovo'nun yükümlülüklerinin sınırı ve sizin hatanın tazmini için arayabileceğiniz kanuni yollar yer almaktadır.

- 1. Lenovo, kendi ihmalinden kaynaklanan ölüm ya da bedensel yaralanmalarda sınırsız sorumluluk almayı kabul eder.
- 2. Her zaman aşağıda yer alan **Lenovo'nun Sorumlu Olmadığı Maddeler'e** bağlı olmak koşuluyla, Lenovo maddi mallarınızda ortaya çıkan kendi ihmalinden kaynaklanan fiziksel hasarda sınırsız olarak sorumluluk almayı kabul eder.
- 3. Yukarıda yer alan 1. ve 2. maddeler dışında, Lenovo'nun herhangi bir Hata'dan kaynaklanan gerçek hasar için yükümlülüğü hiçbir koşulda Hata ile doğrudan ilişkili Makine için ödediğiniz ücretin %125'ini geçmez.

## **Lenovo'nun Sorumlu Olmadığı Maddeler**

Yukarıda yer alan 1. maddede anılan yükümlülük için Lenovo, sağlayıcıları, yetkili satıcıları ya da Hizmet Sağlayıcıları, bu kayıpların olasılığı önceden bildirilmiş olsa da, hiçbir koşulda aşağıdakilerden yükümlü değildir.

- 1. verilerdeki kayıp ve hasar
- 2. özel, dolaylı ya da sonuçta ortaya çıkan kayıp; ya da
- 3. kar, iş, kazanç, itibar veya tasarruf kaybı.

## **SLOVAKYA**

**Sorumlulukların Sınırı:** *Aşağıdaki ifade son paragrafın sonuna eklenir:* Yükümlülükler, Slovak Ticaret Yasası'nın §§ 373-386 maddesinde yasaklanmadığı sürece geçerlidir.

# **GÜNEY AFRİKA, NAMİBYA, BOTSVANA, LESOTO VE SVAZİLAND:**

**Sorumlulukların Sınırı:** *Bu Bölüm'e aşağıdaki paragraf eklenir:*

Lenovo'nun bu Garanti Bildirimi'ne uygun olarak hareket etmemesi nedeniyle ortaya çıkan fiili zarar durumunda, Lenovo'nun sorumluluğu, iddia konusu Makine için ödemiş olduğunuz ücretle sınırlıdır.

# **BİRLEŞİK KRALLIK**

**Sorumlulukların Sınırı:** *Aşağıdaki ifade, bu bölümde yer alan koşulların yerine geçer:* Bu bölümde "Hata" terimi, Lenovo'nun sözleşme veya haksız fiilden size karşı yükümlü olduğu ve Sınırlı Garanti Bildirimi'nin konusundan veya bu Bildirim'le ilgili olarak doğan eylem, bildirim, eksik ya da ihmalleri anlamındadır. Arka arkaya aynı kayıp ya da hasara neden olan birden fazla Hata, tek bir Hata olarak değerlendirilir.

Bir Hata nedeniyle, Lenovo'dan zararınızı tazmin etmeye hak kazandığınız durumlar oluşabilir.

Bu bölümde Lenovo'nun yükümlülüklerinin sınırı ve sizin hatanın tazmini için arayabileceğiniz kanuni yollar yer almaktadır.

- 1. Lenovo aşağıdakiler için sınırsız olarak sorumluluk kabul eder:
	- a. Lenovo, kendi ihmalinden kaynaklanan ölüm ya da bedensel yaralanmalar; ve
	- b. Lenovo'nun, 1979 tarihli 'Malların Satışı Yasası' ('Sale of Goods Act 1979') Bölüm 12 ya da 1982 tarihli 'Mal ve Hizmet Temini Yasası' ('Supply of Goods and Services Act 1982') Bölüm 2'de belirtilen yükümlülükleri ya da bu tip herhangi bir Bölümde yer alan herhangi bir yasal değişiklik ya da yeniden yürürlüğe koyma ihlali.
- 2. Lenovo, her zaman aşağıda yer alan **Lenovo'nun Yükümlü Olmadığı Maddeler**'e bağlı olmak koşuluyla, maddi mallarınızda ortaya çıkan kendi ihmalinden kaynaklanan fiziksel hasarda sınırsız olarak sorumluluk almayı kabul eder.
- 3. Yukarıda yer alan 1. ve 2. maddeler dışında, Lenovo'nun herhangi bir Hata'dan kaynaklanan gerçek hasar için yükümlülüğü hiçbir koşulda Hata ile doğrudan ilişkili Makine için ödenen toplam satın alma ücretinin ya da masrafların %125'ini geçmez.

Bu sınırlar, Lenovo'nun sağlayıcıları, satıcıları ve Hizmet sağlayıcıları için de geçerlidir. Lenovo ve bu tür sağlayıcı, satıcı ya da Hizmet Sağlayıcıların birlikte sorumlu olduğu en yüksek miktar belirtilir.

## **Lenovo'nun Sorumlu Olmadığı Maddeler**

Yukarıda yer alan 1. maddede anılan yükümlülük için Lenovo, sağlayıcıları, satıcıları ya da Hizmet Sağlayıcıları, bu kayıpların olasılığı önceden bildirilmiş olsa da, hiçbir koşulda aşağıdakilerden yükümlü değildir.

- 1. verilerdeki kayıp ve hasar
- 2. özel, dolaylı ya da sonuçta ortaya çıkan kayıp; ya da
- 3. kar, iş, kazanç, itibar veya tasarruf kaybı.

# **Bölüm 3 - Garanti Bilgileri**

Bu Bölüm 3'te garanti süresi, Lenovo'nun sağladığı garanti hizmetinin tipi gibi bilgiler de dahil olmak üzere Makineniz için geçerli olabilecek garantiye ilişkin bilgiler yer almaktadır.

# **Garanti Süresi**

Garanti süresi aşağıdaki tabloda belirtildiği gibi ülkelere veya bölgelere göre değişiklik gösterebilir. NOT: ″Bölge″ Çin'in Hong Kong ya da Macau Özel İdare Bölgesi (S.A.R.) anlamındadır.

Parçalar için 3 yıllık ve işçilik için 3 yıllık garanti süresi, Lenovo'nun bu garanti süresinin üç yılında hiçbir ücret talep etmeden garanti hizmeti vereceği anlamına gelir.

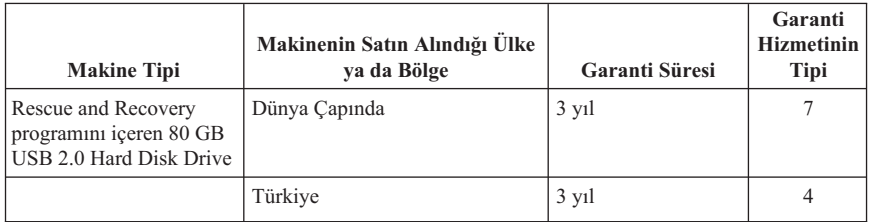

# **Garanti Hizmetinin Tipleri**

Hizmet Sağlayıcınız, gerekirse, yukarıdaki tabloda ya da aşağıda açıklandığı şekilde Makineniz için belirlenen garanti hizmeti tipine göre onarım ya da parça değiştirme hizmeti sağlar. Hizmetin ne zaman sağlanacağı, hizmet istediğiniz zamana ve parçaların mevcut olup olmadığına bağlıdır. Hizmet düzeyleri, yanıt verme süreleridir ve garanti edilemez. Belirtilen garanti hizmeti dünyanın her yerinde sağlanamıyor olabilir, Hizmet Sağlayıcınızın normal hizmet alanı dışında ek ücret talep edilebilir, ülke ve bölgeye özel bilgiler için yerel Hizmet Sağlayıcısı temsilcisiyle ya da yetkili satıcınızla görüşün.

# 1. **Müşteri Tarafından Değiştirilebilir Birim (**″**CRU**″**) Hizmeti**

Lenovo size kurmanız için CRU'lar gönderir, Tier 1 CRU'ları kurmak kolayken Tier 2 CRU'ları kurmak bazı teknik becerileri ve araçları gerektirir. CRU bilgileri ve değiştirme yönergeleri, Makinenizle birlikte size gönderilir ve bunları istediğiniz zaman Lenovo'dan edinebilirsiniz. CRU parçalarını bir Hizmet Sağlacısının kurmasını isteyebilirsiniz. Bu durumda, Makineniz için belirlenen garanti hizmet tipi kapsamında ücret talep edilmez. Lenovo, yeni CRU ile birlikte gönderilen malzemelerde, arızalı CRU parçasının geri gönderilmesinin gerekli olup olmadığını belirtir. İade gerekliyse, 1) yeni CRU parçasıyla birlikte iade yönergeleri ve taşımak üzere bir kutu gönderilir ve 2) arızalı CRU'yu yeni CRU'yu aldıktan sonra 30 gün içinde Lenovo'ya iade etmezseniz, Lenovo yeni CRU için sizden ücret alabilir.

# 2. **Müşteri Yerinde Hizmet**

Hizmet Sağlayıcınız, arızalı Makineyi yerinizde onarır ya da değiştirir ve çalışıp çalışmadığını denetler. Lenovo makinesinin sökülüp takılması için uygun bir çalışma alanı sağlamanız gerekir. Çalışma alanı temiz ve iyi ışıklandırılmış ve amaca uygun olmalıdır. Bazı Makineler söz konusu olduğunda, bazı onarımlar için Makinenin belirlenen hizmet merkezine gönderilmesi gerekebilir.

## 3. **Kurye ya da Depo Hizmeti \***

Hizmet Sağlayıcınızın düzenlediği teslim alma işlemi için arızalı Makinenin bağlantılarını kesmeniz gerekir. A, Makineyi belirlenen hizmet merkezine göndermeniz için size bir teslimat kutusu verilecektir. Bir kurye Makineyi gelip alacak ve belirlenen hizmet merkezine teslim edecektir. Makine onarıldıktan ya da değiştirildikten sonra, Makinenin yerinize iade edilmesi hizmet merkezi tarafından ayarlanacaktır. Makinenin kurulmasından ve çalışıp çalışmadığının denetlenmesinden siz sorumlusunuz.

## 4. **Müşteri Tarafından Teslim ya da Posta ile Teslim Hizmetleri**

Arızalı Makineyi düzgün bir şekilde paketlenmiş olarak, Hizmet Sağlayıcınızın belirlediği yere teslim etmeniz ya da posta ile göndermeniz (aksi belirtilmedikçe, masraflar önceden ödenecektir) gerekir. Makine onarıldıktan ya da değiştirildikten sonra, Makineyi teslim alabilirsiniz ya da Makine posta ile size gönderilir. Hizmet Sağlayıcınız, aksini belirtmedikçe, iade masrafları Lenovo'ya aittir. Daha sonra Makinenin kurulması ve çalışıp çalışmadığının denetlenmesinden siz sorumlu olursunuz.

# 5. **CRU ve Yerinde Değiştirme Hizmeti**

Bu Garanti Hizmeti tipi Tip 1 ve Tip 2'nin bir bileşimidir (yukarı bakın).

# 6. **CRU ve Kurye ya da Depo Hizmeti**

Bu Garanti Hizmeti tipi Tip 1 ve Tip 3'ün bir bileşimidir (yukarı bakın).

# 7. **CRU ve Müşteri Tarafından Teslim ya da Posta ile Teslim Hizmetleri** Bu Garanti Hizmeti tipi Tip 1 ve Tip 4'ün bir bileşimidir (yukarı bakın).

# **Garanti hizmeti tipi 5, 6 ya da 7 belirtildiğinde, Hizmet Sağlayıcınız onarım için uygun olan garanti tipini belirleyecektir.**

\* Bu hizmet tipi bazı ülkelerde ThinkPad EasyServ ya da EasyServ olarak adlandırılır.

Garanti hizmetinden yararlanmak için bir Hizmet Sağlayıcısına başvurabilirsiniz. Kanada'da veya Amerika Birleşik Devletleri'nde 1-800-426-7378'i arayın. Diğer ülkeler için aşağıdaki telefon numaralarına başvurun.

# **Dünya genelinde telefon listesi**

Telefon numaraları önceden bildirilmeden değiştirilebilir. Türkiye için telefon desteğini PC Çözüm Hattı'ndan alabilirsiniz. PC Çözüm Hattı'nın telefon numarası 0 800 211 40 32 ya da 0 212 317 17 60'tır. PC Çözüm Hattı'na e-posta yoluyla ulaşmak için ibmturk pchelp@uk.ibm.com adresini kullanabilirsiniz. En yeni telefon numarası listesi için http://www.lenovo.com/think/support adresine gidin ve **Support phone list** (Telefon listesi desteği) bağını tıklatın.

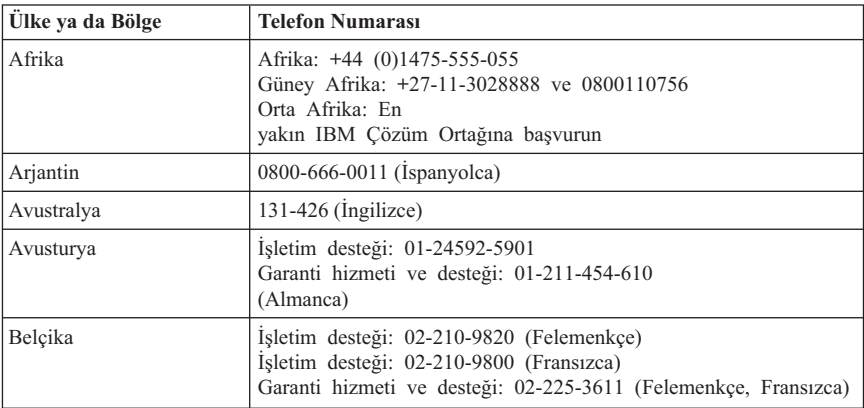

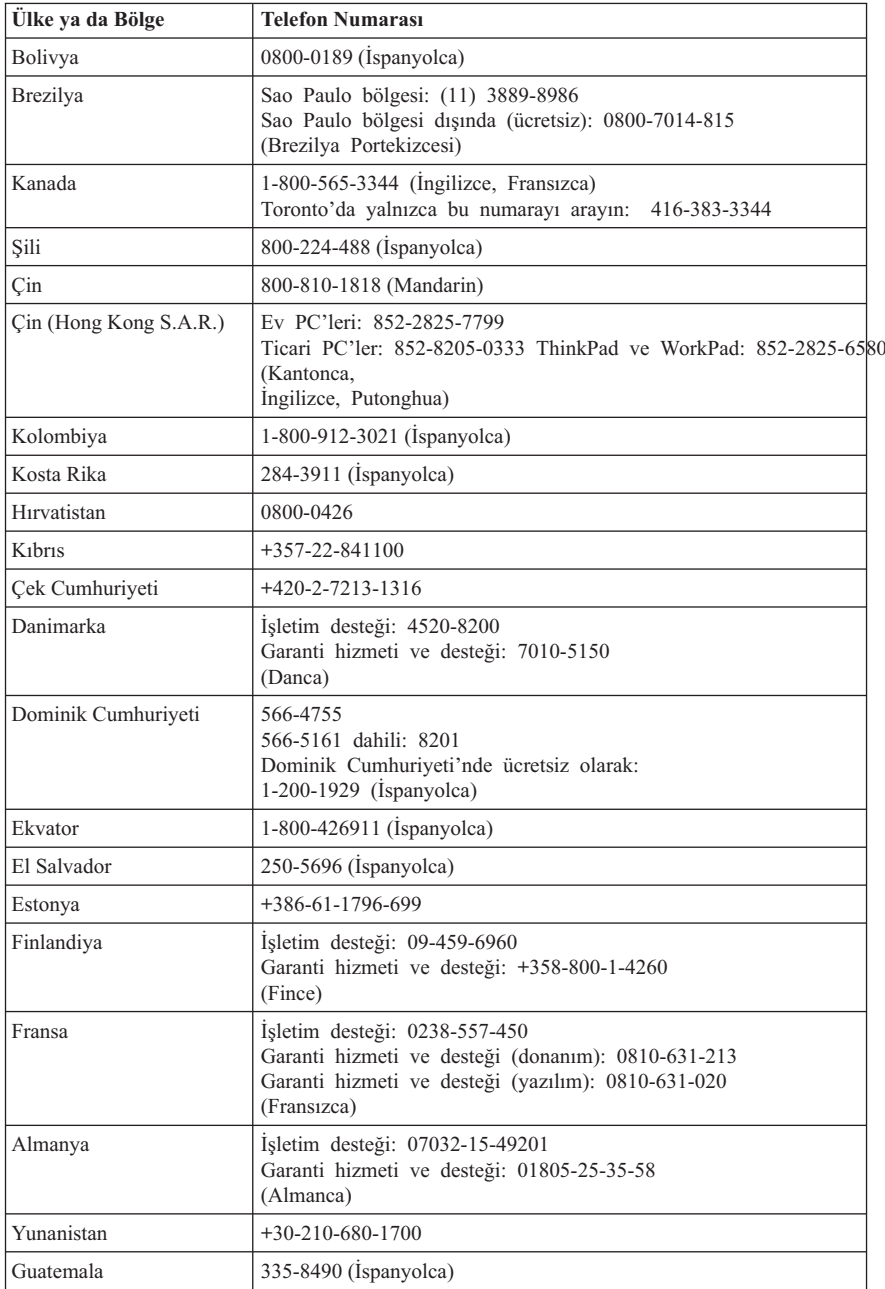

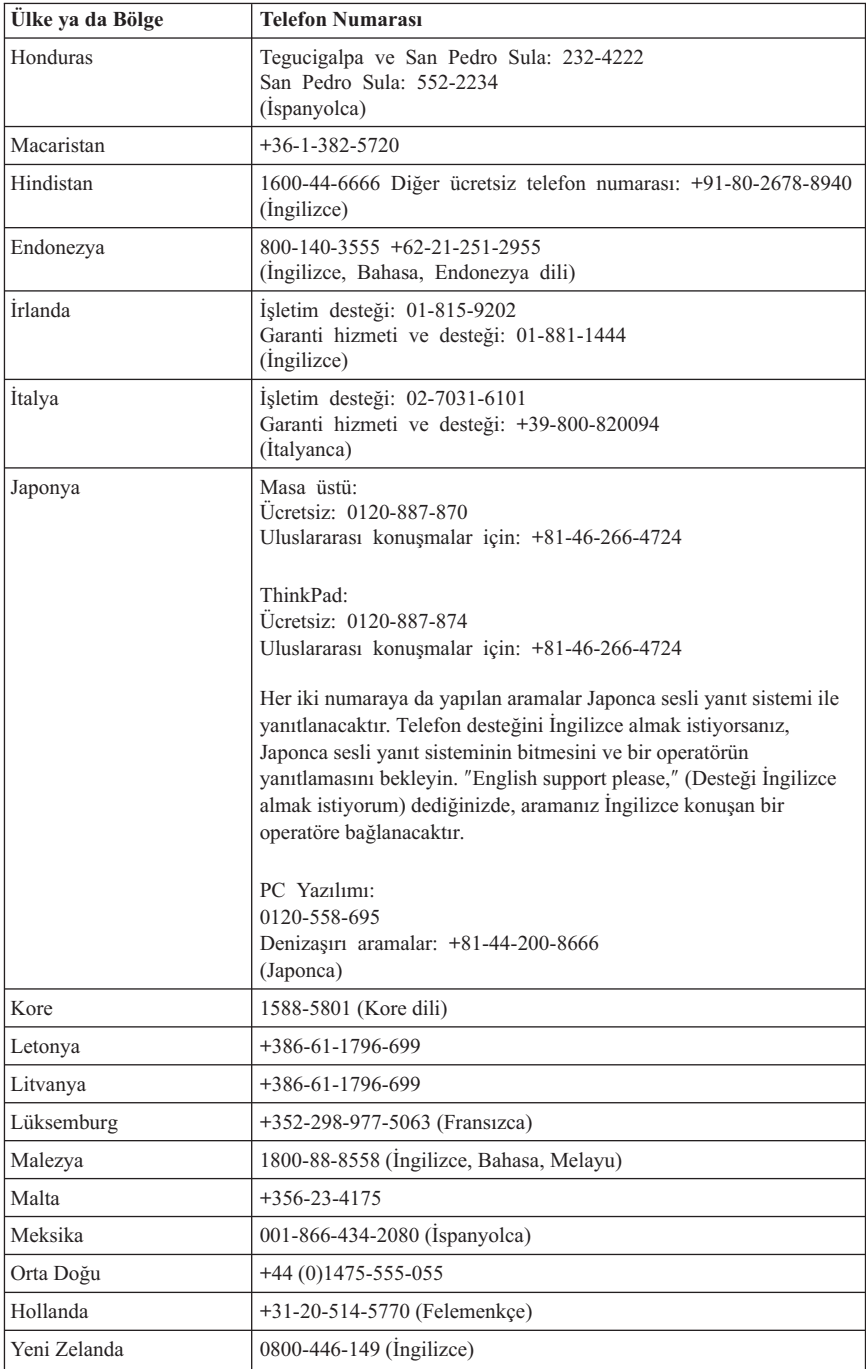

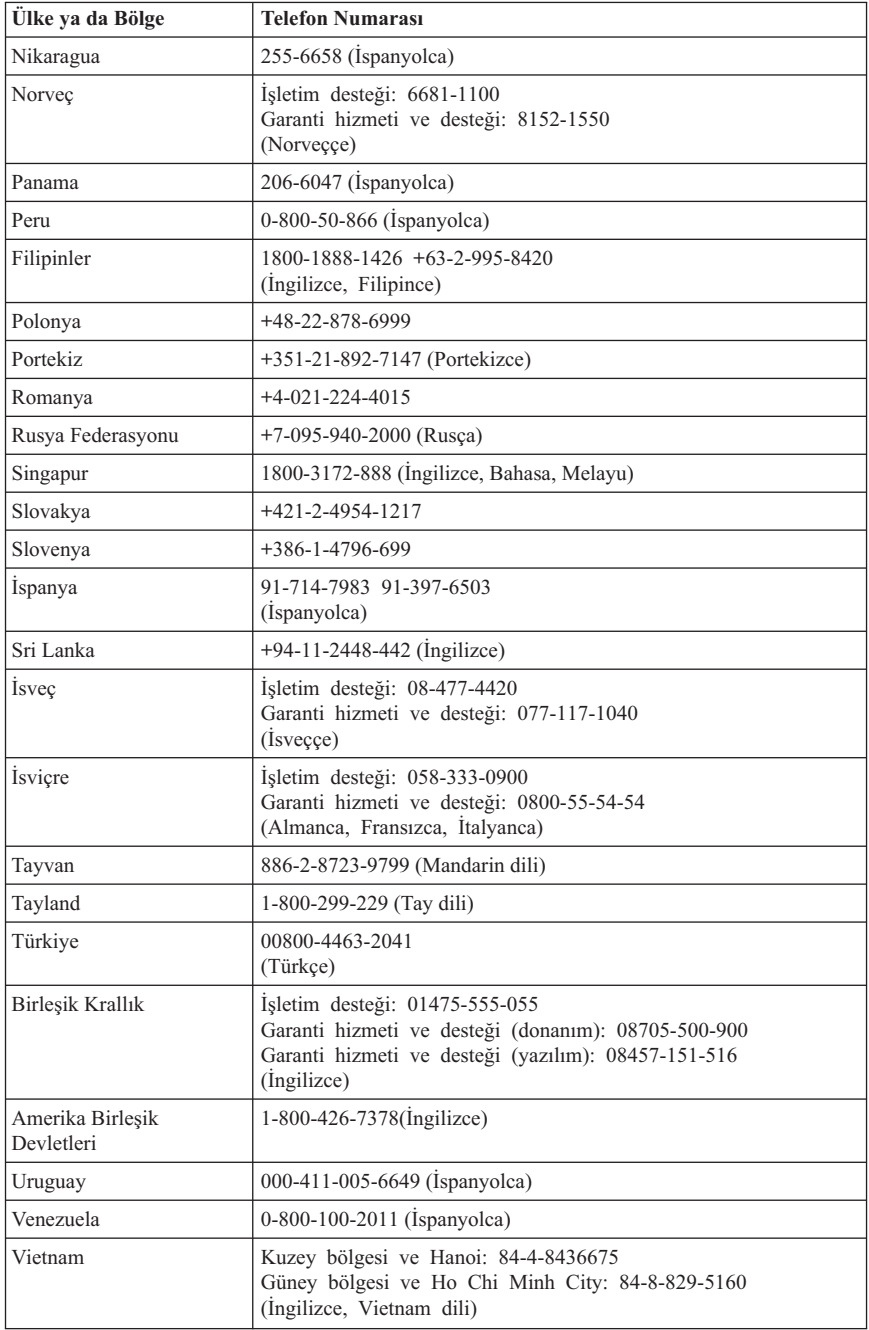

# **Meksika için garanti eki**

Bu ek, Lenovo'nun Sınırlı Garanti Bildirimi'nin bir parçası olarak değerlendirilir ve yalnızca ve size münhasır olarak Amerika Birleşik Devletleri'nin Meksika Bölgesi içinde dağıtılan ve ticari olarak sunulan ürünler için geçerli olacaktır. Herhangi bir çelişki olması durumunda, bu ekin koşulları uygulanacaktır.

Donatıda önceden kurulmuş olan tüm yazılım programları için, kuruluş hatalarıyla ilgili olarak satın alma tarihinden itibaren yalnızca otuz (30) günlük bir garanti olmalıdır. Lenovo, bu tür yazılım programlarındaki ve/ya da sizin kurduğunuz ya da ürün satın alındıktan sonra kurulan herhangi bir ek yazılım programındaki bilgilerden sorumlu değildir.

Garantide ücretlendirilemeyen hizmetler, yetki verilmeden önce son kullanıcıya ücretlendirilecektir.

Garanti kapsamında onarımın gerekli olması durumunda, lütfen aşağıdaki telefon numarasından Destek Merkezi'ni arayın: 001-866-434-2080; bu merkez, sizi en yakın Yetkili Hizmet Merkezi'ne yönlendirecektir. Bulunduğunuz şehir ya da konumda ya da şehrinize ya da bulunduğunuz konuma en fazla 70 km. mesafede bir Yetkili Hizmet Merkezi yoksa, ürünün en yakın Yetkili Hizmet Merkezi'ne nakliyesine ilişikin makul teslim ücretleri garanti kapsamında yer alır. Ürünün sevkiyatı ile ilgili gerekli onayları ya da bilgileri almak ve sevkiyat adresini öğrenmek için lütfen en yakın Yetkili Hizmet Merkezi'ni arayın.

Yetkili Hizmet Merkezleri'nin bir listesini elde etmek için lütfen şu adresi ziyaret edin:

http://www.lenovo.com/think/support/site.wss/ document.do?lndocid=MIGR-44986&sitestyle=lenovo

**Üretici firma: SCI Systems de México, S.A. de C.V. Av. De la Solidaridad Iberoamericana No. 7020 Col. Club de Golf Atlas El Salto, Jalisco, México C.P. 45680, Tel. 01-800-3676900**

**Pazarlayan firma: Lenovo de México, Comercialización y Servicios, S. A. de C. V. Alfonso Nápoles Gándara No 3111 Parque Corporativo de Peña Blanca Delegación Álvaro Obregón**

**México, D.F., México C.P. 01210, Tel. 01-800-00-325-00**

# **Ek E. Özel Notlar**

Lenovo, bu belgede anılan ürünleri, hizmetleri ve aksamları tüm ülkelerde satışa sunmamış olabilir. Ülkenizde hangi ürün ve hizmetlerin sağlandığını öğrenmek için yerel Lenovo temsilcinize başvurun. Lenovo lisanslı ürünlerine, programlarına ya da hizmetlerine yapılan göndermeler, yalnızca o ürünün, programın ya da hizmetin kullanılması gerektiğini göstermez. Lenovo'nun fikri mülkiyet hakları göz önünde bulundurularak, aynı işlevi gören farklı ürün, program ya da hizmetler de kullanılabilir. Ancak diğer kaynaklardan sağlanan ürün, program ve hizmetlerle gerçekleştirilen işlemlerin değerlendirilmesi ve doğrulanması kullanıcının sorumluluğundadır.

Lenovo'nun, bu elkitabındaki konularla ilgili patentleri ya da patent başvuruları olabilir. Bu belgenin size verilmiş olması size bu patentlerin lisansının verildiği anlamına gelmez. Lisans sorgularınız için aşağıdaki adresten Lenovo'ya yazılı olarak başvurabilirsiniz:

*Lenovo (United States), Inc. 500 Park Offices Drive, Hwy. 54 Research Triangle Park, NC 27709 ABD Attention: Lenovo Director of Licensing*

LENOVO GROUP LTD. BU YAYINI, HAK İHLALİ YAPILMAYACAĞINA DAİR ZIMNİ GARANTİLERLE TİCARİLİK VEYA BELİRLİ BİR AMACA UYGUNLUK İÇİN ZIMNİ GARANTİLER DE DAHİL OLMAK VE FAKAT BUNLARLA SINIRLI OLMAMAK ÜZERE AÇIK YA DA ZIMNİ HİÇBİR GARANTİ VERMEKSİZİN "OLDUĞU GİBİ" ESASIYLA SAĞLAMAKTADIR. Bazı ülkeler ya da bölgeler belirli hareketlerde doğrudan ya da dolaylı garantilerin açıklanmasına izin vermezler; diğer yandan, bu açıklama sizin için geçerli olmayabilir.

Bu bilgilerde teknik yanlışlıklar ya da yazım hataları olabilir. Buradaki bilgiler düzenli aralıklarla güncellenir ve belgenin yeni basımlarına eklenir. Lenovo, bu belgede sözü edilen ürün ve/ya da programlarda istediği zaman duyuruda bulunmaksızın geliştirme ve/ya da değişiklik yapabilir.

Bu belgede açıklanan ürünler, herhangi bir arızanın kişilerin ölümüne ya da yaralanmasına yol açabilecek emplantasyon ya da diğer yaşam desteği uygulamalarında kullanılmak üzere tasarlanmamıştır. Bu belgedeki bilgiler Lenovo ürün belirtimlerini ya da garantilerini hiçbir şekilde etkilemez. Bu belgedeki hiçbir bilgi, Lenovo'nun ya da üçüncü kişilerin fikri mülkiyet hakları kapsamında, açık ve/ya da zımni lisans ya da tazminat olarak kullanılamaz. Bu belgede bulunan tüm bilgiler denetimli ortamlardan elde edilmiştir ve örnek olarak sunulmuştur. Diğer işletim ortamlarında elde edilen sonuçlar değişiklik gösterebilir.

Lenovo, sağladığınız bilgilerden uygun bulduklarını, size herhangi bir sorumluluk yüklemeden kullanabilir ya da dağıtabilir.

Bu bilgilerde Lenovo dışı Web sitelerine yapılan göndermeler yalnızca bilgilendirme amacıyla yapılmıştır ve hiçbir şekilde ilgili Web sitelerinin onaylanması için kullanılmamıştır. İlgili Web sitelerindeki bilgiler, bu Lenovo ürününe ilişkin bilgilerin bir bölümü değildir ve bu Web sitelerinin kullanımı sonrasında ortaya çıkacak sonuçlar kullanıcının sorumluluğundadır.

Burada bulunan başarım verileri, denetimli ortamlarda belirlenmiştir. Bu nedenle, diğer işletim ortamlarında elde edilen sonuçlar önemli değişiklikler gösterebilir. Bazı ölçümler, geliştirme düzeyindeki sistemlerde yapılmış olabilir ve bu ölçümlerin, kullanımınıza sunulan sistemlerde aynı olacağı konusunda herhangi bir garanti verilemez. Bununla birlikte, bazı ölçümler de verilere dayalı tahmin yoluyla hesaplanmıştır. Gerçek sonuçlar değişiklik gösterebilir. Bu belgeyi okuyan kullanıcıların, kendi ortamlarına ilişkin uygulanabilir verileri doğrulamaları gerekir.

# **Ticari Markalar**

Aşağıdaki terimler, Lenovo'nun ABD'de ve/ya da diğer ülkelerdeki ticari markalarıdır:

Lenovo **ThinkCentre** ThinkPad

IBM ve Lotus, International Business Machines Corporation'ın ABD'de ve/ya da diğer ülkelerdeki ticari markalarıdır.

Microsoft, Windows ve Windows NT, Microsoft Corporation'ın ABD'de ve/ya da diğer ülkelerde ticari markalarıdır.

Diğer şirket, ürün ya da hizmet adları ilgili şirketlerin ticari markaları ya da hizmet markaları olabilir.

# **Elektronik Yayılım Notları**

Aşağıdaki bilgiler Rescue and Recovery programını içeren 80GB USB 2.0 Hard Disk Drive ile ilgilidir.

# **FCC (Federal Communications Commission) Uygunluk Bildirimi**

Bu donatı sınanmış ve FCC kurallarının 15. bölümünde belirtilen Sınıf B (FCC Class B) sayısal aygıt sınırlamalarına uygun bulunmuştur. Bu sınırlamalar aygıt ev ortamına kurulduğunda diğer aygıtlarla etkileşiminden doğabilecek zarara karşı koruma sağlama amacıyla tasarlanmıştır. Bu donatı, radyo frekansı enerjisi üretir, kullanır ve yayabilir; yönergelere uygun biçimde kurulup kullanılmazsa, radyo dalgalarında parazite yol açabilir. Ancak, belirli bir kuruluşta bu zararlı parazitin önleneceğine ilişkin bir garanti verilmez. Bu donatı radyo ya da televizyon alıcılarında parazite neden olursa (bunu donatıyı açıp kapatarak denetleyebilirsiniz), kullanıcı bunu aşağıdaki önlemleri alarak düzeltebilir.

- v Alıcı ve antenin yerini ya da yönünü değiştirerek.
- v Donatı ile alıcı arasındaki açıklığı artırarak.
- v Donatıyı alıcının bağlı olduğundan farklı bir prize takarak.
- v Yardım için bir yetkili satıcıya ya da hizmet yetkilisine başvurarak.

Lenovo önerilen kablo ya da bağlaçların kullanılmamasından ya da donatıda yapılan onaylanmayan değişikliklerden kaynaklanan radyo ve televizyon parazitleri için sorumluluk kabul etmez. Onaylanmayan değişiklikler, kullanıcının ürünü kullanma yetkisini geçersiz kılabilir.

Bu aygıt FCC kurallarının 15. bölümüne uygundur. İşletimi şu iki koşula bağlıdır: (1) aygıt zararlı etkileşime neden olmamalıdır; (2) aygıt istenmeyen çalışma koşullarına neden olan etkileşimler de içinde olmak üzere her türlü etkileşimi kabul eder.

Sorumlu taraf:

Lenovo (United States) Inc. One Manhattanville Road Purchase, New York 10577 Telephone: (919) 254-0532

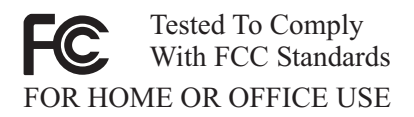

# **Industry Canada Class B yayılım uyumluluk bildirimi**

Bu Class B sayısal aygıt Canadian ICES-003 ile uyumludur.

## **Avis de conformité à la réglementation d'Industrie Canada**

Cet appareil numérique de la classe B est conforme à la norme NMB-003 du Canada.

## **EU-EMC Directive (89/336/EG) EN 55022 class B Statement of Compliance**

#### **Deutschsprachiger EU Hinweis:**

**Hinweis für Geräte der Klasse B EU-Richtlinie zur ElektromagnetischenVerträglichkeit** Dieses Produkt entspricht den Schutzanforderungen der EU-Richtlinie 89/336/EWG zur Angleichung der Rechtsvorschriften über die elektromagnetische Verträglichkeit in den EU-Mitgliedsstaaten.

und hält die Grenzwerte der EN 55022 Klasse B ein.

Um dieses sicherzustellen, sind die Geräte wie in den Handbüchern beschrieben zu installieren und zu betreiben. Des Weiteren dürfen auch nur von der Lenovo empfohlene Kabel angeschlossen werden. Lenovo übernimmt keine Verantwortung für die Einhaltung der Schutzanforderungen, wenn das Produkt ohne Zustimmung der Lenovo verändert bzw. wenn Erweiterungskomponenten von Fremdherstellern ohne Empfehlung der Lenovo gesteckt/eingebaut werden.

**Deutschland: Einhaltung des Gesetzes über die elektromagnetische Verträglichkeit von Geräten** Dieses Produkt entspricht dem ″Gesetz über die elektromagnetische Verträglichkeit von Geräten (EMVG)″. Dies ist die Umsetzung der EU-Richtlinie 89/336/EWG in der Bundesrepublik Deutschland.

**Zulassungsbescheinigung laut dem Deutschen Gesetz über die elektromagnetische Verträglichkeit von Geräten (EMVG) vom 18. September 1998 (bzw. der EMC EG Richtlinie 89/336) für Geräte der Klasse B** Dieses Gerät ist berechtigt, in Übereinstimmung mit dem Deutschen EMVG das EG-Konformitätszeichen - CE - zu führen.

Verantwortlich für die Konformitätserklärung nach Paragraf 5 des EMVG ist die Lenovo (Deutschland) GmbH, Pascalstr. 100, D-70569 Stuttgart. Informationen in Hinsicht EMVG Paragraf 4 Abs. (1) 4:

## **Das Gerät erfüllt die Schutzanforderungen nach EN 55024 und EN 55022 Klasse B.**)

## **Avrupa Birliği - Elektromanyetik Uygunluk Yönergesine Uyumluluk**

Bu ürün, Avrupa Topluluğu'na üye ülkelerde yürürlükte olan elektromanyetik uyumlulukla ilgili yasal düzenlemelerin yakınlaştırılmasına ilişkin 89/336/ECC numaralı yönetmelikte belirtilen koruma gerekliliklerine uygundur. Lenovo koruma gereklilikleri konusunda, Lenovo dışı aksam kartlarının uydurulması da dahil olmak üzere, önerilmeyen herhangi bir değişiklik yapılması sonucunda ortaya çıkabilecek sorunların sorumluluğunu kabul etmez.

Bu ürün sınanmış ve Avrupa Standardı EN 55022'de belirtilen Sınıf B Bilgi Teknolojisi Donatısı sınırlamalarına uygun bulunmuştur. Sınıf B donatısı sınırlamaları iş ve ev ortamında lisanslı iletişim aygıtlarıyla etkileşime karşı uygun biçimde koruma sağlamak amacıyla konulmuştur.

## **Avis de conformité à la directive de l'Union Européenne**

Le présent produit satisfait aux exigences de protection énoncées dans la directive 89/336/CEE du Conseil concernant le rapprochement des législations des Etats membres relatives à la compatibilité électromagnétique. Lenovo décline toute responsabilité en cas de non-respect de cette directive résultant d'une modification non recommandée du produit, y compris l'ajout de cartes en option non Lenovo.

Ce produit respecte les limites des caractéristiques d'immunité des appareils de traitement de l'information définies par la classe B de la norme européenne EN 55022 (CISPR 22). La conformité aux spécifications de la classe B offre une garantie acceptable contre les perturbations avec les appareils de communication agréés, dans les zones résidentielles.

#### **Unione Europea - Directiva EMC (Conformidad électromagnética)**

Este producto satisface los requisitos de protección del Consejo de la UE, Directiva 89/336/CEE en lo que a la legislatura de los Estados Miembros sobre compatibilidad electromagnética se refiere.

Lenovo no puede aceptar responsabilidad alguna si este producto deja de satisfacer dichos requisitos de protección como resultado de una modificación no recomendada del producto, incluyendo el ajuste de tarjetas de opción que no sean Lenovo.

Este producto ha sido probado y satisface los límites para Equipos Informáticos Clase B de conformidad con el Estándar Europeo EN 55022. Los límites para los equipos de Clase B se han establecido para entornos residenciales típicos a fin de proporcionar una protección razonable contra las interferencias con dispositivos de comunicación licenciados.

## **Union Europea - Normativa EMC**

Questo prodotto è conforme alle normative di protezione ai sensi della Direttiva del Consiglio dell'Unione Europea 89/336/CEE sull'armonizzazione legislativa degli stati membri in materia di compatibilità elettromagnetica.

Lenovo non accetta responsabilità alcuna per la mancata conformità alle normative di protezione dovuta a modifiche non consigliate al prodotto, compresa l'installazione di schede e componenti di marca diversa da Lenovo.

Le prove effettuate sul presente prodotto hanno accertato che esso rientra nei limiti stabiliti per le le apparecchiature di informatica Classe B ai sensi del Norma Europea EN 55022. I limiti delle apparecchiature della Classe B sono stati stabiliti al fine di fornire ragionevole protezione da interferenze mediante dispositivi di comunicazione in concessione in ambienti residenziali tipici.

## **Kore Sınıf B Uyumluluğu**

이 기기는 가정용으로 전자파 적합등록을 한 기기로서 주거지역에서는 물론 모든 지역에서 사용할 수 있습니다.

## **Japonya VCCI Sınıf B Uyumluluğu**

この装置は、情報処理装置等電波障害自主規制協議会(VCCI)の基準に基づくクラスB情報技術装置です。この装置は、家庭環境で使用することを目的としていますが、この装置がラジオやテレビジョン受信機に近接して使用される<br>としていますが、この装置がラジオやテレビジョン受信機に近接して使用される<br>と、受信障害を引き起こすことがあります。<br>取扱説明書に従って正しい取り扱いをして下さい。

**Her bir faz için 20 Amper'den az veya 20 Amper'e eşit güçteki ürünler için Japonca uygunluk bildirimi**

高調波ガイドライン適合品

# **Ek F. Servis İstasyonları**

Garanti süresi içerisinde müşteri arızalı ürünü aşağıda belirtilen merkezlere teslim ederek garanti hizmetinden yararlanır. Ürün yerinde garanti hizmeti içeriyorsa, bu merkezlerden birine telefon edebilirsiniz.

#### **Garanti Hizmetinin Alınabileceği Merkezler**

```
- ADANA
  BSD Bilgisayar San. ve Tic. Ltd. Şti.
     Adres: Cemal Paşa Mah. 7.Sokak No:7
     Mualla Berrin Gökşen Apt. Zemin Kat Seyhan
     Adana
     Web Adresi: http://www.bsd.com.tr/
     Telefon: 322 458 25 10 / 322 458 92 80/81
     Faks no: 322 458 47 83
- ANKARA
  Arion Bilişim Sistemleri Tic. A.Ş.
     Adresi: Hereke Sok. 8/2
     Çankaya Ankara
     Posta Kodu: 06700
     Web Adresi: http://www.arion.com.tr/
     Telefon: 312 447 13 95
     Faks no: 312 447 58 36
  Destek Bilgisayar ve İletişim Hizmetleri Tic. A.Ş.
     Adresi: Cinnah Caddesi, No:51/4
     Semt: Çankaya
     Posta kodu: 06680
     Şehir: Ankara
     Web Adresi: http://www.destek.as/
     Telefon: 312 442 19 21
     Faks no: 312 441 97 89
  Probil Bilgi İşlem Destek ve Dan.San. ve Tic. A.Ş.
     Adresi: Teknoloji Geliştirme Bölgesi, ODTÜ Ofis Bina, Batı Cephe A-1
     Semt: Odtü
     Posta kodu: 06531
     Şehir: Ankara
     Web Adresi: http://www.probil.com.tr/
     Telefon: 312 210 18 08
     Faks no: 312 210 18 05
- ANTALYA
  Bilser Bilgi İşlem Tic. Ltd. Şti.
     Adresi: Güllük Caddesi, 146.Sokak, Gökhan Apartmanı, No:1/3,6,7
```
Posta kodu: 07050 Şehir: Antalya Web Adresi: http://www.bilser.net/ Telefon: 242 247 75 28 Faks no: 242 241 10 68 - BOLU Ercoşkun Bilgisayar Yaz.Don.ve Dan.Hiz. Ltd. Şti. Adresi: Tabaklar Mahallesi, Cumhuriyet Caddesi, No:35 Posta kodu: 14200 Sehir: Bolu Web Adresi: http://www.ercoskun.com.tr/ Telefon: 374 212 58 46 Faks no: 374 212 70 98 - BURSA Monitor Digital Bilgisayar Ltd. Şti. Adresi: Mudanya Yolu, Şehit Mümin Mutlu Sokak, No:2 Posta kodu: 16160 Şehir: Bursa Web Adresi: http://www.monitordigital.com/ Telefon: 224 242 43 10 Faks no: 224 242 40 22 - DENİZLİ ALM Bilgisayar San. Tic. Ltd. Şti. Adresi: 2. Ticari Yol, Kazım Kaynak İş Merkezi, No:65 Kat:3 Semt: Posta kodu: 21100 Şehir: Denizli Web Adresi: http://www.almbilgisayar.com.tr/ Telefon: 258 264 28 55 Faks no: 258 265 74 77 - DİYARBAKIR Metro Bilgisayar Eğitim Tic. ve San.Ltd. Şti. Adresi: Ali Emiri 5. Sokak, Kaçmaz Apartmanı, No:4/1 Posta kodu: 21100 Şehir: Diyarbakır Web Adresi: http://www.metrobilgisayar.com.tr/ Telefon: 412 223 94 36 Faks no: 422 224 55 07 - ERZİNCAN Erzincan Bigisayar Adresi: Hükümet Caddesi, No:33/1 Sehir: Erzincan

Web Adresi: http://www.erzincanbilgisayar.com/ Telefon: 446 223 89 87 Faks no: 446 224 24 34 - ERZURUM Şark Bilgisayar Elektronik San. ve Tic. Ltd.Şti. Adresi: Yukarı Mumcu Caddesi, No:9 Posta kodu: 25100 Sehir: Erzurum Web Adresi: http://www.sarkbil.com.tr/ Telefon: 442 234 21 02 / 04 Faks no: 442 233 02 79 - ESKİŞEHİR Eğitim Tanıtım ve Müşavirlik A.Ş. ( ETAM ) Adresi: Kızılcıklı Mahmut Pehlivan Caddesi, Abacı Apartmanı, No:34 Posta kodu: 26020 Şehir: Eskişehir Web Adresi: http://www.etammacshop.com/ Telefon: 222 221 46 28 / 222 220 50 55 Faks no: 222 221 69 91 - GAZİANTEP Kalender Bilgisayar İnşaat Tekstil San. ve Tic. Ltd. Şti. Adresi: Karatarla Mahallesi, Yeniçeri Sokak, Sabu Ökkeş Çıkmazı, No:2 Posta kodu: 27090 Şehir: Gaziantep Web Adresi: http://www.kalendertr.com/ Telefon: 342 215 18 18 Faks no: 342 215 18 22 - IĞDIR Ebru Elektronik ve Bilgisayar Sistemleri Adresi: Atatürk Caddesi, No:261 Posta kodu: 76000 Şehir: Iğdır Web Adresi: http://www.ebruelektronik.com/ Telefon: 476 227 76 66 / 476 227 08 43 / 476 227 08 44 Faks no: 476 227 76 66 - İSTANBUL Bilgi Birikim Sistemleri Elktr.ve Bilg.Endüstrisi Müh.Hiz.Ltd.Şti. Adresi: Kocayol Caddesi, Kozyatağı Sokak, No: 3/B Kat:3 Semt: Kozyatağı Şehir: İstanbul Web Adresi: http://www.bilgibirikim.com/ Telefon: 216 373 98 00 Faks no: 216 373 99 33

Destek Bilgisayar ve İletişim Hizmetleri Tic. A.Ş. Adresi: Çınar Sokak, No:17 Semt: 4. Levent Posta kodu: 80620 Şehir: İstanbul Web Adresi: http://www.destek.as/ Telefon: 212 282 44 30 Faks no: 212 264 46 45 Deta Bilgisayar Hizmetleri Ltd. Şti. Adresi: Vatan Cad. Ortadoğu İş Merkezi 2/1 Semt: Çağlayan Şehir: İstanbul Web Adresi: http://www.deta.com.tr/ Telefon: 212 296 47 00 Faks no: 212 296 47 06 Netservis Bilgisayar Sistemleri San. ve Tic. Ltd.Şti. Adresi: İnönü Mahallesi,Alpkaya Caddesi, Ümit İş Merkezi, No:49, Kayışdağı Semt: Kadıköy Posta kodu: 34755 Şehir: İstanbul Web Adresi: http://netservis.com.tr/ Telefon: 216 576 82 04 Faks no: 216 576 74 49 Novatek Bilgisayar Sistemleri San.ve Tic.Ltd.Şti. Adresi: Raşit Rıza Sokak, Yıldırım İş Hanı, No: 1 Kat: 1 Semt: Mecidiyeköy Posta Kodu: 80300 Şehir: İstanbul Web Adresi: http://www.novateknoloji.com/ Telefon: 212 356 75 77 Faks no: 212 356 75 88 Peritus Bilgisayar Sist. Dış Tic.San.Ltd.Şti. Adresi: Ziverbey Eğitim Mahallesi, Poyraz Sokak, Sadıkoğlu İş Merkezi 1, D:15 Ziverbey Semt: Kadıköy Posta kodu: 81040 Şehir: İstanbul Web Adresi: http://www.pbs.biz.tr/ Telefon: 216 345 08 00 Faks no: 216 349 09 92 Probil Bilgi İşlem Destek ve Dan.San. ve Tic. A.Ş. Adresi: Eski Büyükdere Caddesi, Dilaver Sokak, No:4 Otosanayi Semt: 4. Levent Posta kodu: 80660 Şehir: İstanbul

Web Adresi: http://www.probil.com.tr/ Telefon: 212 317 61 00 Faks no: 212 325 42 04 Tepum Teknoloji Prog. ve Uygulama Merkezi A.Ş. Adresi: Emniyet Evleri Mah. Yeniçeri Sok. Emir Han. K:2 No:6 Semt: 4.Levent Posta kodu: 34416 Şehir: İstanbul Web Adresi: http://www.tepum.com.tr/ Telefon: 0 212 324 60 10 Faks no: 0 212 284 52 40 Turkuaz Bilgisayar Danışmanlık ve Yazılım Ltd. Şti. Adresi: Doğanbey Caddesi, Çetinkaya Sokak, No:2, Kat:5 Semt: İçerenköy Posta kodu: 81120 Şehir: İstanbul Web Adresi: http://www.turkuaz.net/ Telefon: 216 575 58 32 Faks no: 216 575 01 08 - İZMİR Adapa Bilgi Sistemleri A.Ş. Adresi: Ankara Asfaltı, No:26/3, Rod-Kar 2 İş Merkezi, No: 305-309 Semt: Bornova Posta kodu: 35110 Şehir: İzmir Web Adresi: http://www.biltas.com.tr/ Telefon: 232 462 67 80 Faks no: 232 462 59 60 Egebimtes Ltd. Şti. Adresi: 1370 Sokak, No:42, Kat:4, Blok:403, Yalay İş Merkezi Semt: Montrö Şehir: İzmir Web Adresi: http://www.egebimtes.com.tr/ Telefon: 232 489 00 60 Faks no: 232 489 99 08 Probil Bilgi İşlem Destek ve Dan.San. ve Tic. A.Ş. Adresi: Şair Eşref Bulvarı, Huzur İşhanı, No:27/2 Kat:2 Semt: Alsancak Posta kodu: 35210 Şehir: İzmir Web Adresi: http://www.probil.com.tr/ Telefon: 232 445 33 33 Faks no: 232 441 40 40 - KAYSERİ

Netcom Bilişim Hizmetleri ve Tic. Ltd.Şti. Adresi: Serçeönü Mahallesi Sivas Caddesi Birkan Sokak No:7 Semt: Kocasinan Sehir: Kayseri Web Adresi: http://www.netcom.com.tr/ Telefon: 352 222 11 43 Faks no: 352 222 07 07 - KONYA Alamaç Bilgisayar Tic. Ltd. Şti. Adresi: Babalık Mahallesi, Keyhüsrev Sokak, No:11/B Posta kodu: 42060 Sehir: Konya Web Adresi: http://www.alamac.com.tr/ Telefon: 332 320 65 20 Faks no: 332 320 65 19 - MALATYA Probil Bilgi İşlem Destek ve Dan.San. ve Tic. A.Ş. Adresi: İsmetiye Mahallesi, Yiğitcan İş Merkezi, No:10/6 Posta kodu: 44100 Sehir: Malatya Web Adresi: http://www.probil.com.tr/ Telefon: 422 325 35 07 Faks no: 422 326 27 02 - MUĞLA Bosis Bilgi ve İletisim Sistemleri Tic. Ltd. Sti. Adresi: Nafız Özsoy Caddesi, No:8, Bodrum Şehir: Muğla Web Adresi: http://www.bosis.com.tr/ Telefon: 252 316 05 32 Faks no: 252 313 83 04 - SAMSUN VIP Bilgi İşlem Ltd. Şti. Adresi: İstiklal Caddesi, No:159/13 Posta kodu: 55060 Şehir: Samsun Web Adresi: http://www.vipbilgiislem.com.tr Telefon: 362 230 88 52 Faks no: 362 234 77 22 - ŞANLIURFA Bilban Bilgisayar Eğitim Tic. San. Ltd. Şti. Adresi: Kızılay İşhanı, Kat:1-2 ehir: Şanlıurfa

Web Adresi: http://www.bilban.com.tr/ Telefon: 414 215 05 52 Faks no: 414 212 22 15

- TRABZON

Somdata Bilgisayar Paz. ve Tic. Ltd. Şti. Adresi: Kemerkaya Mahallesi, Gazipaşa Caddesi, 1315 Saruhan İş Merkezi, No:6 Semt: Posta kodu: 61100 Sehir: Trabzon Web Adresi: http://www.somdata.com.tr/ Telefon: 462 323 15 64 / 84 Faks no: 462 326 56 07

# **Ek G. Ek Bilgiler**

1. İmalatçı ya da ithalatçı firmaya ilişkin bilgiler:

Ürünün ithalatçı firması, Lenovo Technology B.V. Merkezi Hollanda Türkiye İstanbul Şubesi'dir. Adresi ve telefonu şöyledir:

Büyükdere Caddesi Yapı Kredi Plaza B Blok

Kat: 15-A, Levent, Beşiktaş

34330, İstanbul, Türkiye

Tel: 90 212 317 15 00

2. Bakım, onarım ve kullanımda uyulması gereken kurallar:

Ürünün kullanılmadan önce kuruluşuna ilişkin bilgiler kitabınızın ″Sürücünün Kurulması″ başlıklı bölümünde verilmiştir. ″Sürücünün bakımı″ adlı bölümde de bakımla ilgili bilgileri bulabilirsiniz. Ürününüzün onarım ya da bakıma gereksinimi olduğunda Ek F bölümünde sağlanan servis istasyonlarından birine başvurmanızı öneririz.

3. Taşıma ve nakliye sırasında dikkat edilecek hususlar:

Ürünüzü ve bağlı olduğu aygıtı taşırken ya da nakliye sırasında dikkat etmeniz gereken birkaç nokta vardır. Aygıtı taşımadan önce tüm bağlı ortamların çıkartılmış olması, bağlı aygıtların çözülmesi ve kabloların sökülmüş olması gerekir. Bu aygıtın zarar görmemesi için gereklidir. Ayrıca aygıtınızı taşırken uygun koruma sağlayan bir taşıma kutusu kullanılmasına dikkat edin. Bakıma ilişkin diğer ek bilgiler için kitabın ilgili bölümünden (eğer sağlanmışsa) yararlanabilirsiniz.

4. Aygıta ilişkin bakım, onarım ya da temizliğe ilişkin bilgiler:

Aygıta ilişkin kullanıcının yapabileceği bir bakım ya da onarım yoktur. Bakım ya da onarıma gereksinim duyarsanız bir Çözüm Ortağı'ndan destek alabilirsiniz. Ayrıca servis istasyonlarına ilişkin bilgileri kitabınızın Ek F bölümünde bulabilirsiniz.

5. Kullanım sırasında insan ya da çevre sağlığına zararlı olabilecek durumlar:

Böylesi bir duruma maruz kalmamak için güvenlik yönergelerinde belirtilen hususları dikkatle okuyun ve uygulayın.

6. Kullanım hatalarına ilişkin bilgiler:

Kullanımla ilgili hatalardan kaçınmak için güvenlik yönergelerini okumanızı tavsiye ederiz.

7. Ürünün özelliklerine ilişkin tanıtıcı ve temel bilgiler:

Ürününüze ilişkin tanıtıcı ve temel bilgileri kitabınızın ″Ürün tanımı″ başlıklı bölümünde bulabilirsiniz.

8. Periyodik bakıma ilişkin bilgiler:

Ürün bir uzmanın yapması gereken periyodik bakımı içermez.

9. Bağlantı ve montaja ilişkin bilgiler:

Aksamınızı çalışır hale getirebilmeniz için gerekli bağlantı ve montaj bilgileri ″Donanım Kullanıcı Kılavuzu″ başlıklı bölümde açıklanmıştır. Kuruluş işlemini kendiniz yapmak istemiyorsanız satıcınızdan ya da bir Çözüm Ortağı'ndan ücret karşılığı destek alabilirsiniz.

10. Bakanlıkça tespit ve ilan edilen kullanım ömrü:

Bakanlıkça tespit ve ilan edilen kullanım ömrü 7 yıldır.

11. Varsa standart numarası:

Ürünün standart numarası yoktur.

12. Servis istasyonlarına ilişkin bilgiler:

Bunlar kitabınızın Ek F bölümünde belirtilmiştir. Herhangi bir onarım ya da yedek parça ihtiyacı durumunda bu istasyonlardan birine başvurabilirsiniz.

13. İthal edilmiş mallarda, yurt dışındaki üretici firmanın unvanı ve açık adresi ile diğer erişim bilgileri (telefon, telefaks ve e-posta vb.):

Ürün şirketimizin dünyadaki değişik üretim tesislerinin herhangi birinde üretilmiş olabilir. Bu kılavuz beraberindeki ürünün menşeini kutu üzerindeki etiketlerden öğrenmek imkanı bulunmaktadır.

14. ″CE″ işareti (varsa) ve uygunluk değerlendirme kuruluşunun unvanı ve açık adresi (telefon, telefaks ve e-posta vb.):

Şirketimizin AR-GE ve kalite kontrol laboratuvarları ürettiğimiz ürünlerin CE Uygunluğunu değerlendirmeye yetkilidir.

# ThinkPad | ThinkCentre

Parça numarası: 40Y8741

Basıldığı yer

(1P) P/N: 40Y8741

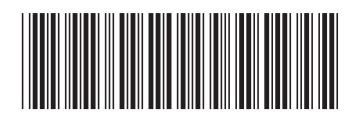